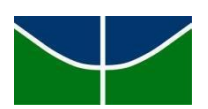

Universidade de Brasília Faculdade de Comunicação Departamento de Audiovisuais e Publicidade Habilitação em Audiovisual

# PATRÍCIA TAYNÁ PEREIRA SILVA MARINA MORENA RIZÉRIO DO PRADO

### **HISTÓRIAS MUNDURUKU:**

uma aventura em *Pixel Art*

Brasília 2023

# **DEDICATÓRIA**

Dedicamos esse trabalho ao povo Munduruku.

#### **AGRADECIMENTOS DA EQUIPE**

Agradecemos primeiramente a todo mundo que apoiou e acreditou nesse projeto. À professora Celia Matsunaga, que esteve junto conosco em todo o processo, agradecemos por compartilhar conosco o entusiasmo com o projeto e a empolgação com as novas ideias. Muito obrigada por desde o início ter botado fé no potencial do nosso trabalho. Só foi possível chegar onde chegamos porque acreditamos juntas.

À aldeia Munduruku de Bragança, que nos disponibilizou fotos, vídeos, mapas e desenhos que nos inspiraram e guiaram na construção do jogo. Às crianças da aldeia Munduruku de Bragança, por toda a disposição em comparecer à entrevista, responder ao nosso roteiro e compartilhar suas percepções e expectativas com o jogo que está sendo feito. Obrigada por acreditarem na gente para essa missão.

### **AGRADECIMENTOS PESSOAIS**

Obrigada a quem sempre esteve ao meu lado.

- Às minhas avós, minhas referências de raça e ancestralidade negra e indígena.
- À minha mãe, por toda a fé e por todo o apoio que me tornaram quem eu sou hoje, obrigada por toda a calma, por toda a paciência, por todos os conselhos e por todas as vezes que me ofereceu ajuda com o TCC, mesmo sem eu saber muito bem explicar como ela poderia me ajudar com algum *bug* da *Unity*. Obrigada por ser a melhor.
- Ao meu pai, que sempre me incentivou a aprender habilidades novas e que me deu o meu primeiro videogame, um Sony Mega Drive em que eu passava tardes jogando *Sonic The Hedgehog 2* e *Street Fighter II* com meus primos e que eu não sabia ainda mas seria a minha primeira referência no mundo dos jogos, já que, o primeiro videogame ninguém esquece.
- Ao meu irmão mais novo, que também sempre foi fã de videogames e que foi um dos primeiros a se prontificar para testar o jogo, pelas incontáveis *gameplays* que assistimos juntos esses meses e por ser tão parceiro.
- À Doralice, que literalmente não saiu do meu lado durante as incontáveis horas de desenvolvimento desde o pré-projeto, jogo e memória.

Patrícia Tayná Pereira Silva.

#### **Resumo**

Este memorial tem como finalidade a documentação do processo de criação de um jogo digital voltado para as crianças da aldeia Munduruku de Bragança (Marituba, Pará). A intenção do projeto é conservar e disseminar a memória Munduruku no universo da gamificação, através da adaptação de um livro do Daniel Munduruku. Para isso, coletamos entrevistas com o nosso público-alvo, a fim de entender o que eles gostariam de ver representado nas telas, e desenvolvemos o jogo de modo a tentar causar nas crianças o sentimento de identificação.

Palavras-chave: Tecnologias de Informação e Comunicação; Munduruku; Videogames; Desenvolvimento de Jogos; Unity.

# **SUMÁRIO**

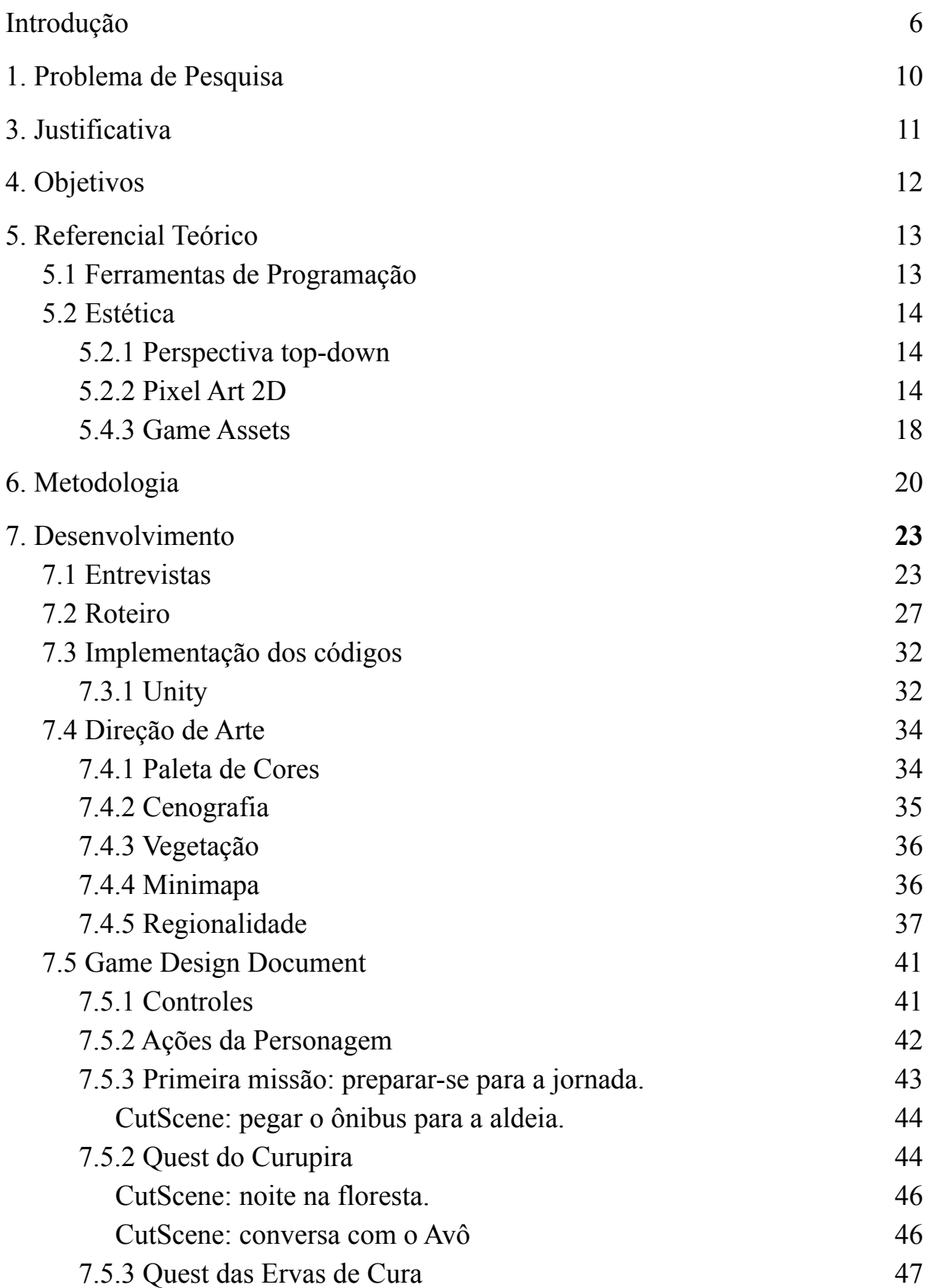

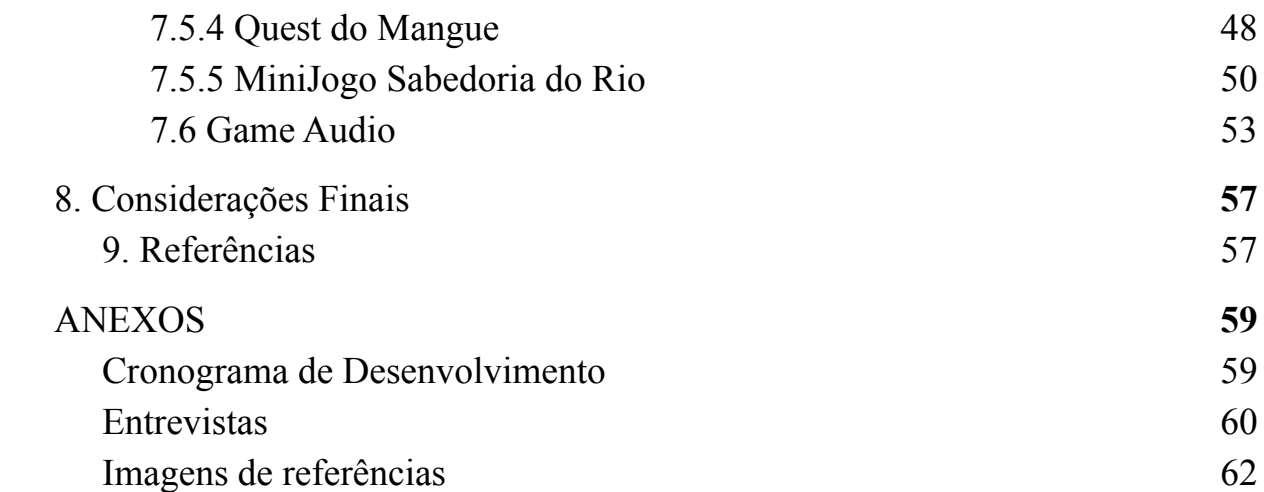

#### <span id="page-7-0"></span>**Introdução**

A ideia de produzir um jogo como projeto de conclusão de curso já vinha sendo cogitada há alguns semestres. Mas, por que um jogo e não algum produto mais convencional no âmbito do audiovisual, como um filme, por exemplo?

Videogames são um meio interdisciplinar e multimidiático interativo que permite infinitas possibilidades inventivas ao envolver variadas formas de arte e narrativa em um único produto, ao mesmo tempo em que conserva a simplicidade de moldar-se às necessidades técnicas de forma criativa, afinal, foi daí que surgiu a *Pixel Art.*

Em seu livro *"Actionable Gamification",* Yu-Kai Chou (2016, p. 15) afirma que jogos têm a incrível habilidade de manter as pessoas engajadas por um longo período de tempo, construir relacionamentos e comunidades entre jogadores, e cultivar seu potencial criativo*. 1*

Jogos como *Space Invaders (Tomohiro Nishikado, 1978), Pac-Man (Namco, 1980)*, *Super Mario Bros (Nintendo, 1985) e Sonic: The Hedgehog* (*Sega*, 1991) continuam sendo ícones de referência no mundo dos amantes de *videogames*. Apesar da "concorrência" do realismo 3D criado por grandes equipes, jogos 2D em *pixel art* de produção independente, às vezes reconhecidos como de estética retrô devido à suas referências de estilo, não perderam seu lugar no coração de quem já foi fã de algum desses consoles, e despertam um sentimento de nostalgia, como pudemos ver ao observar a reação das pessoas ao jogo.

A escolha da professora Célia Matsunaga como orientadora do nosso TCC foi de fundamental importância para o desenvolvimento do produto, devido ao fato de ela fazer parte de um projeto de pesquisa do Programa de Pós-Graduação em Design/UnB, na Amazônia, voltado para a comunidade Munduruku de Bragança chamado Amazônia: Visualidade Gráfica, Poética e Imaginário. Desta forma, ao introduzir a ela a ideia de produzir um jogo educativo, até então sem tema definido, para crianças em idade escolar, tornou-se viável a possibilidade de unir o útil ao agradável, através de uma intersecção entre os dois projetos.

<sup>&</sup>lt;sup>1</sup>Tradução livre.

A proposta foi aceita de imediato e com muita empolgação, ainda que estivéssemos cientes de algumas das responsabilidades atreladas ao fato de sermos não-indígenas realizando um trabalho voltado para um público indígena. Sabíamos que teríamos que estar atentas para que nosso olhar fosse sempre cuidadoso e respeitoso, visto que a cultura Munduruku é uma cultura da qual não somos pertencentes, e que deveríamos, principalmente, garantir que o nosso projeto tivesse como alicerce experiências e vivências, de fato, indígenas, a fim de evitar cair em "achismos" e de reproduzir estereótipos pejorativos.

Outro desafio que imaginávamos que, porventura, dificultaria a realização do projeto era o nosso baixo nível de conhecimento técnico sobre produção e desenvolvimento de jogos, visto que, ao longo de nossa trajetória no curso de Comunicação Social, até então, nunca tínhamos tido a oportunidade de criar um jogo digital em que tivéssemos envolvimento em todas as etapas. A lista de ideias de coisas que seriam interessantes de ser implementadas no jogo crescia junto com as nossas expectativas.

Como não tivemos financiamento algum, partimos para a criação de um jogo de produção independente, o que é conhecido como jogo *indie*.

Jogos *indie* são jogos criados por uma pessoa só ou por uma equipe pequena, que não contam com o financiamento de empresas publicadoras de jogos eletrônicos. No geral, esse movimento destaca-se pela potencialidade de inovação e liberdade de criação, já que não há a obrigatoriedade de que o jogo siga expectativas de venda de financiadores que buscam fórmulas de sucesso limitadoras.

> Quando a subjetividade da demanda de um produto cultural influi na inovação de narrativas e mecânicas, uma cadeia produtiva indie com menos pressão de investimentos tem a possibilidade de promover rupturas com maior liberdade. (ZAMBON e CHAGAS, 2018, p. 1)

Há uma nova demanda nacional por jogos digitais e o Brasil é o quinto maior mercado consumidor mundial de jogos em número de jogadores<sup>2</sup>. Enquanto isso, em 2020, o país

<sup>2</sup>Segundo informações da The NewZoo Platform, plataforma de dados sobre jogos, referentes à 2022. Fonte: <https://newzoo.com/insights/trend-reports/key-insights-into-brazilian-gamers-newzoo-gamer-insights-report>. Acesso em 08 fev. 2022.

ocupava o 13º lugar no *ranking* dos produtores de *games*. <sup>3</sup> Reportagem do portal O Tempo traz uma entrevista com o presidente da Associação Brasileira das Desenvolvedoras de Jogos Digitais (Abragames), Rodrigo Terra, que informa que o consumo nacional quase dobrou no primeiro ano da pandemia, abrangendo 95 milhões de jogadores. O Brasil é o maior mercado de jogos da América Latina e o setor esperava faturar 11 bilhões de reais em 2021. Relatório da Indústria Brasileira de Games 2022<sup>4</sup> estima que entre 2018 e 2022 o número de desenvolvedoras cresceu em 152%.

Com o aumento de jogadores e de desenvolvedoras, popularizaram-se ferramentas para distribuição online de jogos que facilitam o acesso a jogos criados de forma independente. São exemplos o site *itch.io*, a *Google Play*, a *App Store* e a *Steam*, que cobram taxas diferentes entre si para a distribuição dos jogos. Além disso, novos serviços de *streaming* de jogos, como o *Google Play Plass* e o *Prime Gaming* (*Amazon*), permitem ao assinante acessar diversos jogos pagos e conteúdos adicionais por meio do pagamento de uma mensalidade. No início de 2023, segundo os próprios sites, custavam ao assinante, respectivamente, R\$9,90 e R\$14,90.<sup>5</sup> As ferramentas de desenvolvimento também se multiplicaram e hoje é possível ter acesso gratuito a uma vasta gama de opções diferentes, como, por exemplo, o motor de jogos (ou *game engine) Unity,* desenvolvido pela *Microsoft*, que utiliza as linguagens de programação C# e C++.

A versatilidade do editor de código escolhido, o *Visual Studio Code<sup>6</sup>* , possibilitou realizar os testes tanto com *Python 3.10* quanto com C#. Normalmente chamado de IDE *(Integrated Development Environment)*, um ambiente de desenvolvimento integrado é um software auxiliar que possibilita a realização da edição do texto, compilação, teste e empacotamento na mesma ferramenta.<sup>7</sup> Ele identifica e mostra imediatamente cada erro de sintaxe cometido pela programadora, além de possuir a função de autocompletar, o que acelera a produtividade e diminui a incidência de erros de digitação.

<sup>3</sup>Fonte:[https://www.otempo.com.br/economia/pandemia-impulsiona-o-mercado-de-games-no-brasil-e-cria-nova](https://www.otempo.com.br/economia/pandemia-impulsiona-o-mercado-de-games-no-brasil-e-cria-nova-demanda-1.2624774)[demanda-1.2624774.](https://www.otempo.com.br/economia/pandemia-impulsiona-o-mercado-de-games-no-brasil-e-cria-nova-demanda-1.2624774) Acesso em 08 fev. 2022.

<sup>&</sup>lt;sup>4</sup>Fonte:[https://tiinside.com.br/18/10/2022/estudo-aponta-crescimento-de-mais-de-150-no-numero-de-desenvolve](https://tiinside.com.br/18/10/2022/estudo-aponta-crescimento-de-mais-de-150-no-numero-de-desenvolvedores-de-games-no-brasil/) [dores-de-games-no-brasil/.](https://tiinside.com.br/18/10/2022/estudo-aponta-crescimento-de-mais-de-150-no-numero-de-desenvolvedores-de-games-no-brasil/) Acesso em 08 fev. 2023.

<sup>&</sup>lt;sup>5</sup>Fonte: [https://play.google.com/intl/pt\\_br/about/play-pass/](https://play.google.com/intl/pt_br/about/play-pass/) e [https://gaming.amazon.com/home,](https://gaming.amazon.com/home) respectivamente. Acesso em: 25 jan. 2023.

<sup>6</sup>Disponível em: [https://code.visualstudio.com/.](https://code.visualstudio.com/) Acesso em 08 fev. 2023.

<sup>7</sup>Fonte: <https://aws.amazon.com/pt/what-is/ide/>. Acesso em: 01 fev. 2023.

Os primeiros protótipos de mecânicas do gênero de jogo RPG *(role-playing game)* em 2D, com estudos sobre a interação do jogador e dos objetos na perspectiva de câmera *top-down*, foram desenvolvidos com *Pygame*. O conhecimento adquirido possibilitou o entendimento das mecânicas básicas de jogos e os primeiros testes com interfaces gráficas a partir do método de *display<sup>8</sup>* da ferramenta, que abre uma tela a partir do próprio editor.

O primeiro contato com *Python 3* ocorreu durante uma disciplina da UnB chamada Algoritmos e Programação de Computadores em 2021 e é uma linguagem de programação orientada a objetos, o que facilita a construção dos elementos do jogo a ser desenvolvido, assim como sua posterior manipulação. O fato de tanto *Python* quanto C# serem linguagens orientadas a objetos auxiliou na curva de aprendizado de C#, estudada com o propósito de aplicação neste jogo aqui documentado, por ser utilizada na *Unity*. A *Unity* foi a escolhida para o desenvolvimento deste jogo, após os testes iniciais com a biblioteca *Pygame*<sup>9</sup> apresentarem uma curva de aprendizado mais elevada e uma demanda maior de tempo para a implementação de detalhes e mecânicas.

Para o início do projeto, a maior dificuldade encontrada foi a definição do argumento e do roteiro. Então, com o tempo curto, o protótipo de mecânicas iniciais do jogo começou a ser produzido simultaneamente ao design e reuniões sobre o roteiro, aberto às mudanças e adições que ainda ocorreriam. Com a primeira versão do roteiro, o primeiro protótipo teve uma aceleração considerável na produção e foi possível obter a primeira gravação de como iria funcionar a base do jogo. Essa gravação nos ajudou a ver mais nitidamente os problemas encontrados, pensar em melhores soluções e se planejar melhor para a conclusão da demo do jogo.

<sup>8</sup>Fonte: <https://www.pygame.org/docs/ref/display.html>. Acesso em 04 fev. 2023.

<sup>9</sup>Pygame é uma ferramenta de código aberto que utiliza a linguagem de programação *Python.* Uma ferramenta de código aberto é aquela que tem o seu código fonte disponível à comunidade com uma licença que permite sua modificação e distribuição gratuita.

### <span id="page-11-0"></span>**1. Problema de Pesquisa**

Os questionamentos que nos vieram à mente antes de começarmos a produção do nosso produto foram os seguintes:

É possível contribuir com a luta identitária indígena por meio de uma ferramenta educacional não-formal como um jogo digital?

Objetos de cena, mapa, narrativa e personagens são capazes de causar no nosso público alvo o sentimento de identificação?

Frente à pouca quantidade de jogos digitais indígenas produzidos no Brasil e ao fato de que há uma real demanda por esse tipo de produto por parte dos estudantes indígenas, o que uma equipe não indígena deve considerar ao desenvolver um jogo voltado para os povos originários?

### <span id="page-12-0"></span>**3. Justificativa**

"A educação indígena não se encerra nem jamais se encerrará na escola." (COLARES, p. 107)

Em "Afirmação Étnica e Educação Escolar Indígena do Povo Munduruku de Marituba" (COLARES, 2013), o autor transcreve trechos das redações de 11 estudantes que aceitaram escrever sobre as condições reais da escola indígena de Marituba, na época em que foi feita a pesquisa, em contraposição ao que visualizavam como uma escola ideal. Boa parte desses alunos apontaram, dentre outras coisas, que gostariam de ter acesso à *internet*, computadores e salas de informática (p. 117-118).

É possível, então, concluir que a demanda por ferramentas educacionais digitais, apesar de ainda pouco explorada, é um tópico importante no âmbito escolar indígena e que, portanto, é de suma importância pensar no desenvolvimento de produtos voltados para suprir essa carência.

Ao procurarmos no Google por jogos digitais de temáticas indígenas produzidos no Brasil, constatamos que, muito embora existam, sim, alguns projetos do tipo disponíveis na *internet*, a quantidade de produtos do gênero ainda é muito modesta.

Além do portal "Atividade.Digital", que disponibiliza uma lista com 6 jogos dessa temática, fomos capazes de encontrar o *game* "Huni Kuin" (2016), desenvolvido por Guilherme Menezes, juntamente com indígenas da etnia Huni Kuin e o jogo "Jeriguigi e o Jaguar na terra dos bororos" (2022), criado pelo grupo de pesquisa Leetra (Linguagens em Tradução), da UFSCar.

O nosso trabalho se mostra relevante dentro e fora do contexto acadêmico justamente por ter o objetivo de produzir um jogo digital cujo público alvo são crianças indígenas em idade escolar. A intenção do projeto é a de conservar e disseminar a memória Munduruku no universo da gamificação, bem como aliar-se à luta a favor do reconhecimento das identidades indígenas das populações que vivem na área da reserva de proteção ambiental Flona do Tapajós - mais especificamente a comunidade de Bragança.

### <span id="page-13-0"></span>4. **Objetivos**

O trabalho tem como objetivo principal o desenvolvimento de um jogo digital 2D em *pixel art* para crianças indígenas Munduruku em idade escolar.

Para isso, tem-se como objetivos específicos compreender os passos necessários para a concretização do projeto - divididos em roteiro, arte, som e jogabilidade; valorizar a cultura Munduruku, por meio da adaptação do livro "Meu avô Apolinário: um mergulho no rio da (minha) memória", escrito por Daniel Munduruku, e também prestigiar a comunidade Munduruku de Bragança, através do mapa do jogo.

#### <span id="page-14-0"></span>**5. Referencial Teórico**

#### <span id="page-14-1"></span>**5.1 Ferramentas de Programação**

Em programação, bibliotecas são pacotes compostos por um conjunto de módulos e métodos previamente escritos por programadores, que são úteis para determinadas funções. Em Python<sup>10</sup>, as mais conhecidas são as bibliotecas utilizadas para ciência de dados, como *NumPy*, *Matplotlib*, *Pandas* e *Seaborn*, que podem ser utilizadas em conjunto para gráficos e visualização de dados. Também há bibliotecas para *Machine Learning*, Processamento de Linguagem Natural, entre outras necessidades.

Uma *game engine* (também conhecida como motor de jogo) é um *software* específico para a criação de jogos. Lewis e Jacobson (p.27, 2002.) a definem com uma coleção de módulos de código simulado que não necessariamente definem a lógica e o ambiente do jogo. Inclui módulos para lidar com as entradas do usuário, como mouse e teclado, por exemplo, e módulos responsáveis pela saída de dados, como renderização, desenho e som, além de componentes genéricos de física para a jogabilidade, animação, entre outras funcionalidades.

William Pereira Alves (p.15, 2019) pontua que, com a *Unity*, é possível desenvolver jogos 2D e 3D, destaca a qualidade dos gráficos e a liberdade de poder construir o projeto para diferentes sistemas operacionais, como *Windows, MacOS, Linux, Android e iOS*. Esta última característica nos interessou por possibilitar a exportação do produto para dispositivos móveis e não apenas para computadores, como pensado inicialmente. Isso agrega muito ao projeto pois, ao conseguirmos desenvolver tanto uma versão para PC quanto uma versão mobile do jogo, ele torna-se mais acessível.

Essa conclusão de acessibilidade se justifica no levantamento Tecnologia da Informação e Comunicação da Pesquisa Nacional por Amostra de Domicílios Contínua (PnadTIC), feita pelo Instituto Brasileiro de Geografia e Estatística (IBGE), com dados de que enquanto o celular esteve presente em 96,3% das residências brasileiras em 2021, o microcomputador estava disponível em apenas 40,7% destas<sup>11</sup>. Além disso, ao mesmo tempo em que observa-se

<sup>10</sup>[https://www.python.org/.](https://www.python.org/) Acesso em: 1 fev. 2023.

<sup>11</sup>Fonte:[https://exame.com/brasil/na-pandemia-domicilios-brasileiros-substituiram-computador-e-tv-por](https://exame.com/brasil/na-pandemia-domicilios-brasileiros-substituiram-computador-e-tv-por-celular/) [-celular/.](https://exame.com/brasil/na-pandemia-domicilios-brasileiros-substituiram-computador-e-tv-por-celular/) Acesso em 5 fev. 2023

um aumento de 9% na porcentagem de casas com celular em relação ao ano de 2019, pré-pandemia, há uma queda de 0,7% no percentual de domicílios com computador nesse mesmo período, o que pode sugerir que os brasileiros estão trocando os computadores pelos celulares.

### <span id="page-15-0"></span>**5.2 Estética**

#### <span id="page-15-1"></span>**5.2.1 Perspectiva** *top-down*

Para um jogo 2D, a perspectiva *top-down* permite uma fácil visualização da personagem em relação ao mapa interativo do jogo, dos locais onde estão as missões a serem cumpridas pelo jogador, das personagens para interagir e dos objetos para coletar.

### <span id="page-15-2"></span>**5.2.2** *Pixel Art 2D*

A estética escolhida para o jogo foi a *Pixel Art*, um tipo de pintura digital na qual, com um número limitado de pixels, a posição de cada pixel é propositalmente adicionada para a construção da imagem. Essa limitação na quantidade de pixels na ilustração é o que define a resolução das *sprites*, que são os objetos gráficos utilizados no jogo. Para o projeto foi escolhida a resolução de 16 pixels. São exemplos:

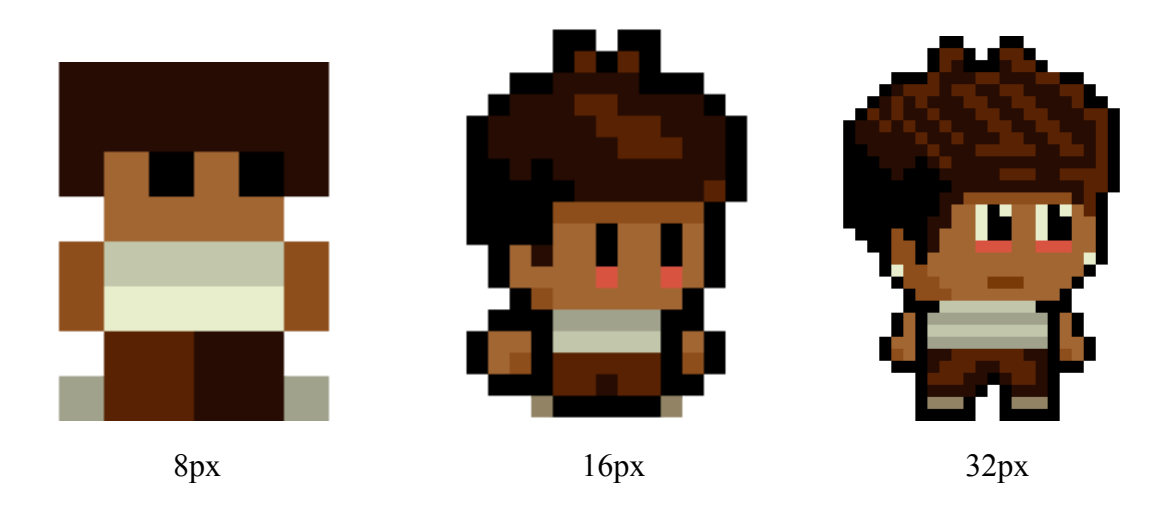

Fonte: Interna (Projeto), 2023

O estilo do jogo resgata a nostalgia de jogos do fim dos anos 90 e início dos anos 2000, quando a estética ainda era construída baseada nas limitações dos computadores da época. São exemplos os jogos *The Legend of Zelda: A Link to the Past*, lançado em 1991 para o

console *Super Nintendo* e os jogos de *Pokémon* para *Game Boy Color* lançados entre 1996 e 1999, ambos produzidos pela Nintendo.

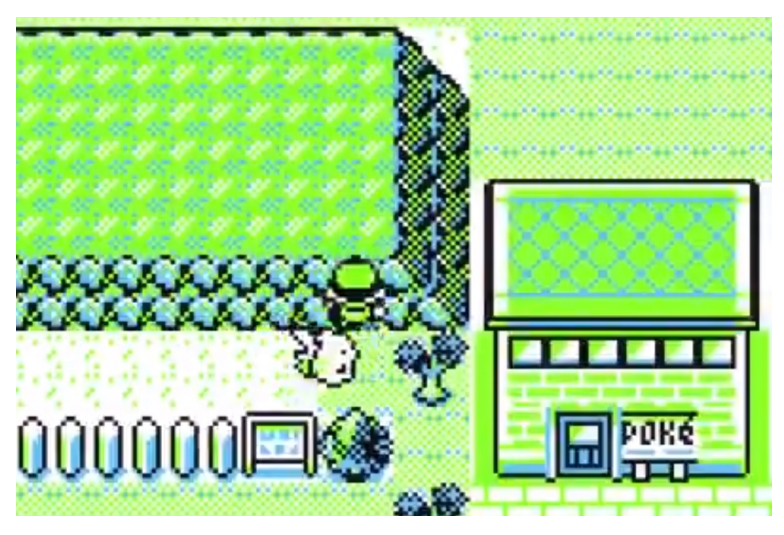

Pokémon Yellow, Game Boy Color, 1998. Fonte: TecMundo<sup>12</sup>

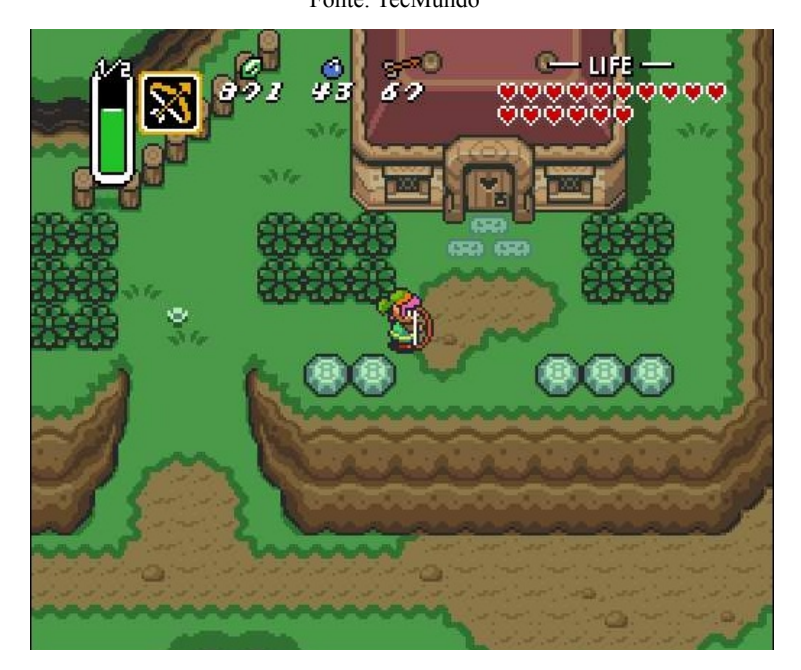

The Legend of Zelda: A Link to the Past, 1991. Fonte: Nintendo Blast<sup>13</sup>

Hoje em dia, a carismática arte em pixel ainda conquista muitos fãs e é referência cultural no mundo dos videogames. O jogo *Stardew Valley (ConcernedApe)* é um exemplo de jogo de lançamento recente (2016) que utiliza-se dessa estética e faz grande sucesso com o público,

<sup>12</sup>[https://www.tecmundo.com.br/voxel/208196-pokemon-yellow-segredo-descoberto-20-anos-lancamento-jogo.h](https://www.tecmundo.com.br/voxel/208196-pokemon-yellow-segredo-descoberto-20-anos-lancamento-jogo.htm) [tm.](https://www.tecmundo.com.br/voxel/208196-pokemon-yellow-segredo-descoberto-20-anos-lancamento-jogo.htm) Acesso em: 2 fev. 2023.

<sup>&</sup>lt;sup>13</sup>[https://www.nintendoblast.com.br/2010/11/blast-from-past-legend-of-zelda-link-to.html.](https://www.nintendoblast.com.br/2010/11/blast-from-past-legend-of-zelda-link-to.html) Acesso em: 2 fev. 2023.

se tornando um jogo amplamente conhecido e referência para o nosso jogo e para jogos que ainda estão em desenvolvimento, como *Traveller's Rest (Isolated Games)* e *Chef RPG (Pixel Architect)*.

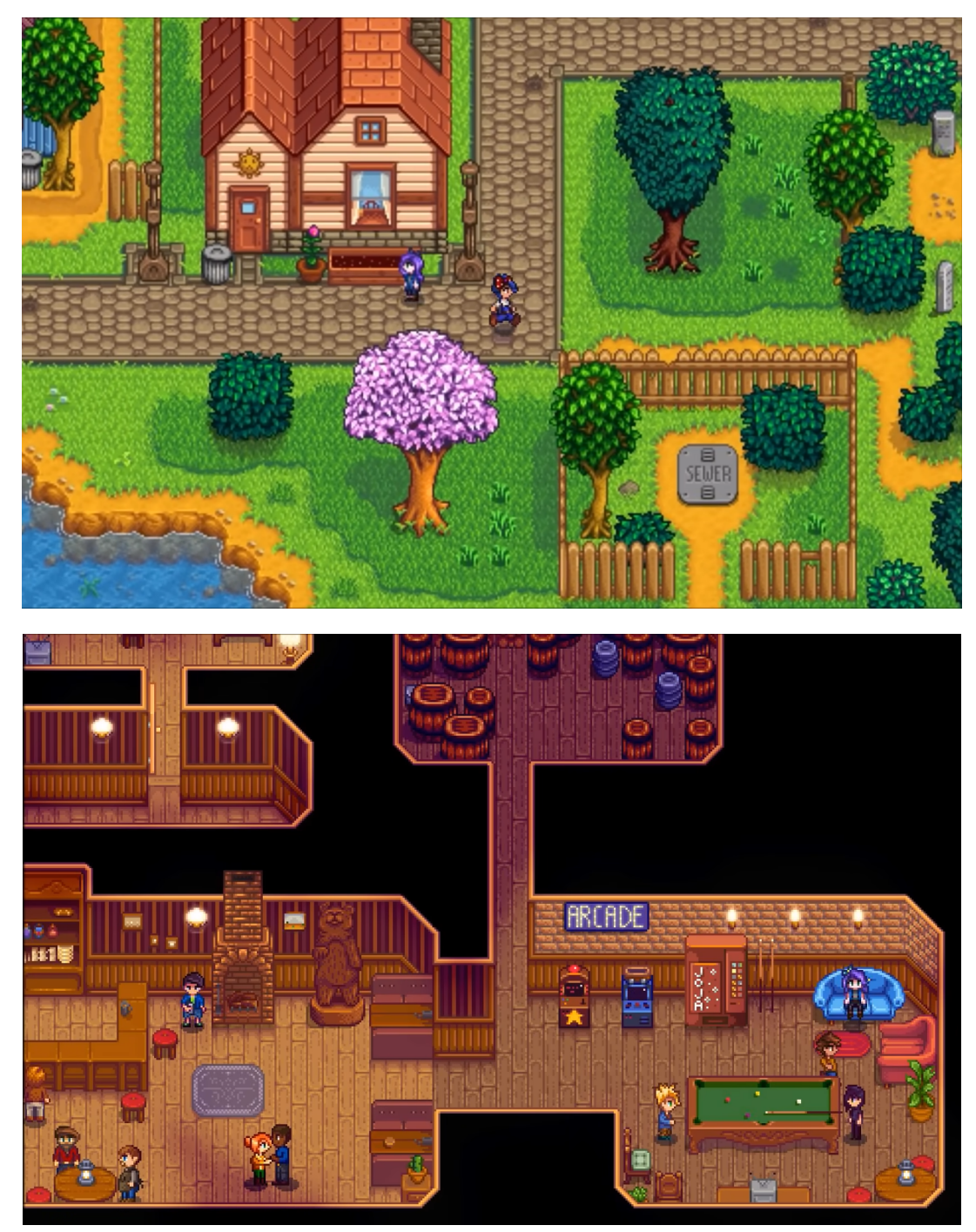

Cenas em ambiente externo e interno, respectivamente, de Stardew Valley<sup>14</sup>, ConcernedApe. Fonte: Capturas de tela do trailer<sup>15</sup> do jogo.

<sup>&</sup>lt;sup>14</sup>Lançado em 2016 e disponível em plataformas de distribuição para PC, mobile e diversos consoles como Nintendo Switch, Xbox One e PlayStation 4.

<sup>&</sup>lt;sup>15</sup>Disponível em: [https://www.youtube.com/watch?v=ot7uXNQskhs.](https://www.youtube.com/watch?v=ot7uXNQskhs) Acesso em 04 fev. 2023.

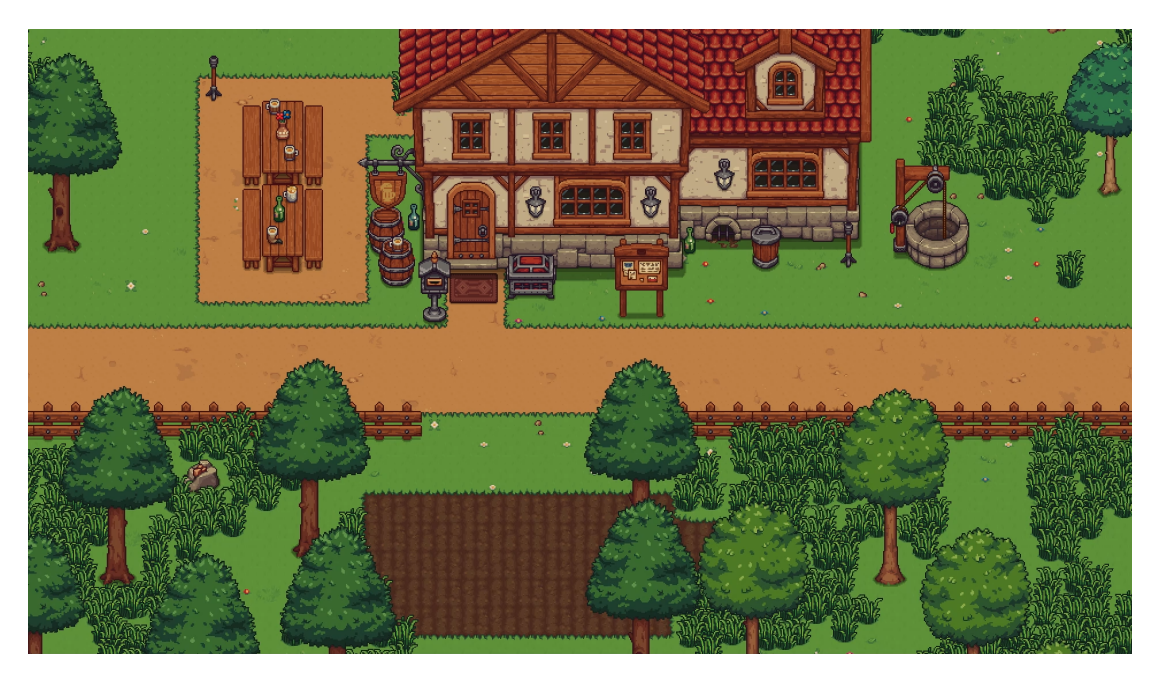

Travellers Rest<sup>16</sup>, *Isolated Games*. Fonte: Epic Games<sup>17</sup>

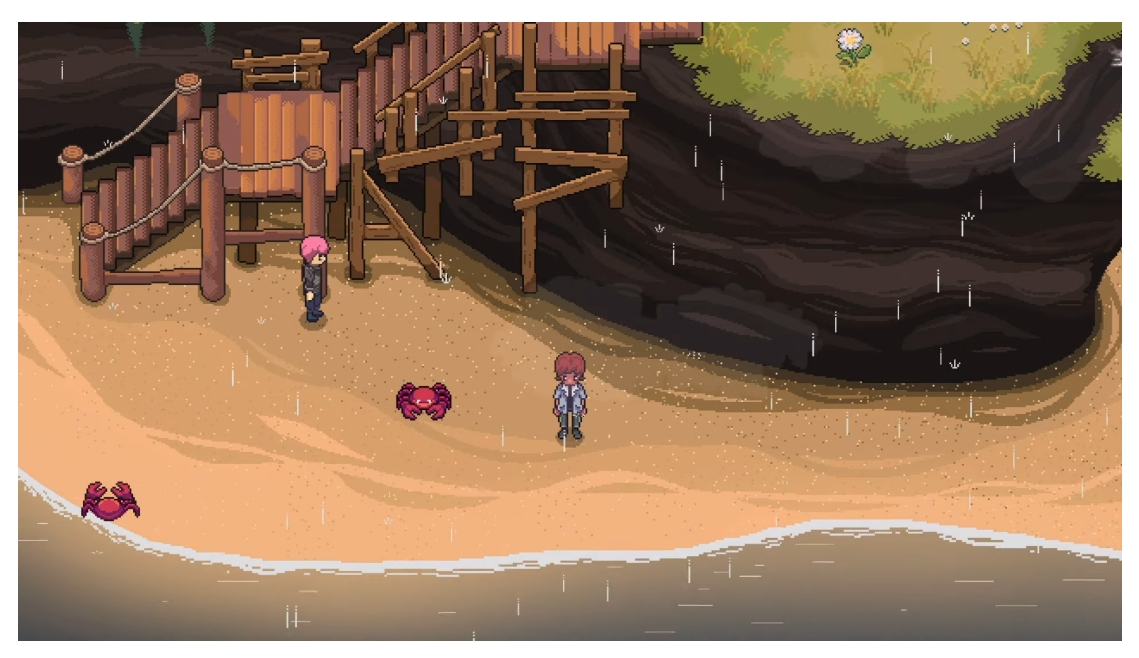

Chef RPG<sup>18</sup> , *Pixel Architect*. Fonte: Captura de tela de um dos vídeos postado pelo artista.

Esses três são exemplos de jogos *indie*, desenvolvidos por uma só pessoa ou por equipes muito pequenas. *Stardew Valley* é um grande sucesso atualmente e é facilmente reconhecido entre fãs de videogame. Pesquisando na *Play Store* (Android) em Janeiro de 2023, ele

<sup>&</sup>lt;sup>16</sup> Jogo com acesso antecipado.

<sup>&</sup>lt;sup>17</sup> <https://store.epicgames.com/pt-BR/p/travellers-rest-c115d1>. Acesso em 5 fev. 2023.

<sup>&</sup>lt;sup>18</sup> Jogo ainda não lançado, com acompanhamento das atualizações sobre seu desenvolvimento no canal do *Youtube* do artista. Vídeo da imagem: [https://www.youtube.com/watch?v=bKmdMcq6gTM.](https://www.youtube.com/watch?v=bKmdMcq6gTM) Acesso em 5 de fev. 2023.

ocupava o primeiro lugar na lista dos principais aplicativos pagos na categoria RPG e o quarto lugar no ranking de aplicativos pagos no geral.

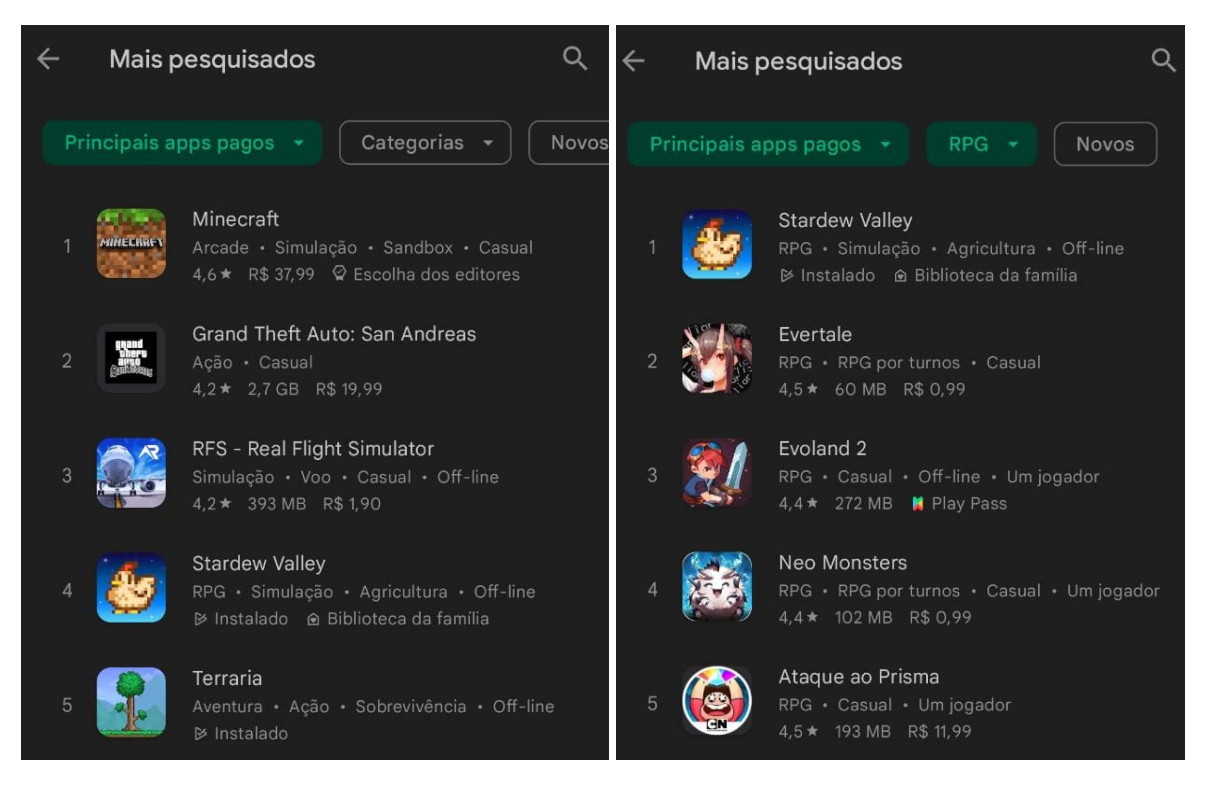

Imagem 1: Pesquisa feita na *Play Store* sobre os aplicativos pagos ou parte do *Google Play Pass* mais populares. Imagem 2: A mesma pesquisa, porém dentro da categoria RPG.

É interessante notar que neste segundo ranking, os jogos que ocupavam o primeiro e o quinto lugar na lista eram *Minecraft* e *Terraria*, respectivamente, que também são jogos feitos em *pixel art*, isso nos mostra o quanto a pixel art ainda é popular mesmo entre jogos de gráficos 3D, como *Grand Theft Auto: San Andreas*, que ocupava o segundo lugar dessa mesma lista.

#### <span id="page-19-0"></span>**5.4.3** *Game Assets*

Como uma ferramenta complexa, multidisciplinar e com múltiplas habilidades necessárias para percorrer diversos caminhos de desenvolvimento, a criação de jogos digitais pode apoiar-se no compartilhamento de *game assets* para o aprendizado do processo e para acelerar a implementação de uma ideia.

> Apesar de existir divergências nas definições, todas convergem para apontar que *assets* são as diferentes partes que constituem um jogo digital. (FROSI, 2016, p. 119)

Existe hoje um universo de *assets* disponíveis para jogos, desde modelos, animações, sons, músicas e até mesmo pacotes de código para determinadas funções. A utilização de assets de um mesmo artista ajuda a manter a unidade do jogo. Estão disponíveis de forma gratuita ou paga, dependendo da arte escolhida, em diversas plataformas como a *Unity Asset Store* 19 , *itch.io*<sup>20</sup> e *OpenGameArt*<sup>21</sup> . Felipe Frosi (2016, p. 74) alerta sobre o impacto que a utilização de *assets* não exclusivos pode causar, trazendo as considerações obtidas ao entrevistar designers de jogo, que:

> Dentro dos elementos não autorais, consideram natural que os profissionais *freelancer* utilizem *assets* não exclusivos, desde que consigam aplicá-los com certa exclusividade. Neste cenário, admitem que existem riscos em usar os assets: ao mesmo tempo que os reconhecem como aceleradores e facilitadores no desenvolvimento do projeto, demonstram preocupação no risco de serem utilizados, pois os jogadores podem reconhecê-los como não exclusivos e isso pode causar um ruído durante a experiência do jogo, em especial com efeitos sonoros. (FROSI, 2016, p. 74)

Dessa forma, apesar de contarmos com *assets* para acelerar o início do projeto e a implementação de mecânicas básicas, adaptamos os *game assets* utilizados para o propósito desse projeto, moldando-os à paleta de cores do projeto e ao contexto.

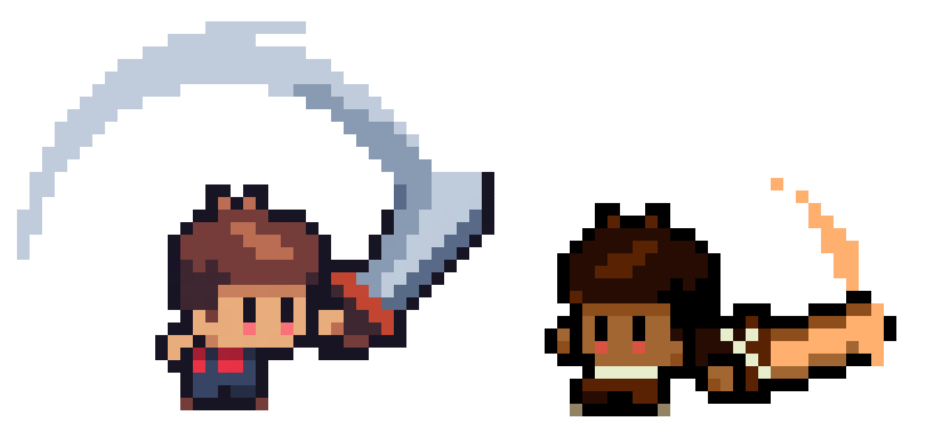

*Game Asset* utilizado e a Personagem, respectivamente. Fonte do *game asset* à esquerda: CrieSeusJogos<sup>22</sup>.

<sup>19</sup> <https://assetstore.unity.com/>. Acesso em: 04 fev. 2023

<sup>&</sup>lt;sup>20</sup> [https://itch.io/game-assets.](https://itch.io/game-assets) Acesso em: 04 fev. 2023

<sup>&</sup>lt;sup>21</sup> <https://opengameart.org/>. Acesso em: 04 fev. 2023

<sup>&</sup>lt;sup>22</sup> [https://alunos.crieseusjogos.com.br/51423-start-gamedev.](https://alunos.crieseusjogos.com.br/51423-start-gamedev) Acesso em 05 fev. 2023.

#### <span id="page-21-0"></span>**6. Metodologia**

A produtora de *games* e autora do livro "Desenvolvimento de *Games*", Jeannie Novak (2016), propõe em sua obra 8 etapas para a criação de projetos pessoais de jogos digitais.

#### **Etapa 1: Conceito**

Fase que consiste na elaboração da ideia do jogo, funcionalidades básicas, enredo e viabilidade econômica. É importante gerar um documento de conceito de jogo (*Game Design Document*) com, no máximo, cinco páginas, que, segundo a autora, deve conter os seguintes componentes: premissa, diferenciais do jogo, perfil do público-alvo, tipo ou gênero do jogo, classificação etária, plataforma-alvo e requisitos de hardware, licenças e autorizações de terceiros, análise de competitividade, objetivos do jogo e perspectiva de retorno financeiro.

#### **Etapa 2: Pré-produção ou planejamento**

Momento em que se inicia o detalhamento do jogo, estilo de arte, plano de produção, level design e mecânicas de jogo. A autora constrói a estrutura considerando a interface do jogo, a habilidade e os itens dos personagens, o mundo do game e o motor (engine) pretendido para a produção.

#### **Etapa 3: Protótipo**

Pode ser produzido em formato digital, em papel ou qualquer outro recurso que apresente a ideia e mecânicas pretendidas para o jogo. Nessa fase, é muito importante ter um *feedback*.

#### **Etapa 4: Produção**

Nesta etapa, os artistas produzem os mapas e os personagens. Os programadores, por sua vez, codificam as interfaces e adicionam a Inteligência Artificial.

#### **Etapa 5: Alfa**

Nesse momento, a primeira versão do jogo está completa e é jogável do início ao fim. Assim, a equipe de qualidade valida o jogo a procura de melhorias e defeitos. Os problemas são registrados em um banco de dados. Elementos como interface básica, arte, áudio, recursos de multiplayer e outras questões técnicas já devem estar concluídos nessa etapa.

#### **Etapa 6: Beta**

Ênfase na correção de problemas. São chamadas mais pessoas para testar o jogo. Devem estar prontos: Código, conteúdos, texto em diferentes idiomas, navegação geral, interface do usuário, artes, áudio, manual do game e compatibilidades em geral já devem estar prontos para uso.

#### **Etapa 7: Ouro**

O jogo é enviado para a fabricação e distribuição por mídia física ou digital.

#### **Etapa 8: Pós-produção**

São corrigidos os bugs encontrados no game e outros problemas pontuais. Também são disponibilizadas atualizações ou expansões. O objetivo, neste ponto, é conseguir dar maior longevidade ao jogo.

Definimos, então, por conta do tempo hábil limitado disponível para a realização do projeto e pelo fato de contarmos com apenas duas pessoas na equipe, o nosso alvo final como a "etapa 4", denominada pela autora como "produção". Ou seja, produzimos uma versão mais completa que o protótipo, abarcando mapas, personagens e alguns elementos sonoros, porém ainda em estágio inicial, não tão longa e sem contar com os testes em larga escala, como seria necessário na etapa "alpha".

Na primeira etapa do desenvolvimento do nosso projeto, dividimos as tarefas de acordo com nossas aptidões (programação e design para uma aluna, roteiro e gameaudio para a outra aluna); decidimos que o roteiro do jogo seria uma adaptação do livro "Meu avô Apolinário: um mergulho no rio da (minha) memória" (2009), escrito por Daniel Munduruku e também desenvolvemos o *game design document*.

Na segunda etapa, finalizamos o roteiro, definimos o estilo de arte e as mecânicas de jogo.

Na terceira etapa produzimos uma versão reduzida do jogo, que ainda carecia de diversos elementos, tanto sonoros quanto visuais, e fizemos uma entrevista por vídeo chamada com algumas crianças da comunidade Munduruku de Bragança, a fim de receber o nosso primeiro *feedback* acerca do protótipo e também coletar dados que poderiam proporcionar uma maior verossimilhança com a realidade da aldeia no nosso jogo.

E, por fim, na quarta etapa, finalizamos a trilha sonora, os elementos visuais que ainda não haviam sido acrescentados ao produto e começamos a produzir o memorial.

#### <span id="page-24-0"></span>**7. Desenvolvimento**

Escolhido o tema do jogo, começamos a nos perguntar de que forma seria possível nos aproximarmos da comunidade indígena Munduruku de Bragança a fim de trazermos uma narrativa capaz de causar nas crianças da aldeia o sentimento de identificação com o mapa, as personagens, os objetos de cena e a história.

#### <span id="page-24-1"></span>**7.1 Entrevistas**

Decidimos fazer entrevistas por meio de videochamada com algumas crianças e com uma adolescente que representava o grupo como um todo. Conseguimos realizar um encontro apenas no dia 11 de janeiro de 2023, bem depois de já termos adiantado boa parte do protótipo.

O roteiro da entrevista foi baseado nos seguintes tópicos:

1. Apresentação do jogo e da ideia geral do projeto;

2. Cotidiano na aldeia. O que as crianças fazem no dia a dia? O que os adultos fazem no dia a dia?;

3. Elementos da cultura Munduruku. O que seria importante que colocássemos no jogo?;

- 4. Comidas típicas e cozinha;
- 5. Espíritos da noite;
- 6. Vestimentas e artefatos culturais;
- 7. Plantas que fazem parte do dia a dia/plantas de cura;
- 8. Lugares mais interessantes da Aldeia;
- 9. Atividades divertidas;
- 10. Brincadeiras infantis;
- 11. Símbolos do mapa disponibilizado por eles;
- 12. Música e sons;
- 13. Primeiro feedback do jogo;
- 14. Possibilidade de tradução para a língua Munduruku.

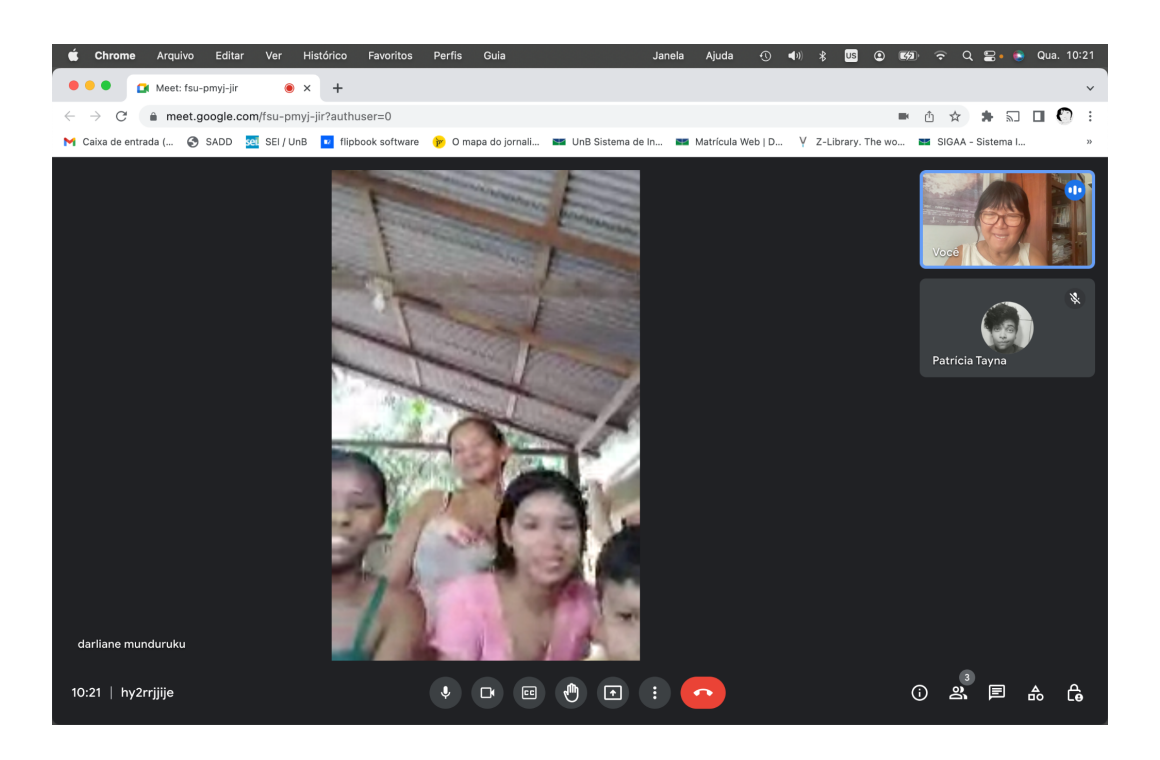

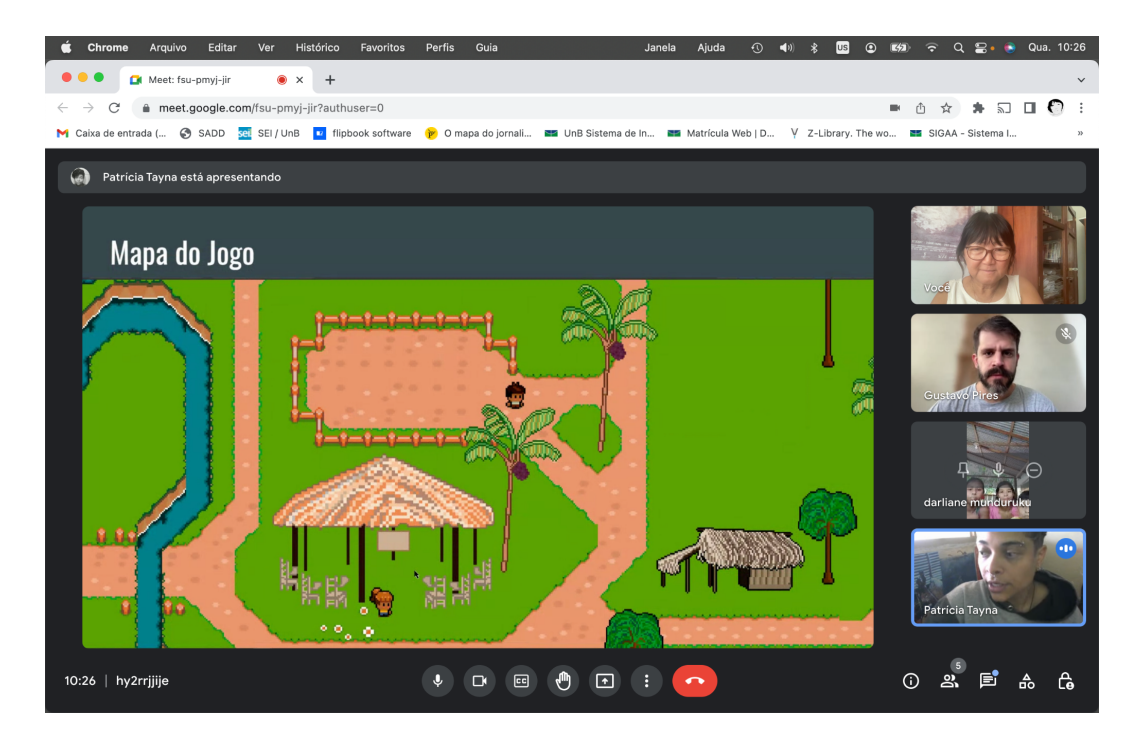

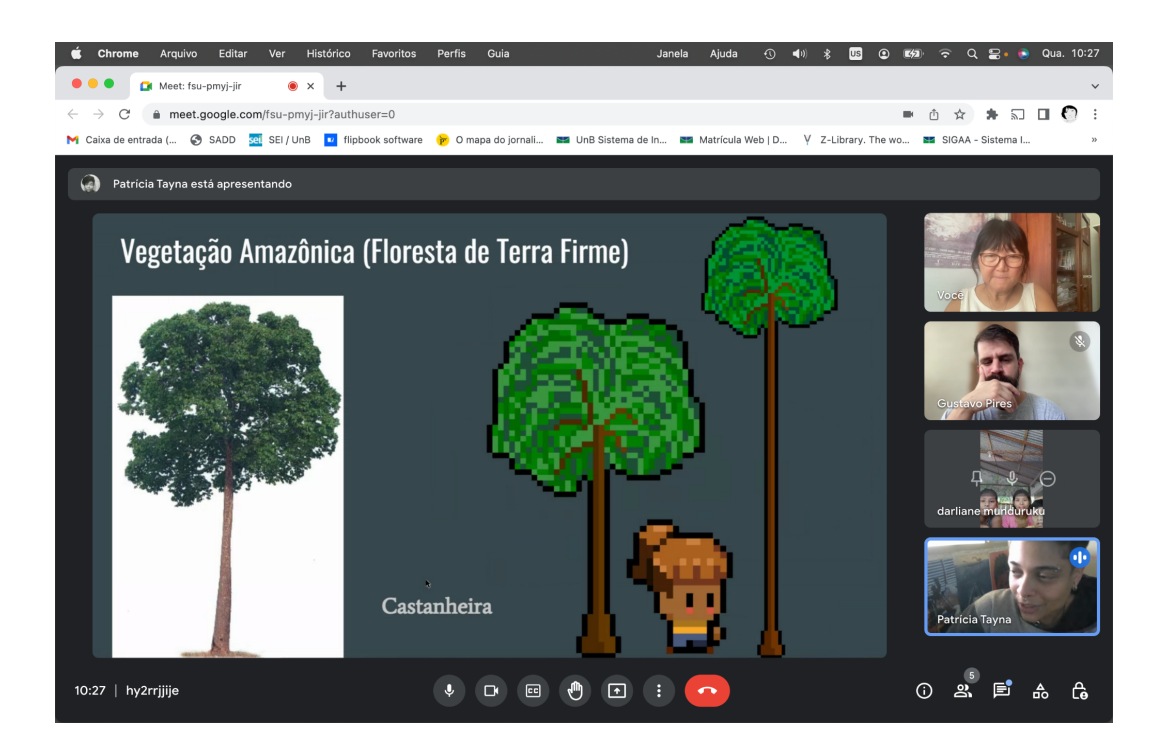

Em relação à apresentação do projeto, durante a videochamada, foi possível perceber que as crianças gostaram do que viram no protótipo do jogo, gostaram da ideia do projeto e ficaram curiosas sobre como vai ficar o resultado final. Elas reconheceram imagens do cotidiano, como a sala de aula e a casa de um conhecido, indicando caminhos para gerar o sentimento de identificação.

Sobre o restante dos tópicos, recebemos duas laudas manuscritas (Anexos 2 e 3). A primeira, respondida por Kauã, Alanna, Pâmela e Aline:

- Adultos: "vão pra roça, pescaria, caçar, fazer farinha, coletar frutas". Crianças: "brincar, estudar, ajudar na casa, reparar os irmãos".
- "Peixes (cozido, assado, frito, na puqueca, carne de caça, galinha, mujica)"
- "Matinta Perera, Boto, Curupira, Galinha Encantada, Yara Mãe da água, Sucuri encantada."
- "Saia de Malva e estupa de morrãozeiro, sutiã de sementes e fibras, cocar de pena, peneira e cestarias."
- "Envirataia, manjericão, pau de angola, mucuracoá, cidreira, arruda, catinga da mulata, canela, mastruz, pião branco, algodão branco."
- "Mirante, praia São João, portinho, Samaúma, Campo, igreja, escola..."
- "Jogar bola, pular na água, passear, ler, ver desenhos, brincar com cachorrinho, desenhar, fazer artesanato…"
- "Piva, cabo de guerra, pular corda, amarelinha, bandeirinha, futebol, taco, cantiga de roda."
- "Canto dos Pássaros (Tucano, Bemtivi, Arara, Papagaio, Pipira). Cantiga da Guariba (macaco), som do vento nas folhas das árvores, barulho da chuva."

A segunda lauda, respondida por Yuri Kainã:

- "Trabalham, caçam ou pescam. As crianças brincam, estudam e ajudam seus pais. O adultos costumam fazer é caçar, pescar, fazem artesanatos e trabalham na agricultura."
- "É importante colocar no jogo é a pintura indígena, caça e a pesca."
- "As comidas típicas são: o peixe, animais, frutas, sauvas (formigas) é o tarubá."
- "Os espíritos da noite são o Boto, Curupira e a matinta pereira."
- "As vestimentas e artefatos culturais são: o colar, saia, maracá, pulseiras, zagaia (lança) e o arco e flexa."
- "As plantas que fazem parte do dia a dia são: andirobéira, piquiazeirô e a mangarataia."
- "floresta. e o rio."
- "flexar e tomar banho no rio."
- "futebol, arco e flexa."
- "cantar dos animais e cantos regionais"
- "Uma aventura que atravese rios e floretas"

#### <span id="page-28-0"></span>**7.2 Roteiro**

A ideia inicial era a de desenvolver um jogo infantil e educativo cujo objetivo fosse o de ensinar um pouco da língua Munduruku para crianças indígenas em idade de alfabetização. No entanto, o processo de roteirização dessa primeira ideia foi descontinuado, por conta da dificuldade de manter uma comunicação consistente com a comunidade Munduruku, tendo em vista que teríamos que constantemente entrar em contato com um professor da língua para, só então, desenvolver o roteiro dos minijogos.

Devido a isso, procuramos soluções que nos permitissem conservar a ideia original de produzir um jogo educativo, ainda baseado na cultura Munduruku, porém que não fossem restritas ao ensino da língua. Chegamos à conclusão de que seria uma alternativa viável e igualmente interessante, no sentido de disseminar aspectos da cosmovisão indígena no âmbito acadêmico e no universo dos jogos eletrônicos, adaptar o livro "Meu avô Apolinário: um mergulho no rio da (minha) memória", do Daniel Munduruku (2009), para a linguagem dos jogos digitais.

A escolha da obra se deu devido ao fato de que o objetivo dela é, em grande parte, reconstruir a vivência infante do próprio autor e falar um pouco sobre como foi o processo de consolidação da identidade indígena dele. Como Daniel Munduruku (2009) pontua no trecho introdutório de seu livro:

"É isto que quero neste pequeno livro: partilhar um pouco da minha história, da história do meu povo e do meu vô(o) ancestral que me levou a compreender a sabedoria que está em todas as coisas e me fez descobrir que não nascemos para estar o tempo todo no chão. Nascemos com asas para voar em muitas direções, às vezes sem sair do lugar" (p. 7)

É importante ressaltar que, ao adaptarmos um livro essencialmente autobiográfico, de forma alguma tivemos a intenção de reduzir a pluralidade das identidades indígenas a uma só. Todavia, o fato de este livro ser uma obra tão sensível; abarrotada de conhecimentos passados pelo avô do escritor, que, quando em vida, devido à sua sabedoria e idade avançada, era um guardião da memória Munduruku; e escrita por um autor indígena, nos deu a confiança para pensarmos um roteiro que se distanciasse de estereótipos pejorativos e que tivesse potencial para, possivelmente, causar no nosso público alvo o sentimento de identificação.

Logo no começo do livro, o autor discorre sobre o fato de ser um indígena nascido na cidade. Ele foi o primeiro membro da família a nascer fora da aldeia. Seu núcleo familiar era residente da periferia de Belém do Pará e, quando criança, ele teve de se mudar várias vezes, porque seus pais não tinham casa própria.

> "Eu nasci índio [...]. Não nasci numa aldeia, rodeada de mato por todo lado; com um rio onde as pessoas pescam peixe quase com a mão de tão límpida que é a água. Não nasci dentro de uma U'ka Munduruku. Eu nasci na cidade." (p. 9)

Não gostava que o chamassem de "índio", por conta de todo o imaginário pejorativo construído ao redor desse termo. Como destaca o autor: "chamar alguém de índio era classificá-lo como atrasado, selvagem e preguiçoso." (p. 11).

Só dois lugares o deixavam feliz na infância: o quintal de sua casa e sua aldeia familiar em Maracanã, lugar para o qual ia durante as férias escolares e de onde não desejava sair, pois torcia muito para que o período em que estivesse lá não acabasse tão cedo. (p. 22)

Foi essa parte do livro que nos ajudou a pensar alguns dos elementos que compõem a cena introdutória do projeto, como o calendário da casa na cidade, que indica que o personagem principal do nosso jogo está de férias, e o mapa da cidade.

Do capítulo Maracanã, retiramos todo o enredo da *quest* do Curupira. Nesse trecho do livro, Daniel narra que Tawé, uma das crianças da aldeia, desafia seus amigos a adentrar a mata para seguir um rastro diferenciado de pegadas que tinha visto. "Parecia um pé humano, porém pequeno e com 7 dedos" (p. 16).

As crianças, ele conta, aceitam o desafio e só percebem que estão muito longe da aldeia quando escutam o piar de uma coruja - momento em que se dão conta de que a noite estava chegando.

Koru, outra criança pertencente ao grupo que decidiu desbravar a floresta, choraminga, e Daniel segura a mão dele, num ato de conforto. No entanto, mesmo com medo, eles não desistem de tentar rastrear a criatura que procuravam. Desejavam muito "ver de perto o bicho

de pegada diferente" e, se tivessem sorte, o autor pontua, poderiam até "agarrá-lo e levá-lo para a aldeia" (p. 16).

Em certo momento, escutam uma risada "forte e estranha", que não era humana. Arô, então, começa a chorar, por estar longe dos adultos, e as outras crianças o reconfortam. O grupo decide pernoitar sob uma grande árvore, pois seria melhor voltarem para a aldeia durante a manhã ou esperarem os adultos os buscarem. (p. 16)

Ao andar ao redor da árvore que os hospedava, Daniel encontra uma planta que seu pai dizia ser mágica, porque deixava invisível e anulava o cheiro daquele que a passasse no corpo (p. 18).

Com essa planta, o grupo afasta os animais e, ao amanhecer, utilizam o sol e os igarapés para se localizarem, pois os igarapés os levariam ao grande rio Tapajós. Encontram os adultos e "o velho pajé da aldeia" ressalta que as crianças tiveram muita sorte, pois o dono das pegadas era o Curupira:

> "o espírito que anda para trás. Ele engana os desavisados, chamando-os para a floresta para deixá-los à mercê dos espíritos que se alimentam à noite. E ainda fica rindo de sua traquinagem." (2009, p. 19)

A citação acima foi utilizada de forma direta, ao pé da letra, no diálogo de conclusão da *quest* do Curupira, a primeira missão do nosso jogo.

Já para *quest* das Ervas de Cura, a passagem que utilizamos como referência principal foi a descrição que Daniel (2009) faz de seu avô: "As pessoas, eu via, sempre se aproximavam dele [...] para que ele receitasse alguma erva para a cura de doenças." (p. 27)

A *quest* do Mangue foi baseada no trecho do livro em que o autor relata que, ao completar 8 anos de idade, seu tio decide levá-lo para buscar caranguejos no mangue.

"Foi uma festa para mim e para os amiguinhos. Era uma espécie de ritual por que estávamos passando. Era um sinal de que estávamos crescendo, ficando homens e de que já tínhamos alguma responsabilidade no sustento da aldeia. Só quando se chegava a essa idade é que os mais velhos deixavam a gente tirar caranguejo no mangue" (2009, p. 19)

Optamos por desenvolver, para esse momento do jogo, uma fase dinâmica, focada em combate, para transmitir a ideia de que tal ritual de passagem é um tanto quanto desafiador.

Por sua vez, a *quest* A sabedoria do Rio foi inspirada no capítulo homônimo do livro, passagem em que o escritor descreve um momento íntimo que viveu com seu avô.

Chateado por ter sofrido agressões racistas na escola da cidade, ao retornar à aldeia, Daniel não queria que nenhum parente se aproximasse dele. É quando o avô Apolinário, percebendo que seu neto estava triste, decide convidá-lo para tomar banho no rio e ouvir o que as águas têm a dizer.

A citação do livro que utilizamos, também de forma direta, porém um pouco mais enxuta após excluirmos alguns períodos do texto, no diálogo de conclusão da *quest* A Sabedoria do Rio foi:

> "Você chegou à aldeia muito nervoso estes dias, não foi? Veio assim da cidade, lugar de muito barulho e maldade. Lá as pessoas o maltrataram e você se sentiu aliviado quando soube que viria pra cá, não foi? Sei que está assim porque as pessoas o julgam inferior a elas e os seus pais não o ajudam muito a compreender tudo isso. Pois bem. Já é hora de saber algumas verdades sobre quem você é. Por isso eu o trouxe aqui. Você viu o rio, olhou para as águas. O que eles lhe ensinam? A paciência e a perseverança. Paciência de seguir o próprio caminho de forma constante, sem nunca apressar o seu curso; perseverança para ultrapassar todos os obstáculos que surgirem no caminho. Ele sabe aonde quer e sabe que vai chegar, não importa o que tenha de fazer para isso. Ele sabe que o destino dele é unir-se ao grande rio Tapajós, dono de todos os rios. Temos de ser como o rio, meu neto. Temos de ter paciência e coragem. Caminhar lentamente, mas sem parar. Temos de acreditar que somos parte deste rio e que nossa vida vai se juntar a ele quando já tivermos partido dessa vida. Temos de acreditar que somos apenas um fio na

grande teia da vida, mas um fio importante, sem o qual a teia desmorona. Quando você estiver com esses pensamentos outra vez, venha para cá ouvir o rio" (2009, p. 30-31)

O maior desafio que enfrentamos ao desenvolver a adaptação desse trecho da obra consistiu em definir a mecânica de um minijogo cujo objetivo principal fosse o ato de escutar o rio, porém que ainda assim tivesse dinamicidade e fosse instigante o suficiente para prender a atenção dos jogadores*.*

Além disso, é importante comentar que optamos por não tratar de questões referentes ao racismo e às violências que atravessam as populações originárias cotidianamente no corpo do nosso roteiro, porque tínhamos o objetivo de desenvolver um jogo que não fosse carregado de experiências negativas, mas sim que pudesse entreter, divertir, o nosso público alvo, além de, é claro, conservar um pouco da memória tradicional do povo Munduruku.

Como o nosso produto é voltado para essa comunidade, e seus membros sabem, melhor do que ninguém, as mazelas pelas quais foram e ainda são submetidos pela estrutura colonial da sociedade em que vivemos, não faria o menor sentido que nós, uma equipe não indígena, expuséssemos crianças indígenas a esse tipo de discurso, justo num ambiente em que temos total liberdade criativa, como é o universo dos jogos digitais.

#### <span id="page-33-0"></span>**7.3 Implementação dos códigos**

A biblioteca de jogos inicialmente escolhida para o desenvolvimento do projeto foi a Pygame, feita para ser utilizada conjuntamente com a linguagem de programação Python, que no momento de sua escolha estava na versão 3.10. Contudo, devido ao tempo disponível para a realização do projeto e o tamanho reduzido da equipe, assim como o do semestre, optamos por trocar e utilizar a ferramenta de desenvolvimento Unity, baseada em C#, que também é uma linguagem de programação orientada a objetos.

#### <span id="page-33-1"></span>**7.3.1 Unity**

Com a escolha da poderosa game engine Unity foi possível ganhar tempo de desenvolvimento ao permitir diretamente a pré-visualização do jogo e identificar mais rapidamente a origem de erros de código, já que também há maior disponibilidade de material sobre a engine Unity do que sobre a biblioteca de jogos Pygame. Com a escassez de conteúdo em português, foi necessário recorrer a diversos tutoriais e cursos em inglês.

Uma das maiores dificuldades encontradas com a Unity ao longo do projeto foi manter a compatibilidade do código ao adicionar novas funções e cenas ao jogo. O conhecimento iniciante com a ferramenta necessitou de muita pesquisa e muita correção de erros. As primeiras questões a serem resolvidas foram:

- 1. Erros de encaixe no *Tileset/Tilemap*;
- 2. O que é *NullReferenceError*? Por que esse erro aparece tão frequentemente?*;*
- 3. Sistema de colisões;
- 4. Qual a melhor forma de implementar os diálogos?;
- 5. Como fazer um objeto ser coletável?;
- 6. Implementação do inventário;
- 7. Como colocar as missões *(quests)* dentro do sistema do jogo?
- 8. Como ir de uma cena a outra?
- 9. Como fazer a câmera continuar seguindo o personagem ao iniciar uma nova cena?
- 10. Como fazer a câmera ficar restrita aos limites do mapa?
- 11. Sistemas de nível da personagem;
- 12. Status da personagem: vida, força, defesa, agilidade;
- 13. Menu Principal;
- 14. Menu Interno do jogo;
- 15. Resolver problemas dos botões que não estavam funcionando.
- 16. Sistema de Salvamento do Jogo.
- 17. Sistema de Batalha.
- 18. Inteligência Artificial dos oponentes utilizando NavMesh para 2D.
- 19. Encadeamento de cenas e build.
- 20. Como implementar sistema para dia/tarde/noite.

A *Unity* também teve um papel importante na organização e controle das animações do jogo, que, no caso dos atores do jogo, ficaram dispostas da seguinte forma:

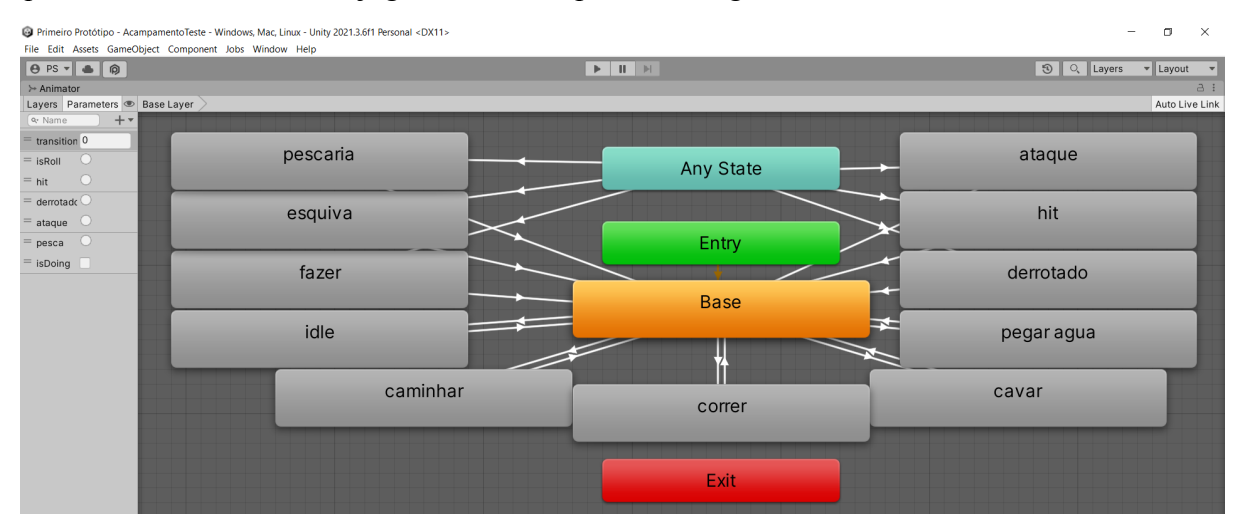

Animações da personagem principal.

Fonte: Projeto do Jogo.

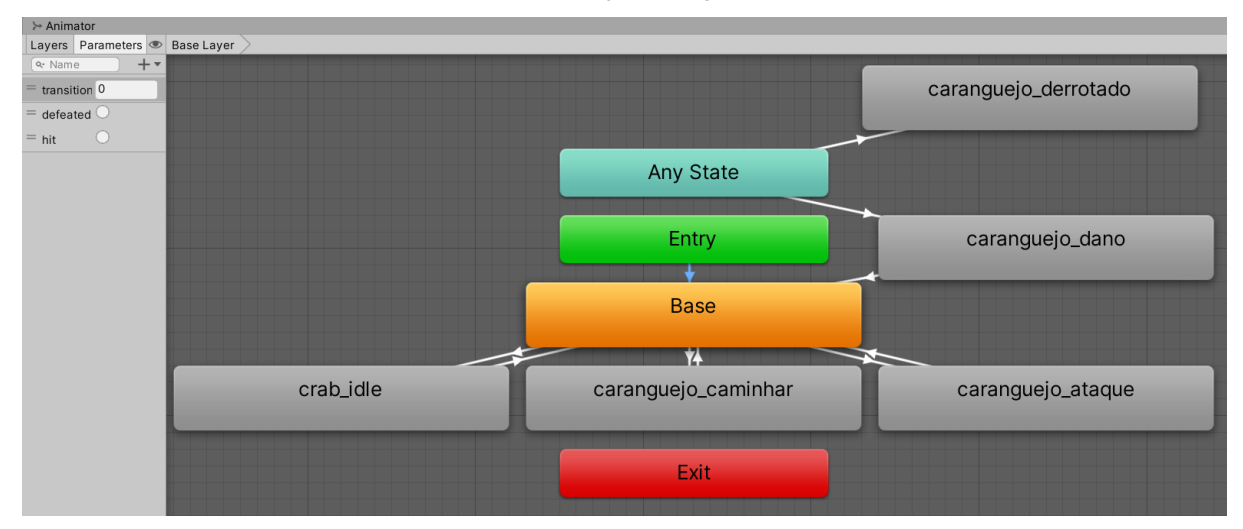

Animações do Caranguejo. Fonte: Projeto do Jogo.

### <span id="page-35-0"></span>**7.4 Direção de Arte**

#### <span id="page-35-1"></span>**7.4.1 Paleta de Cores**

A paleta de cores do jogo foi retirada de diversas fotos que nos foram fornecidas pela aldeia Munduruku de Bragança e obtidas em pesquisas realizadas com imagens na internet sobre a coloração de diversos elementos da Amazônia, como os igarapés, o mangue e a vegetação. Dessa forma, a ideia foi utilizar as cores nas tonalidades que remetem ao local onde acontece o jogo e essa decisão reflete em todos os objetos de cena.

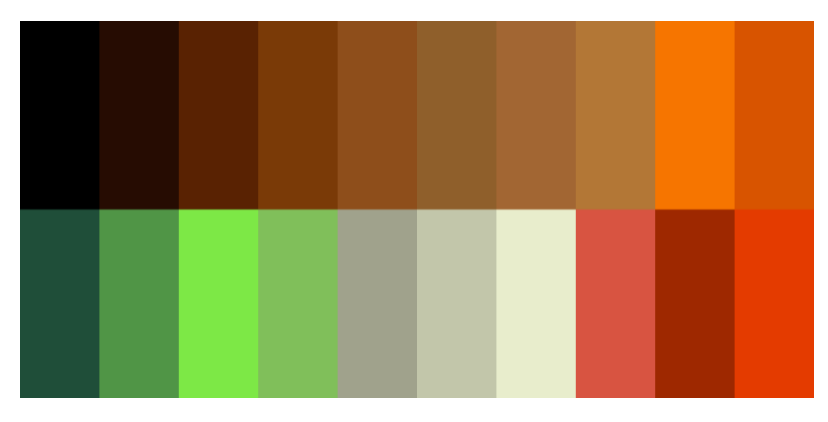

Paleta de Cores Personagem Principal. Fonte: Projeto do Jogo.

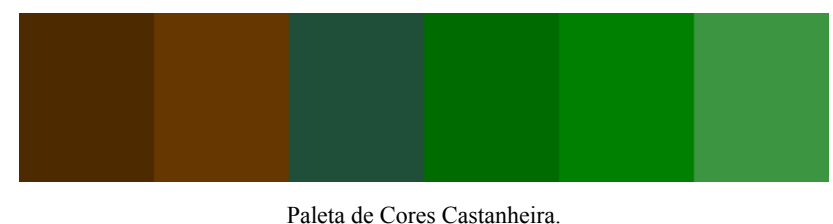

Fonte: Projeto do Jogo.

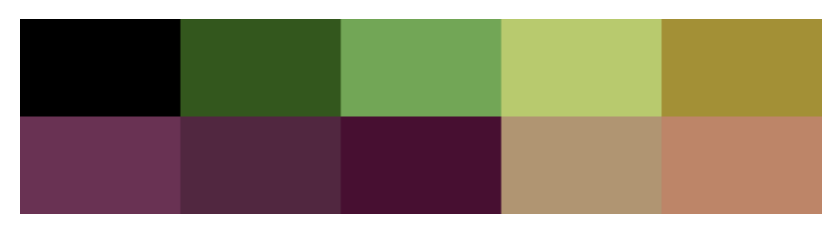

Paleta de Cores Açaizeiro. Fonte: Projeto do Jogo.

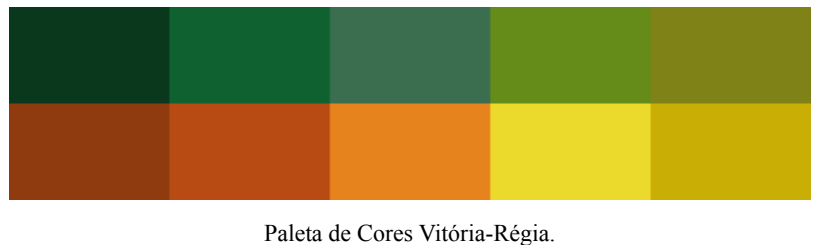

Fonte: Projeto do Jogo.

### <span id="page-36-0"></span>**7.4.2 Cenografia**

Apesar de o livro "Meu Avô Apolinário" ser ambientado na comunidade Munduruku de Terra Alta, optamos por basear a cenografia do jogo no local onde a comunidade de Munduruku de Bragança está situada, tendo em vista que esta última disponibilizou uma vasta quantidade de material audiovisual para que pudéssemos utilizar como referência estética para o projeto. Além das referências obtidas no site: [https://www.mundurukudebraganca.org/,](https://www.mundurukudebraganca.org/) site desenvolvido pelo projeto "Biblioteca Digital Munduruku", de autoria da Faculdade de Comunicação, do Programa de Pós-graduação em Design/UnB, juntamente com o Royal College of Art, de Londres (2022).

### <span id="page-36-1"></span>**7.4.3 Vegetação**

As árvores escolhidas para representar a vegetação do mapa foram: a Castanheira, o Açaizeiro e o Tucunzeiro:

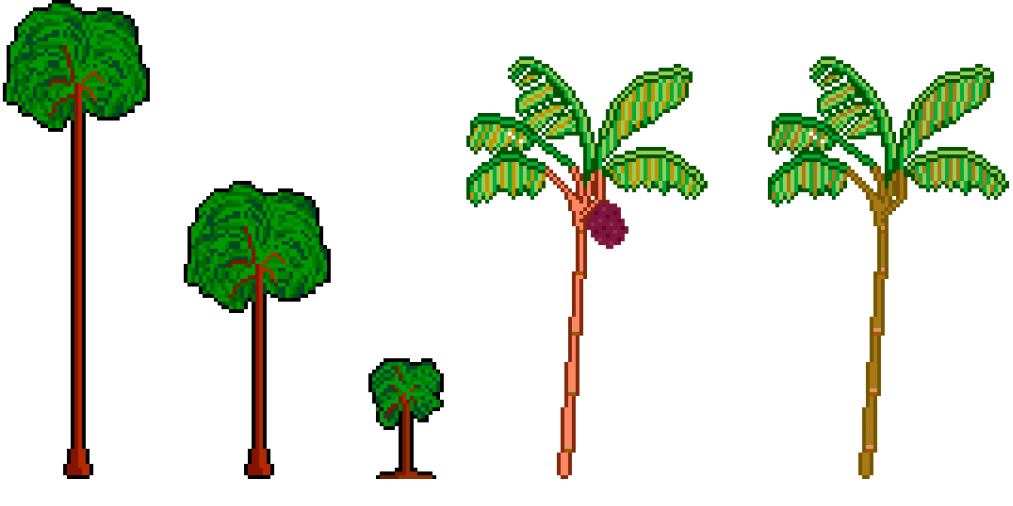

Fonte: Projeto do Jogo.

Pensamos em utilizar a ideia de uma vitória régia, nativa da região amazônica, sustentar o peso de uma criança para acrescentar isso ao mapa e uma outra forma de percorrer no jogo o espaço do Rio Tapajós, porém com a informação da professora de que não havia vitórias régias pela região em foco, suspendemos essa ideia.

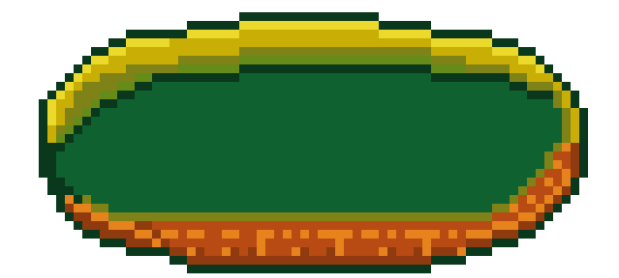

Vitória-Régia em *Pixel Art*. Fonte: Projeto do Jogo.

### <span id="page-37-0"></span>**7.4.4 Minimapa**

O minimapa do jogo, acessível a partir do menu, é baseado em uma foto de uma pintura de um mapa da região feito pelos próprios moradores da aldeia Munduruku de Bragança. É também com base neles que foi desenvolvido o mapa geral do jogo e a ordem das missões e cenas. O mapa da área feito pelo nosso público-alvo é mais um dos elementos que gera identificação com a região, assim como a ilustração de construções inspiradas por fotos da própria aldeia.

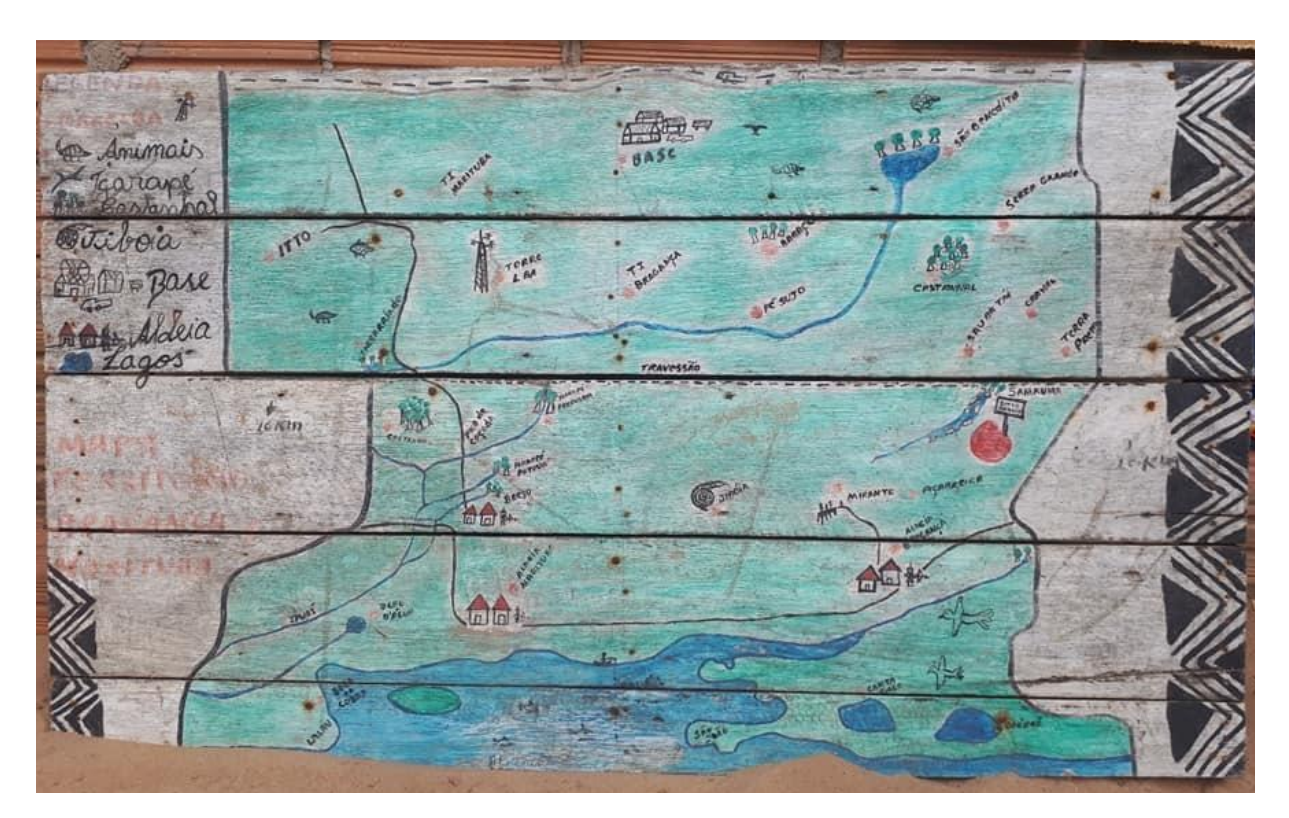

Mapa Território Bragança Marituba Fonte: Prof. Célia Matsunaga

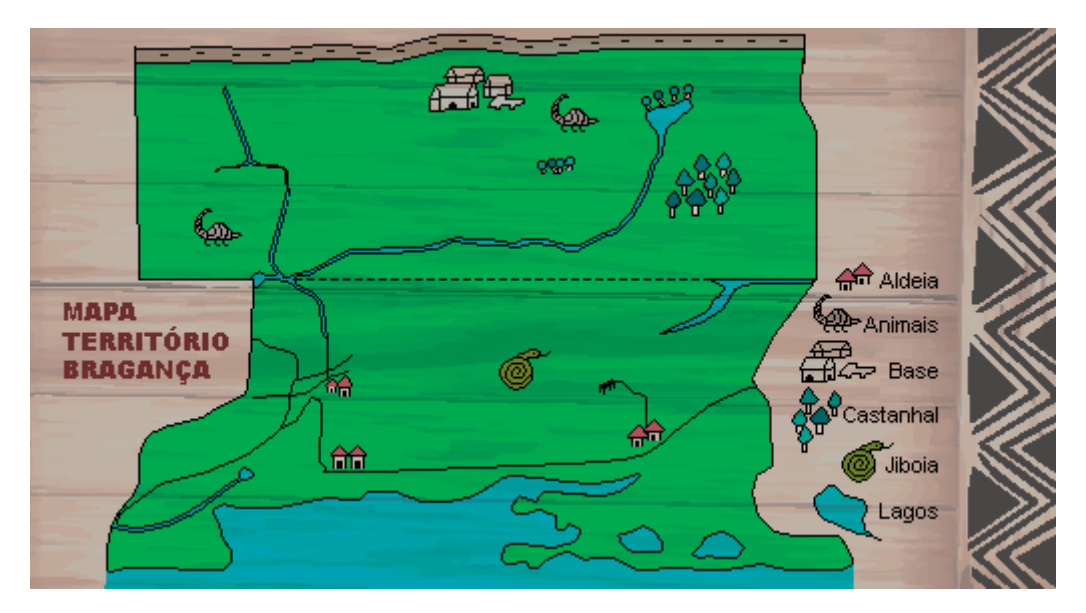

Minimapa do Jogo feito a partir do mapa original Fonte: Projeto do Jogo.

### <span id="page-38-0"></span>**7.4.5 Regionalidade**

Uma confirmação desse sentimento de identificação foi dada durante a entrevista feita com três crianças e uma adolescente da aldeia para alinhar as expectativas com o jogo e tentar descobrir o máximo de detalhes do dia a dia que pudessem gerar maior identificação com o jogo. As crianças ficaram empolgadas ao reconhecer a casa de um conhecido e ter a possibilidade de jogar um jogo que se inspira em sua realidade, gerando identificação com a personagem.

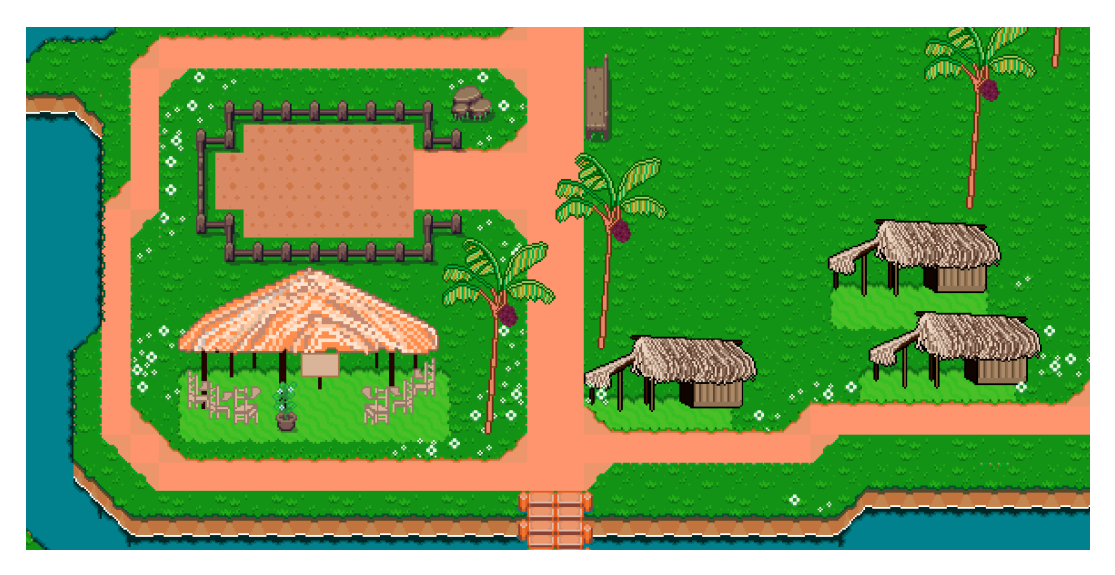

Sala de aula, horta comunitária e malocas. Fonte: Projeto do Jogo.

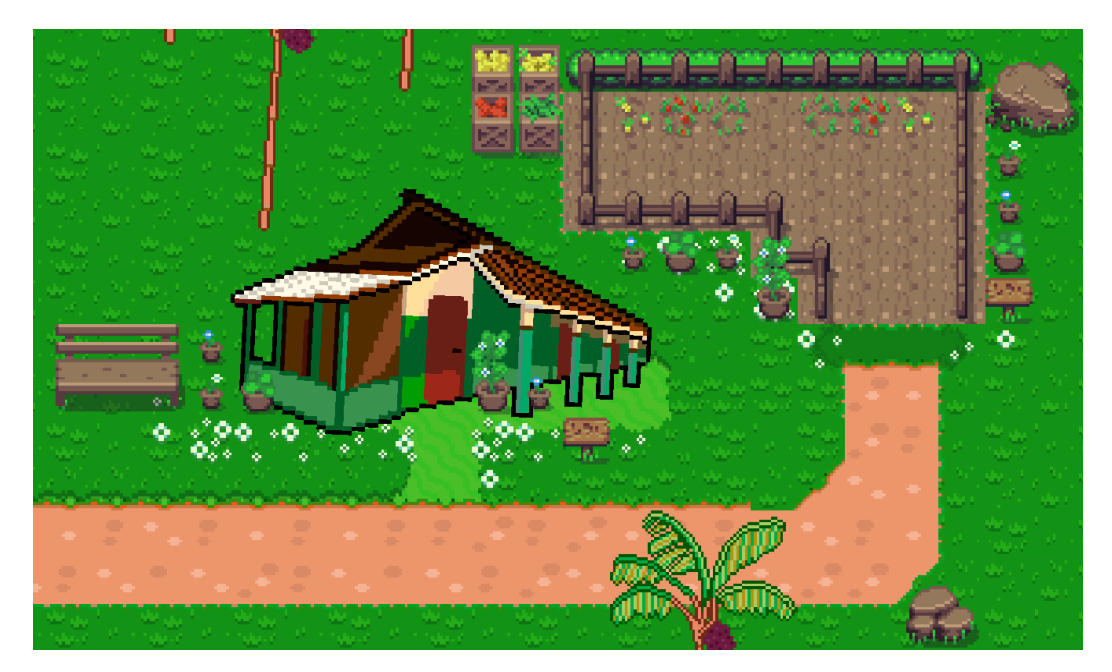

Escola. Fonte: Projeto do Jogo.

Ainda pensando sobre regionalidade, foi decidido em reunião que, para a cena de transição entre a casa e a chegada na aldeia, seria interessante e agregaria ao jogo mudar a ideia de estética de contraste da cidade inicialmente proposta e adaptá-la para uma estética compatível com a cidade de Belém do Pará, que é onde a personagem passa parte do tempo, quando não está na aldeia.

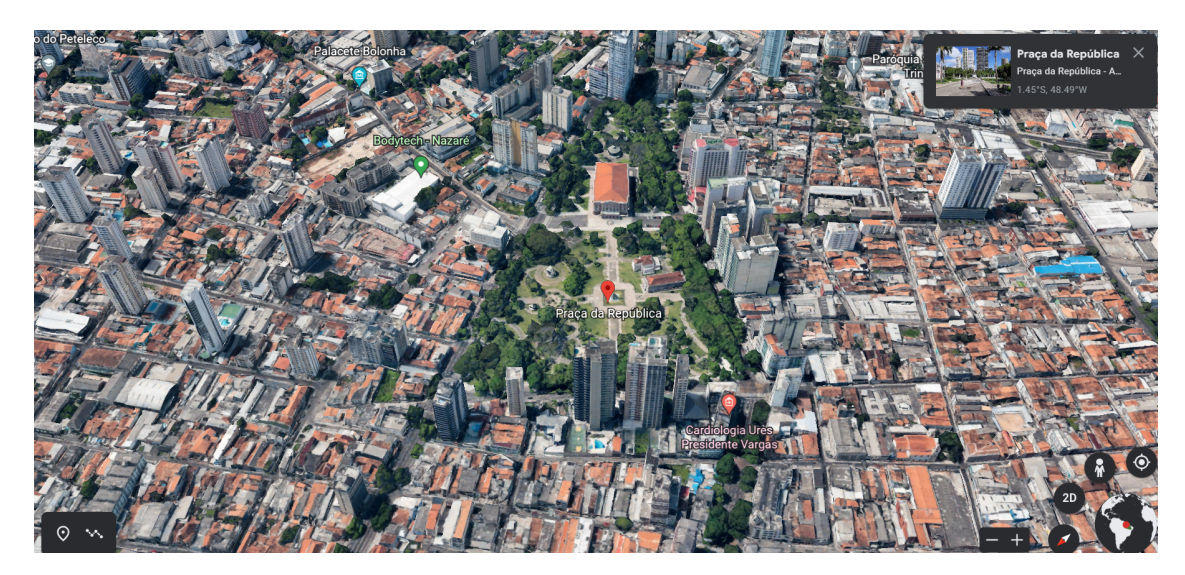

Imagens de Satélite da Cidade de Belém do Pará vista de cima Fonte: *GoogleEarth<sup>23</sup>*

<sup>&</sup>lt;sup>23</sup> [https://www.google.com.br/intl/pt-BR/earth/.](https://www.google.com.br/intl/pt-BR/earth/) Acesso em 2 fev. 2023.

A ferramenta Google Earth se mostrou interessante por possibilitar, além da visualização da cidade, a escolha do ângulo desejado, o que pode ser muito útil para pensar na ilustração do jogo, apesar de não ter uma imagem com tanta definição quando muito próximo. Apesar de todas as possibilidades abertas pela ideia de trazer a cidade de Belém do Pará, ainda contávamos com um curto período de tempo para desenvolvimento e cenas para serem resolvidas. Decidimos adaptar a cidade utilizada até então e trazer elementos que a aproximassem mais de uma cidade brasileira. Foram usadas cores mais quentes para dar o aspecto ensolarado, com acréscimo de vegetação, de um campinho de futebol e de uma pracinha.

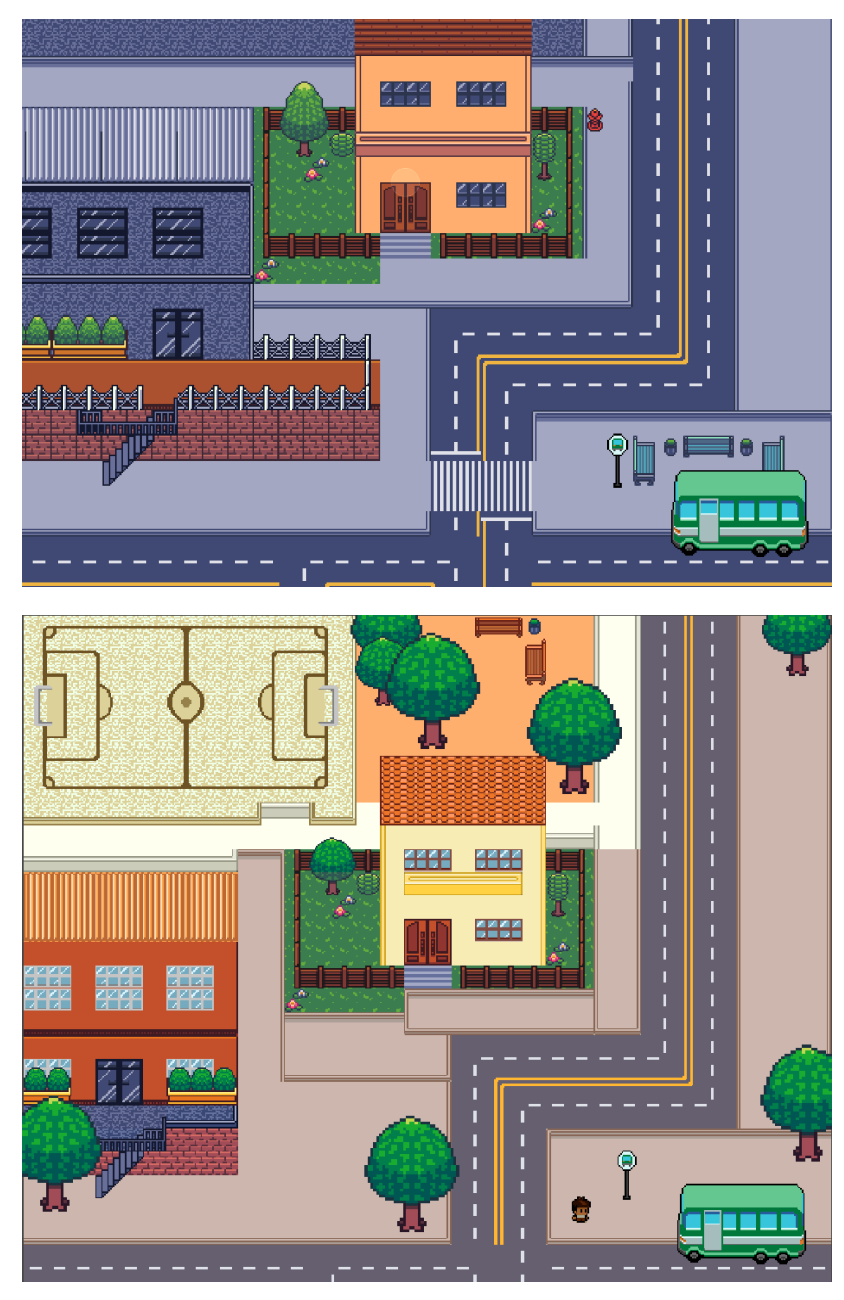

Adaptação da Cidade Fonte: Projeto do Jogo

#### <span id="page-41-0"></span>**7.5 Game Design Document**

Classificação Indicativa: livre para todos os públicos.

Premissa: O jogador é uma criança indígena Munduruku que mora na cidade e está indo passar as férias junto ao avô na aldeia. Lá ele pode enfrentar caranguejos no mangue com sua espada de madeira, zarabatana ou arco e flecha, aventurar-se na floresta, encontrar-se com animais mensageiros, cultivar a horta comunitária e o canteiro de ervas do avô, pescar, andar de canoa, nadar, correr e interagir com NPCs. O jogo acompanha os desafios e missões encontradas nessa aventura, assim como as lições aprendidas no caminho.

Perfil do público alvo: crianças e adolescentes em idade escolar, da aldeia indígena Munduruku de Bragança, em Marituba no Pará.

Tipo, estilo ou gênero do jogo: 2D, RPG, Jogo Indie, *Top-Down*, Pixel Art.

Plataformas-alvo: Windows, Android.

Objetivos gerais: Adaptação do livro "Meu avô Apolinário: um mergulho no rio da (minha) memória", de Daniel Munduruku (2009), para a linguagem dos jogos digitais. Experimentar com mecânicas de jogo e do gênero RPG.

### **7.5.1 Menu Principal**

O jogo inicia-se com a tela do Menu Principal. São oferecidos os botões de iniciar um novo jogo, continuar uma partida salva, configurações e um botão para sair do jogo. É também o momento em que o jogador é imerso inicialmente na trilha sonora e estética do produto audiovisual.

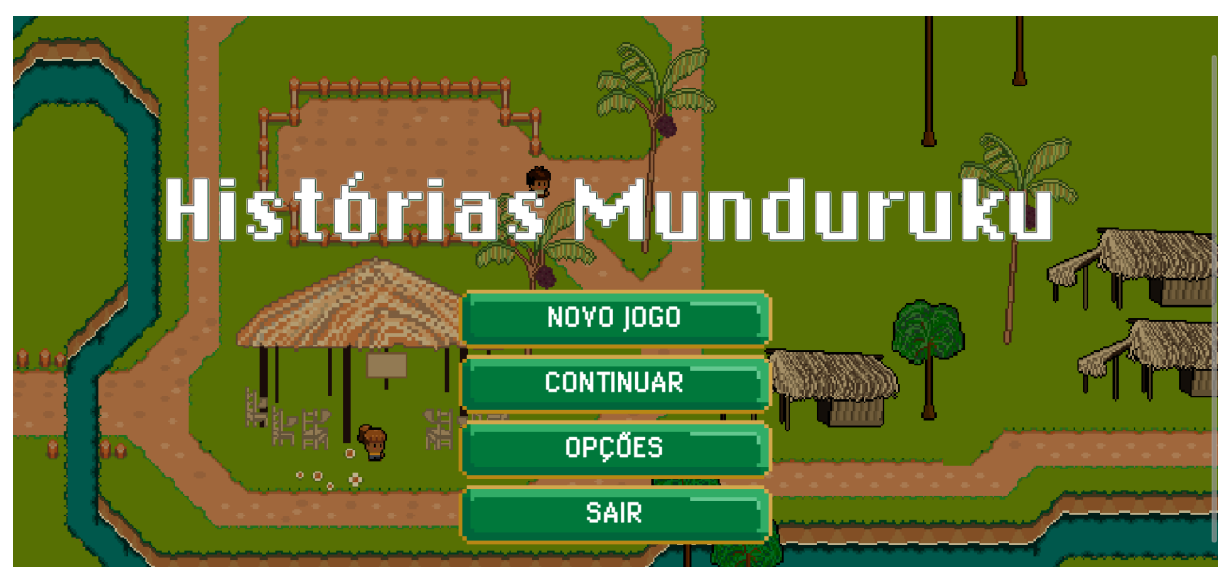

Menu Principal Fonte: Projeto do Jogo.

## <span id="page-42-0"></span>**7.5.2 Controles**

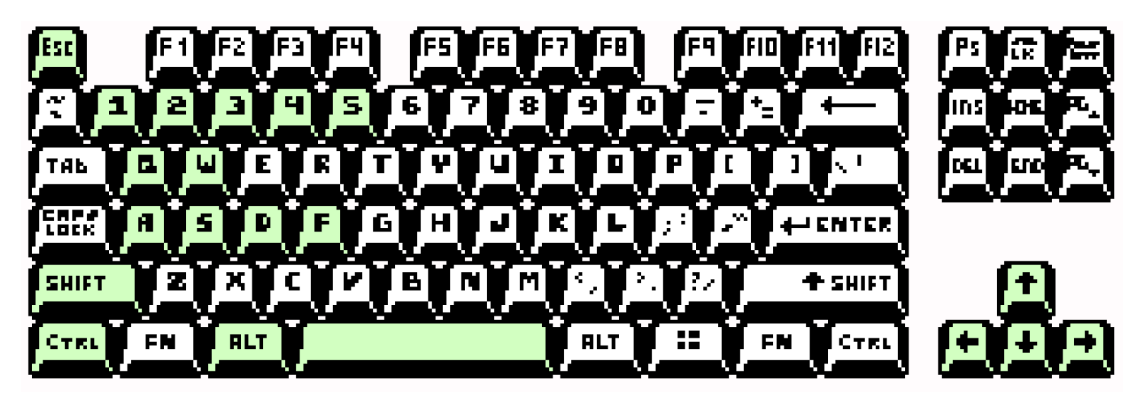

Teclas <sup>24</sup> do jogo marcadas em verde. Fonte: Projeto do Jogo.

**AEBB** e/ou **ABBE** Setas direcionais: movimentar a personagem.

**FEWIFT** *Shift*: correr.

*Ctrl*: ativar os diálogos com os *NPCs*.

e *Esc* e *Alt*: abrir o menu interno do jogo.

Botão esquerdo do mouse: assim como *Esc*, abrir o menu interno do jogo.

<sup>&</sup>lt;sup>24</sup> *Game Asset* disponível em: <https://illugion.itch.io/pixel-keyboard-lite>. Acesso em 05 fev. 2023.

Botão direito do mouse: personagem esquiva. Se estiver próximo a um NPC ou um objeto interativo, ativa o diálogo.

Números de 1 a 5: trocar de objeto ativo no momento. Sendo: 1 para a pá, 2 para o regador, 3 para a vara de pescar, 4 para espada e 5 para a zarabatana ou arco e flecha.

F: utilizar objeto ativo no momento

Q: recarregar o painel da última missão recebida.

### <span id="page-43-0"></span>**7.5.3 Ações da Personagem**

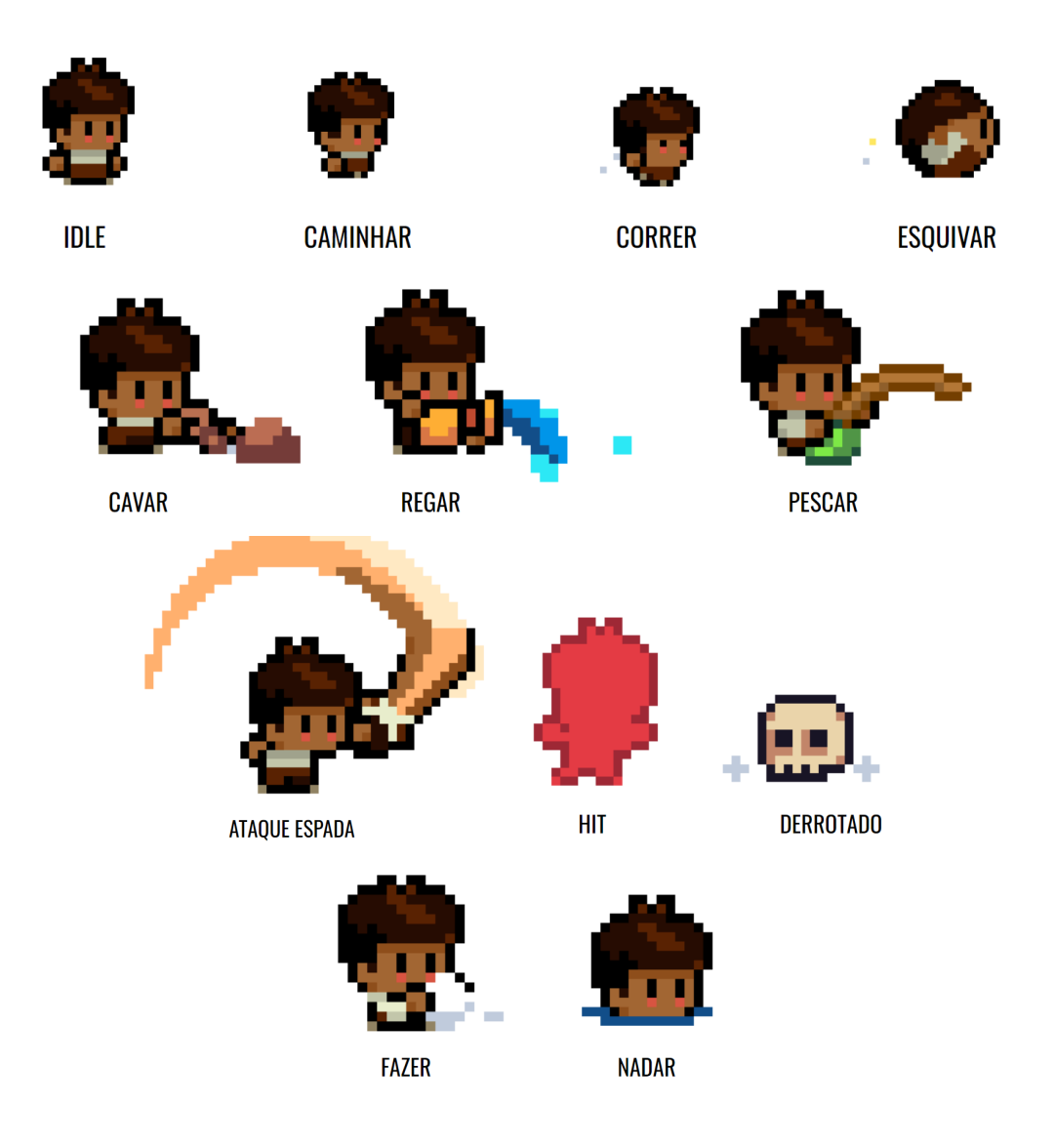

Mapa das principais animações da personagem. Fonte: Projeto do Jogo.

### **7.6 Gameplay**

#### <span id="page-44-0"></span>**7.6.1 Primeira missão: preparar-se para a jornada.**

O jogo inicia-se dentro da casa da personagem. Ao falar com a mãe, recebe a missão de pegar o que vai lhe ser necessário para a viagem, no caso, coletar a mochila e depois procurar no armário, onde encontra a sua espada de madeira.

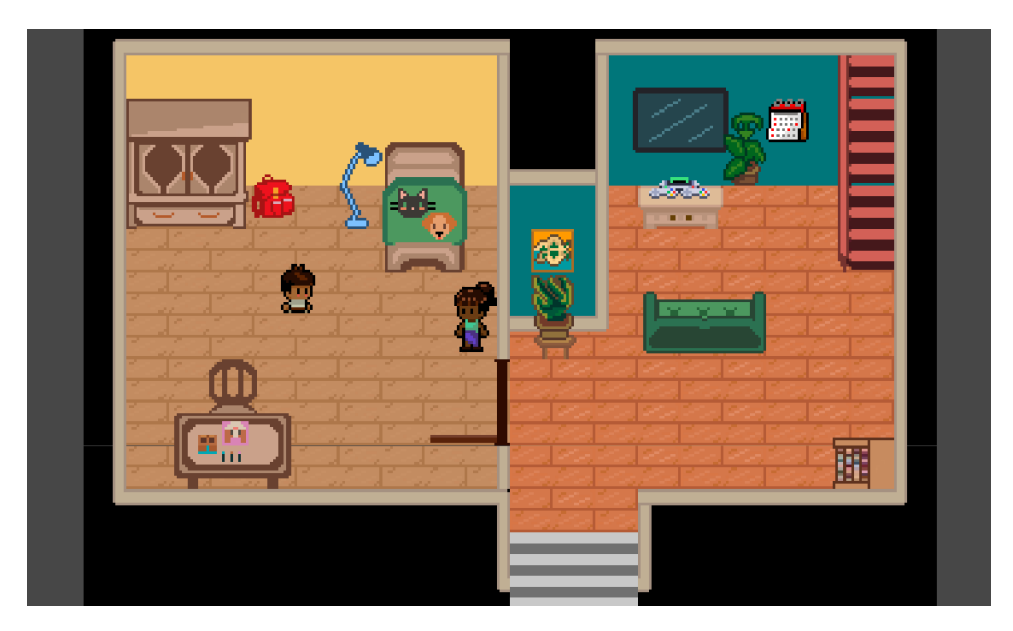

Cena 01. Casa da cidade. Fonte: Projeto do Jogo

Há outros elementos interativos na cena, que entregam mensagens entre o jogador e a personagem, como a cama, a escrivaninha, a escada, o calendário e o *videogame SuperNintendo*.

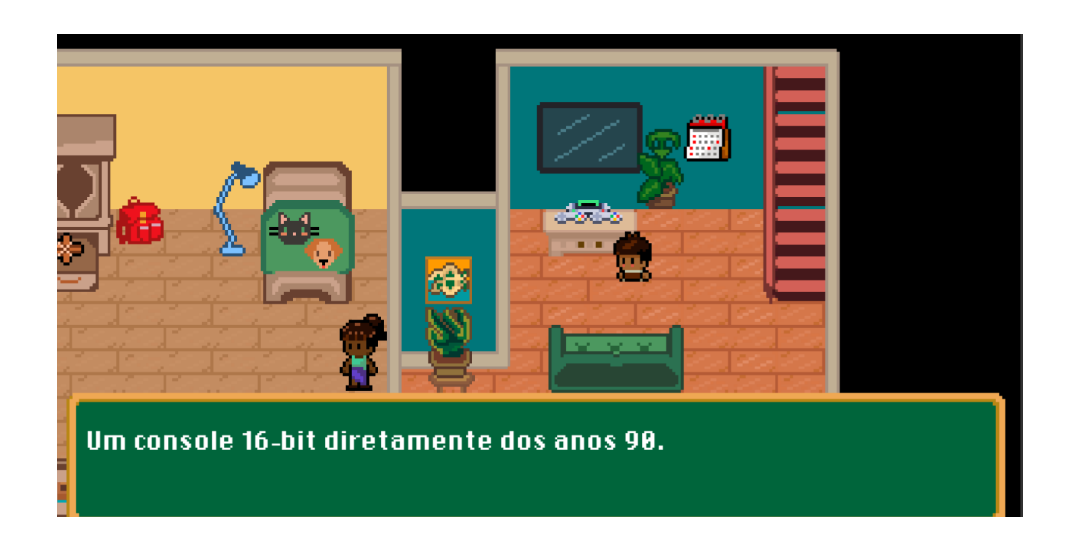

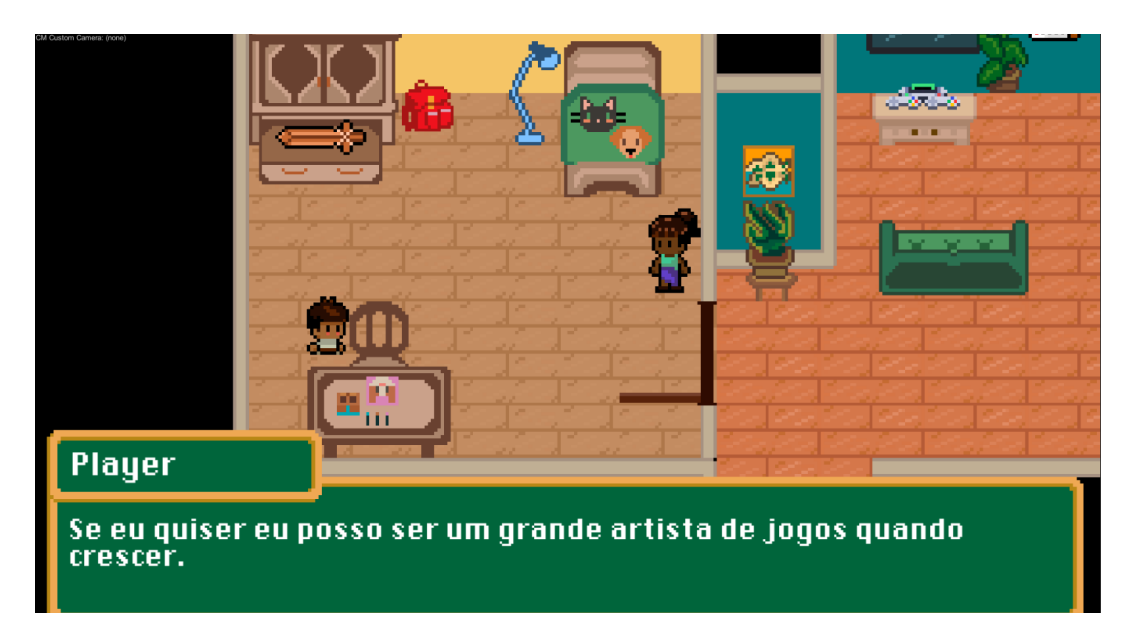

Interação com objetos Cena 01. Fonte: Projeto do Jogo

# <span id="page-45-0"></span>*CutScene***: pegar o ônibus para a aldeia.**

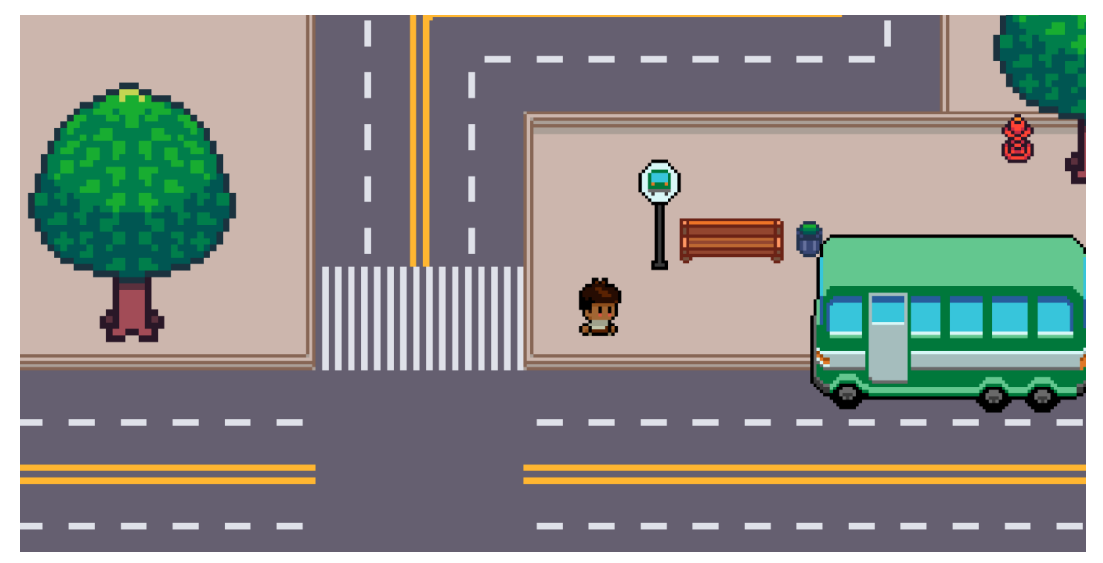

*CutScene:* pegar o ônibus para a aldeia.. Fonte: Projeto do Jogo

### <span id="page-46-0"></span>**7.6.2 Quest do Curupira**

Ao chegar na Terra indígena, a personagem encontra uma criança NPC (personagem não-jogável), e elas iniciam um diálogo. A criança está curiosa com pegadas em formato estranho e com sete dedos, e sugere ao jogador que siga o rastro para descobrir quem é o animal da pegada diferente.

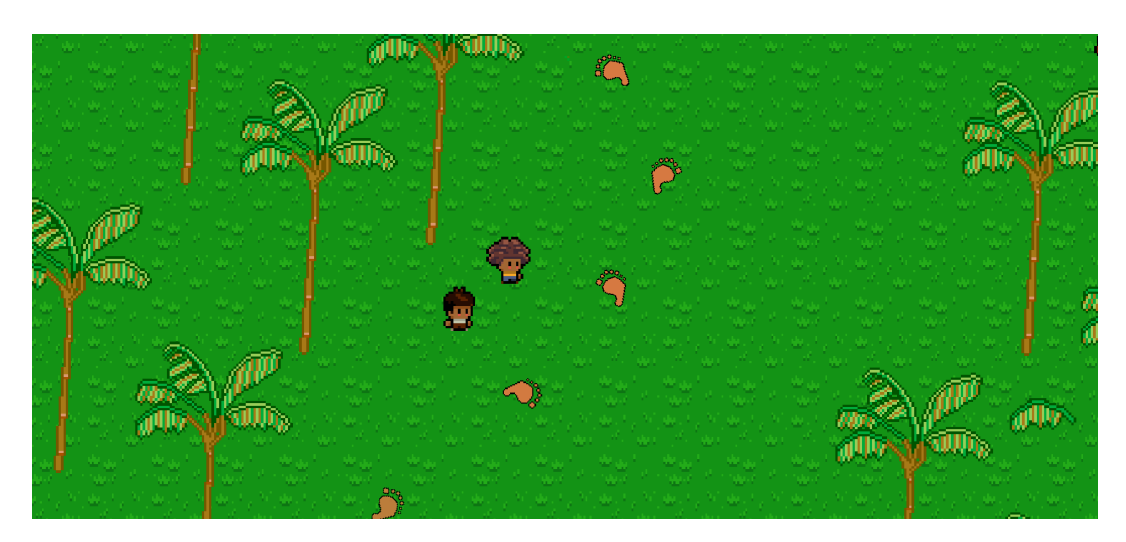

Missão: Siga o rastro do animal de pegada estranha. Fonte: Projeto do Jogo

O jogador não consegue encontrar quem é o dono da pegada diferente, e se perde na floresta ao entardecer. É quando encontra o primeiro oponente, o Graveto:

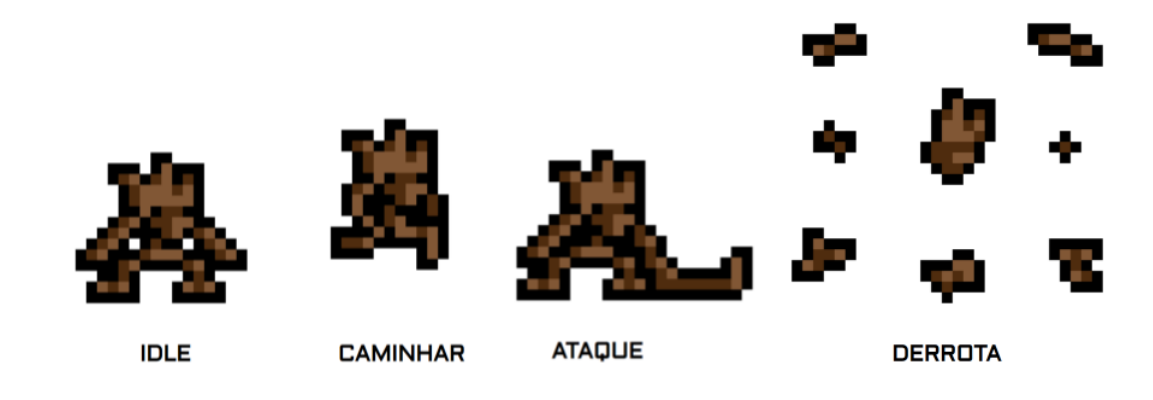

Oponente: Graveto. Fonte: Projeto do Jogo

Seguindo o caminho, encontra uma coruja que pergunta se ele está perdido e lhe oferece instruções para acampar ali durante a noite, o encaminhando para a próxima missão do jogo.

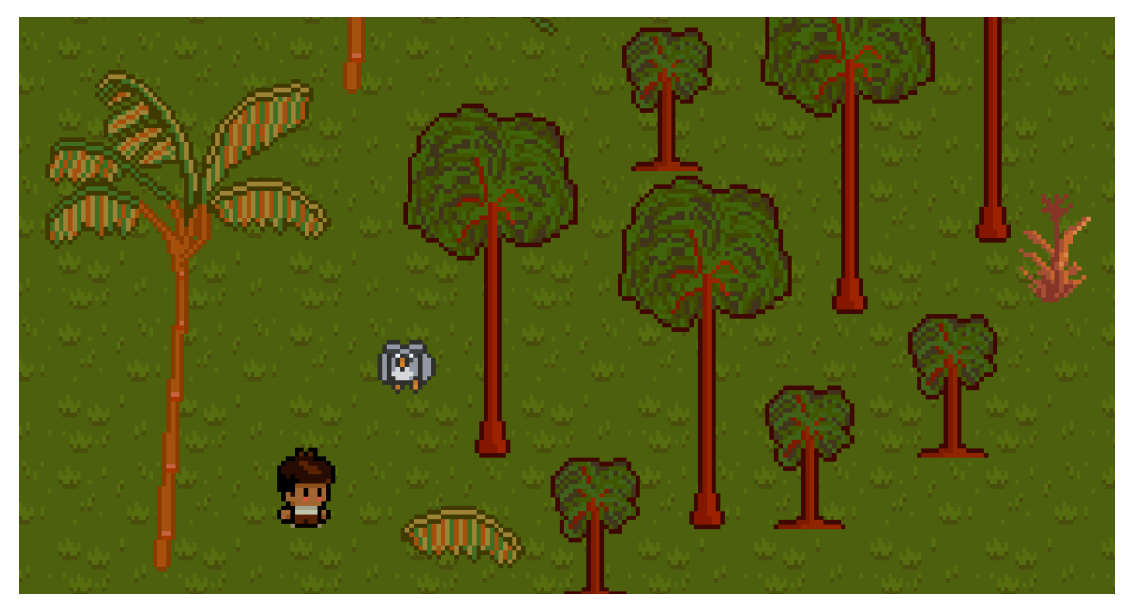

Missão: Colete 5 palhas de tucunzeiro e 1 planta da invisibilidade. Fonte: Projeto do Jogo

Ao coletar a planta da invisibilidade, os oponentes do nível não irão atrás da personagem e ao coletar as palhas de tucum, torna-se apta a acampar, montando um abrigo com as palhas e acendendo uma fogueira para iluminar o ambiente.

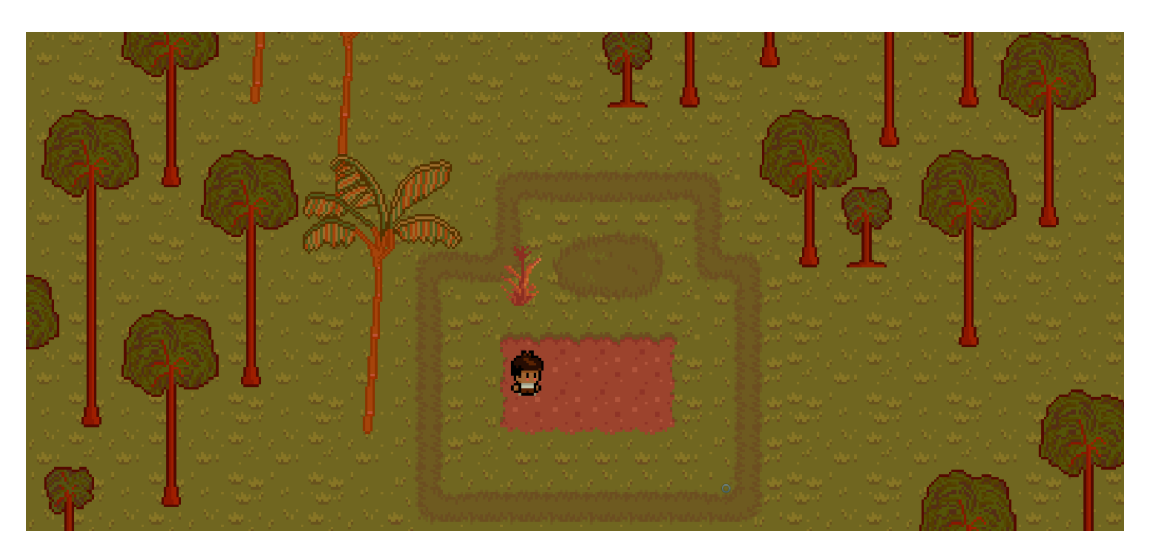

Missão: montar o acampamento para a noite. Fonte: Projeto do Jogo

Ao montar o acampamento, o jogador libera a cena da noite na floresta.

### <span id="page-48-0"></span>*CutScene***: noite na floresta.**

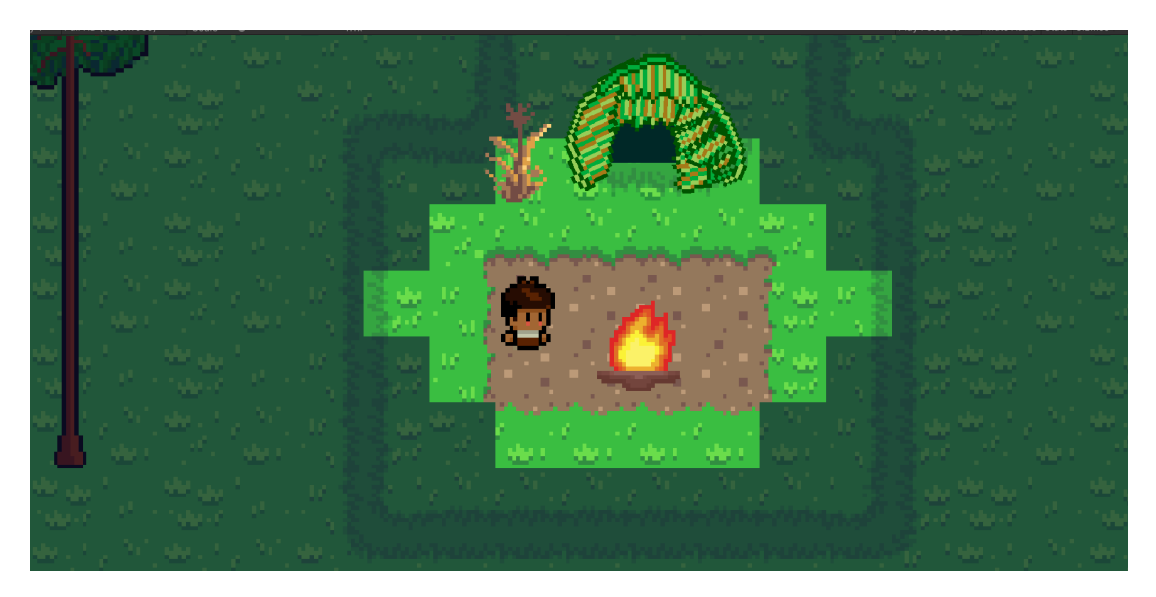

*CutScene:* Noite na floresta. Fonte: Projeto do Jogo

### <span id="page-48-1"></span>*CutScene***: conversa com o Avô**

Após passar a noite na floresta, um novo dia se inicia e a personagem consegue pegar a canoa até a aldeia. O avô a parabeniza pela coragem e a avisa do perigo que correu, já que o dono das pegadas era o Curupira, o espírito que anda para trás.

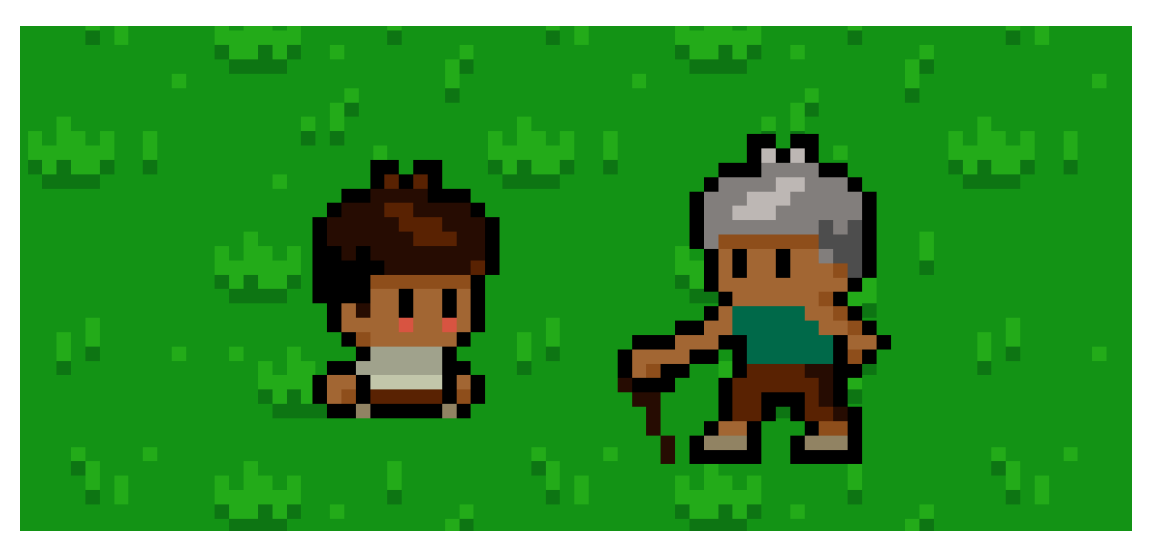

*CutScene:* Conversa com o Avô. Fonte: Projeto do Jogo

Depois da conversa, eles seguem para a aldeia e é quando o mapa aparece inteiramente desbloqueado para que a personagem possa explorar o cenário.

### <span id="page-49-0"></span>**7.6.3 Quest das Ervas de Cura**

Ao chegar na casa do avô, ele pede ajuda com as ervas de cura, que um parente necessita. Para isso, o avô fornece breves instruções de como o jogador pode cultivar o solo para fazer a coleta. A próxima missão é seguir esses passos: cavar a terra, plantar, regar, e coletar as ervas de cura.

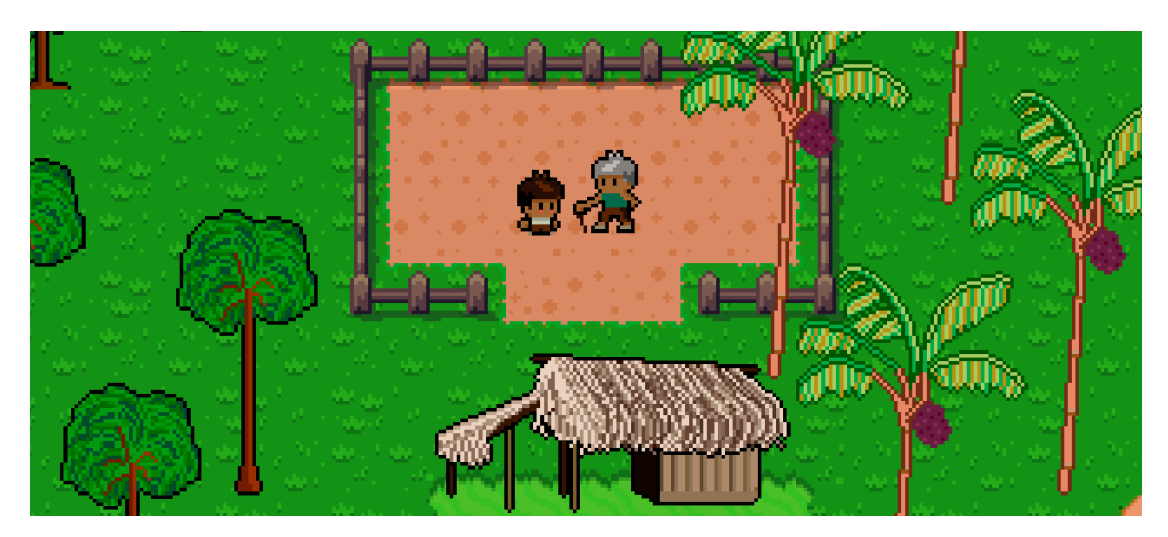

*Quest* das Ervas de Cura. Fonte: Projeto do Jogo

### <span id="page-49-1"></span>**7.6.4 Quest do Mangue**

Está quase na hora do almoço e a Mãe da personagem pede a ele que busque caranguejos no mangal. Essa fase foi pensada a partir da ideia de caverna ou masmorra *(dungeons)*, comum em jogos do gênero, em que o jogador adentra um lugar em que deve derrotar os oponentes para poder seguir em frente, enquanto encontra itens que podem lhe ser úteis para recuperar a vida ou completar missões.

Ao adentrar o mangue, o jogador encontra o seu segundo oponente, o caranguejo, que ele precisa enfrentar para cumprir a sua missão. Também há gravetos que o tentarão atacar.

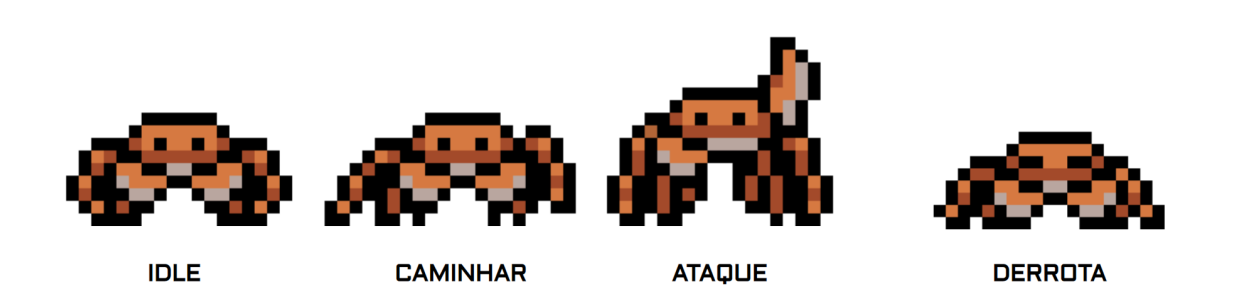

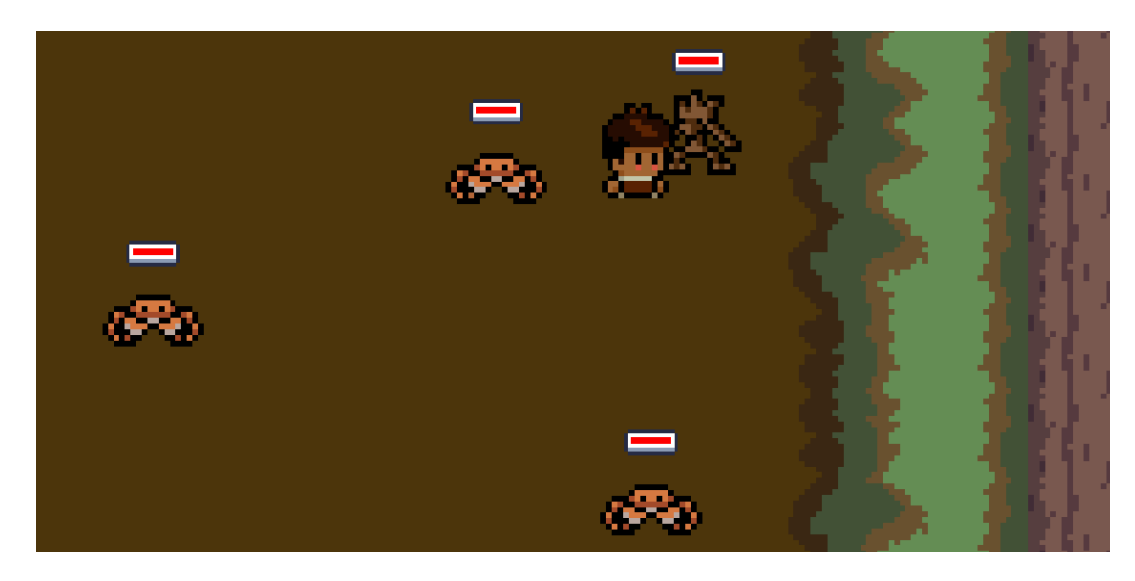

Oponentes do Mangue Fonte: Projeto do Jogo

Para fins de otimização da primeira demo, após a finalização da primeira câmara, libera-se todo o mapa do mangue:

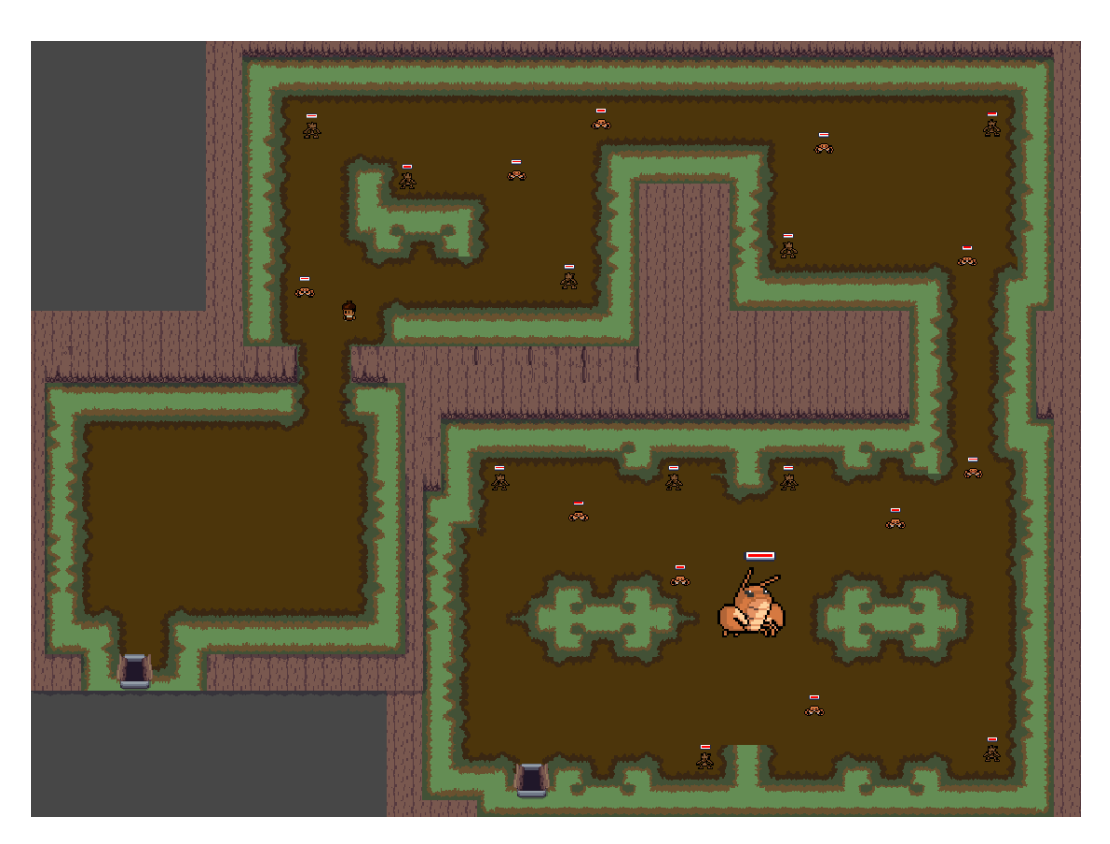

Mapa geral do Mangue Fonte: Projeto do Jogo

Na fase final e antes de retornar à aldeia, a personagem depara-se com o "chefão" da fase:

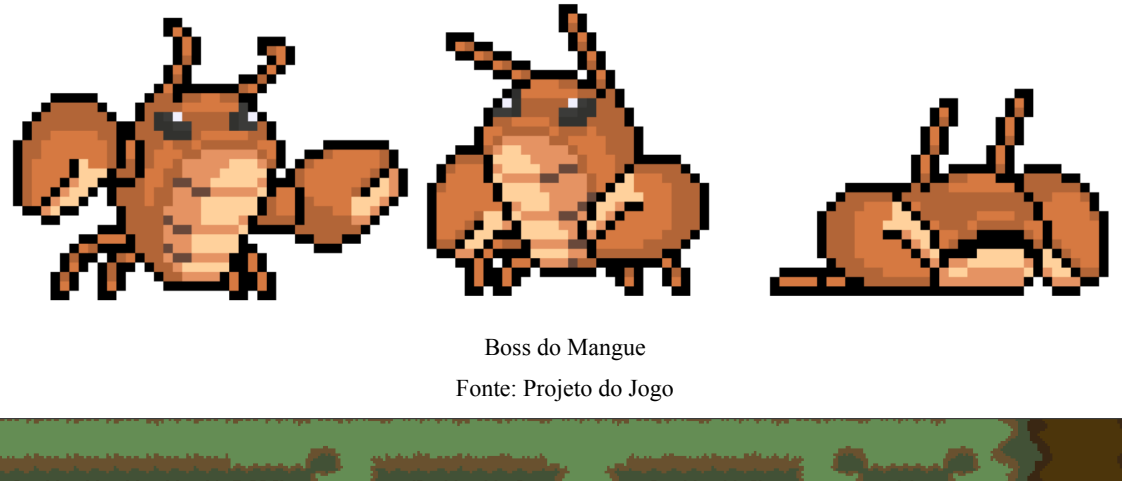

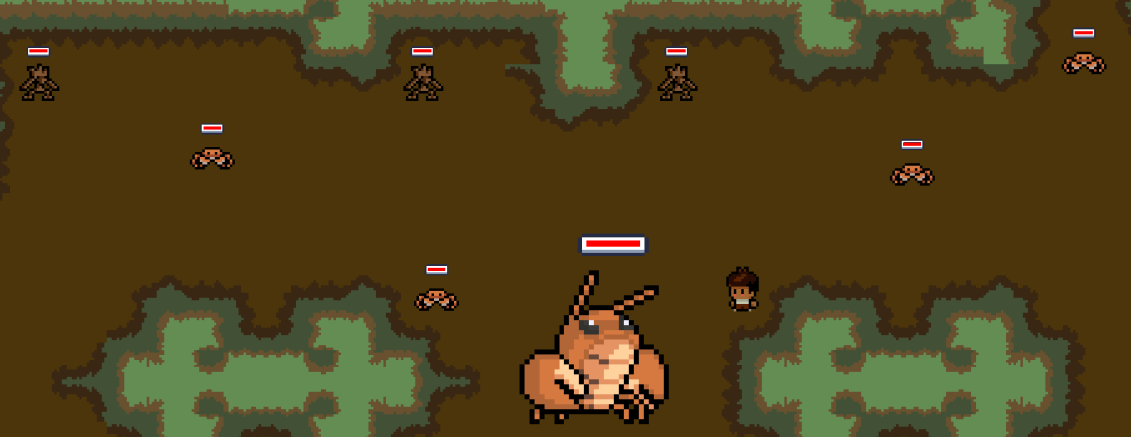

Parte final do Mangue Fonte: Projeto do Jogo

Após enfrentar os desafios no mangue, o jogador consegue retornar à aldeia, com o caranguejo que precisava para o almoço. Então, seu avô o chama para conversar, ele lhe diz para ir até o rio e escutar o que este tem a dizer. Ao chegar no lugar indicado, o jogador encontra uma queda d'água e se inicia um minijogo, chamado de A Sabedoria do Rio.

### <span id="page-51-0"></span>**7.6.5 MiniJogo Sabedoria do Rio**

O minijogo sabedoria do Rio separa-se da mecânica e perspectiva habitual do jogo e é parte desta missão com o avô da personagem, baseado na parte do livro referência em que o ancestral lhe passa uma importante lição.

Foi pensado a partir da jogabilidade de séries populares<sup>25</sup> como *Guitar Hero (RedOctane)*, desenvolvido para o console *PlayStation 2 (Sony),* e *Rock Band (Harmonix Music Systems)*, que oferecia mais instrumentos e estava disponível para outros consoles além do *PlayStation*, como o *Xbox 360 (Microsoft)* e o Nintendo DS.

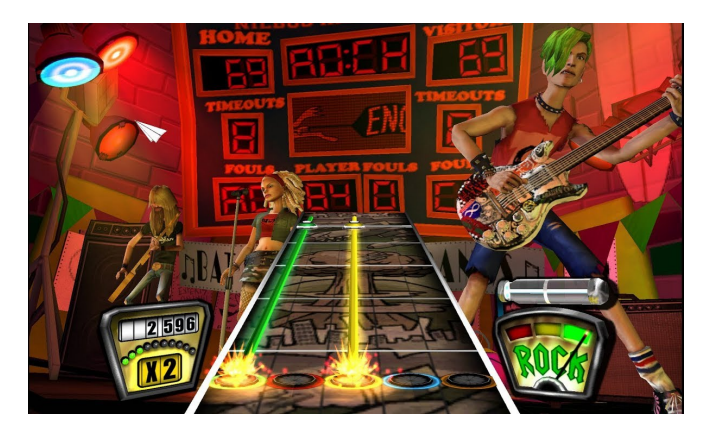

*Guitar Hero Encore: Rocks the 80s*, *PlayStation* 2, 2007

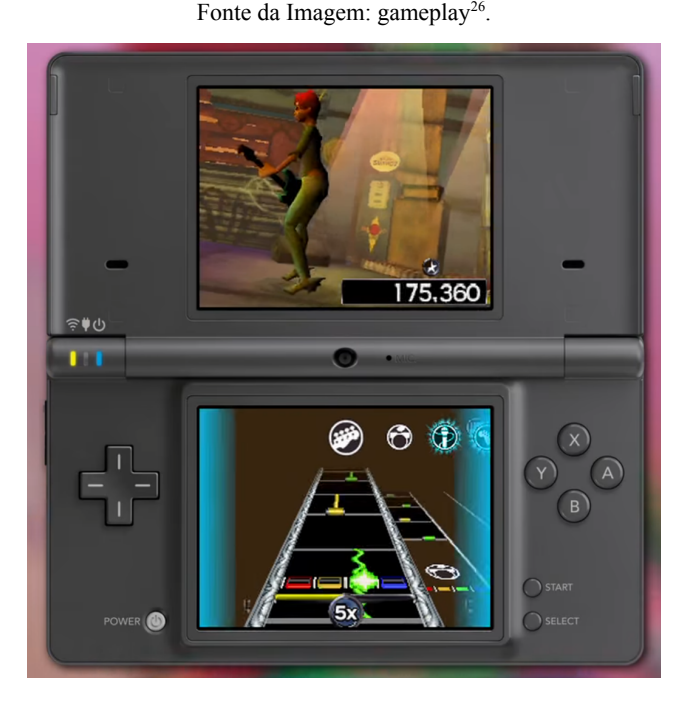

*Rock Band 3, Nintendo DS, 2010* Fonte da Imagem: Trailer<sup>27</sup>

As cores são as mesmas utilizadas até a dificuldade média desses jogos, onde é adicionada uma quinta cor, o laranja, e foram pensadas para se adaptar às quatro setas direcionais do

<sup>&</sup>lt;sup>25</sup> https://esco<u>laeducacao.com.br/10-melhores-jogos-para-playstation-2-de-todos-os-tempos/</u>. Acesso em: 1 fev. 2023.

<sup>&</sup>lt;sup>26</sup> Disponível em: <https://www.youtube.com/watch?v=yaJkksDAS0o>. Acesso em 05 fev. 2023.

<sup>&</sup>lt;sup>27</sup> Disponível em: <https://www.youtube.com/watch?v=b16wc0N1zew>. Acesso em 05 fev. 2023.

teclado. Os animais trazidos pela cachoeira seguem a paleta de cor das teclas: verde, vermelho, azul e amarelo e caem mais rapidamente conforme o tempo passa.

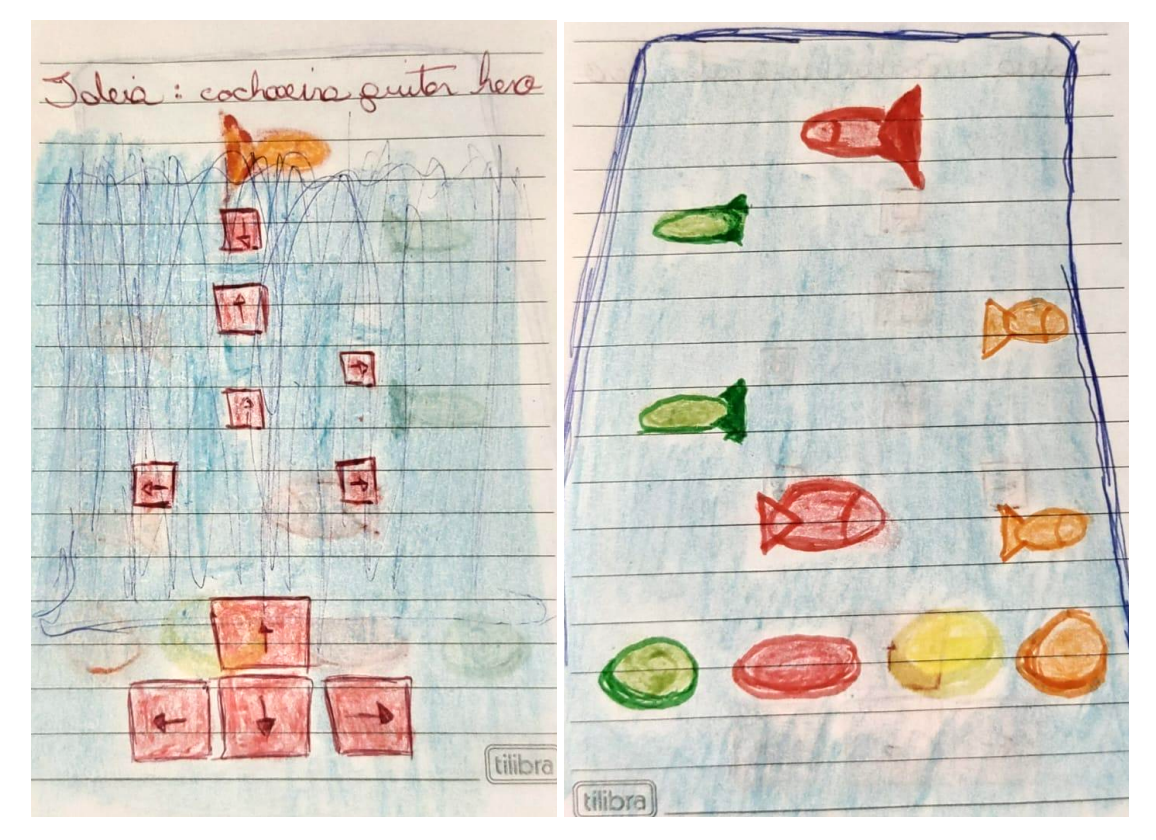

*Storyboards* para o desenvolvimento do minijogo A Sabedoria do Rio. Fonte: Projeto do Jogo

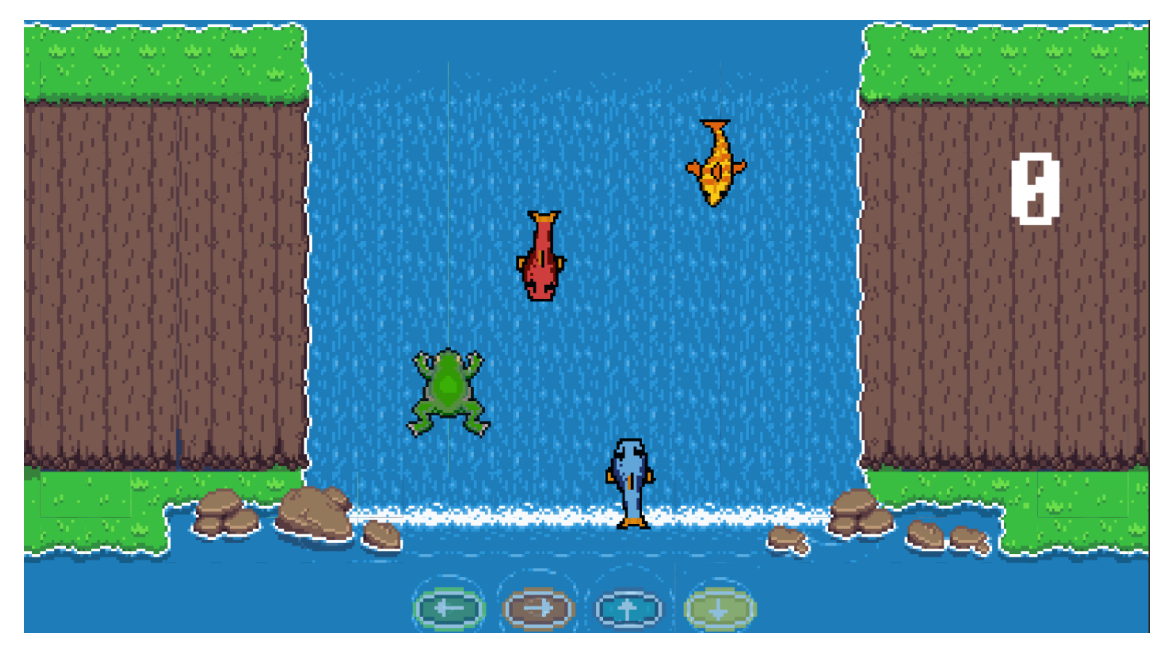

Captura de tela de um protótipo do minijogo A Sabedoria do Rio. Fonte: Projeto do Jogo

#### <span id="page-54-0"></span>**7.7 Game Audio**

O primeiro passo para a composição da trilha sonora do nosso projeto consistiu em buscar entender que tipos de sonoridades seriam interessantes de serem trabalhadas em cada cenário, de acordo com o enredo da narrativa, bem como a dinâmica de jogabilidade de certas passagens do jogo.

Para tal, foram necessárias experimentações com diversas escalas - e variados modos dessas escalas - até definir, de fato, quais soariam de forma coerente com o que já havia sido proposto para direção de arte e roteiro do protótipo. Além disso, houve também a necessidade de procurar por referências sonoras dentro do campo dos jogos digitais.

O primeiro compositor no qual nos inspiramos foi Koji Kondo, um dos mais renomados criadores de trilhas sonoras para jogos do mundo. Foi ele quem desenvolveu o tema de algumas obras icônicas, como Mario e Zelda.

A música "Lost Woods" (KONDO, 1998), uma das faixas da trilha sonora do jogo da Nintendo "The Legend of Zelda: Ocarina of Time" (1998), foi de onde retiramos a ideia de trabalhar com o modo Lídio.

O modo Lídio é um dos modos derivado de uma Escala Maior (Dó, Ré, Mi, Fá, Sol, Lá, Si, por exemplo), uma das estruturas intervalares mais básicas da música, e ele pode ser alcançado ao se iniciar uma Escala Maior por sua 4a nota, o que resulta em uma sonoridade distinta.

Esse é, particularmente, um dos meus modos favoritos, porque, dependendo de como ele é trabalhado pelo musicista, ao utilizá-lo é possível construir frases melódicas repletas de energia, vívidas, assim como com uma Escala Maior, porém há uma qualidade sonora onírica e contemporânea específica do modo Lídio que a Escala Maior é quase incapaz de transmitir, talvez por já ter sido muito explorada e estarmos todos, de modo geral, bastante habituados a elas.

É possível perceber a sonoridade singular do modo Lídio já na terceira nota tocada em "Lost Woods" (KONDO, 1998), e o autor faz questão de repeti-la com frequência justamente para reforçar tal característica sonora.

Optamos, então, por traçar um caminho similar ao trilhado por ele, porque tínhamos a intenção de evocar, nos momentos mais tranquilos do nosso jogo, sensações próximas às transmitidas em "The Legend of Zelda: Ocarina of Time".

Dedilhando as notas da escala de Si maior, no modo Lídio, no braço do violão, chegamos a uma melodia simples, agradável o suficiente para ser repetida em *looping* várias vezes durante o jogo, e posteriormente definimos a cadência de acordes que a acompanharia.

Por fim, com a finalidade de quebrar a monotonia da parte inicial da faixa, experimentamos testar uma mudança de tom para Mi maior, também no modo Lídio, nos últimos compassos da composição. A escolha do segundo tom se deu justamente pelo fato de sua 4a nota não fazer parte do quadro de notas pertencentes ao primeiro tom, o que se mostrou uma estratégia eficaz para atingir tal objetivo, porque, dessa forma, ampliamos a quantidade de frequências (notas) disponíveis para a criação.

Essa faixa tem as seguintes características: duas tonalidades diferentes (Si maior e Mi maior, ambas no modo Lídio), progressão harmônica com 6 acordes distintos e assinatura de tempo ternária (3/4) a 75 bpm (batimentos por minuto).

O processo de composição da segunda música foi um pouco mais livre, não contando com nenhuma escala ou referência sonora definida conscientemente de antemão. A intenção era a de fazer uma composição capaz de comunicar o começo de uma jornada divertida e ela foi pensada para ser utilizada na primeira cena do jogo - momento que dá início à toda a trajetória da personagem.

O processo de criação da melodia dessa faixa também foi voltado para resultar em uma frase simples e com características mais infantis, e os 4 acordes que a acompanham, e permanecem em mesma ordem durante toda a música, foram escolhidos para trazer mais "cor" à sonoridade.

Tal faixa, após análise posterior ao processo de composição, apresentou as seguintes características: tonalidade em Sol maior, progressão harmônica com 4 acordes distintos e assinatura de tempo quaternária (4/4) a 95 bpm.

Por fim, para a faixa pensada para ser engatilhada nos momentos de tensão do enredo, como as *Quests* do Curupira e do Mangue, tivemos como maior referência a música "Cornfield Chase", parte da trilha sonora do filme "Interestelar" (NOLAN, 2014), composta por Hans Zimmer.

Nessa música, ele utiliza a estrutura da escala Octatônica para causar estranhamento e desconforto no ouvinte, visto que tal escala tem um campo harmônico abarrotado de acordes diminutos, que costumam soar muito tensos.

Aplicando a mesma lógica para causar tensão em nossos jogadores na parte melódica e harmônica dessa composição, optamos também por, na parte rítmica, trabalhar com uma assinatura de tempo no geral muito pouco explorada em músicas *mainstream:* a 7/4.

Uma assinatura de tempo 7/4 é considerada complexa por conter uma estrutura rítmica mista. Ao passo que ela é binária, ela também é ternária. A alternância entre essas duas características rítmicas em um único compasso dificulta a contagem do tempo e garante um pulso irregular, o que, no caso dessa faixa, contribuiu para chegar ao objetivo de criar uma sonoridade mais carregada e inquietante.

O propósito de desejarmos evocar tensão nas partes mais dinâmicas do jogo é o de deixar o jogador em estado de alerta, comunicando, assim, que, em tais momentos é requerido mais atenção para que se possa concluir as *quests* com sucesso.

Quanto aos timbres selecionados para compor as camadas dessas 3 faixas, tivemos como foco principal a emulação dos sons do console Super Nintendo, a fim de trazer a sonoridade característica das músicas em 16bit e coerência com a ambientação visual em *pixel art* de 16px do jogo.

Os timbres utilizados no *game audio* do nosso projeto são os mesmos presentes no jogo "Donkey Kong: Country" (1994), desenvolvido pela Nintendo. Isso só foi possível graças à

disponibilidade gratuita da *soundfont* desse jogo no site "williamkage.com". Por sua vez, o *plugin* utilizado para a leitura da *soundfont* foi o "Sforzando" e a estação de trabalho de áudio digital na qual as 3 composições foram transcritas foi o "Fruity Loops Studio 20.9".

Além da trilha sonora, também houve a necessidade de produzir, para essa versão inicial do jogo, outros sons. No minijogo "A Sabedoria do Rio", por exemplo, cada um dos 4 botões têm, acoplados a eles, uma nota específica que é engatilhada ao pressioná-los. Os botões de cores verde, vermelho, azul e amarelo emitem, respectivamente, as notas Dó, Mi, Sol e Dó.

#### <span id="page-58-0"></span>**8. Considerações Finais**

Acreditamos que o nosso projeto pode contribuir, ainda que de forma modesta, com a luta em prol do reconhecimento das identidades indígenas, porque tivemos a preocupação de conservar um pouco do que encontramos sobre a memória do povo Munduruku e de tentar entender, por meio de coleta de entrevista e adaptação no livro escrito por Daniel Munduruku (2009), o que o nosso público alvo gostaria de ver representado na tela. Essa preocupação, inclusive, é o que acreditamos que qualquer equipe não indígena, ao desenvolver um produto voltado para as comunidades indígenas, deveria priorizar.

Além disso, sim, os elementos visuais do nosso jogo, como o mapa, por exemplo, se mostraram capazes de causar nas crianças da aldeia o sentimento de identificação, como ficou evidente na entrevista feita por vídeo chamada.

Temos a intenção de, futuramente, aprofundar o desenvolvimento do jogo. Produzir com mais afinco e implementar mais elementos visuais e sonoros, corrigir eventuais erros de programação que possam vir a ocorrer e construir *quests* baseadas nos espíritos da noite apresentados pelas crianças. Gostaríamos também que o jogo fosse posteriormente traduzido para a língua Munduruku.

### <span id="page-59-0"></span>**9. Referências**

TAROUCO, Liane Margarida Rockenbach et al. **Multimídia Interativa**: princípios e ferramentas. RENOTE, v. 7, n. 1, 2009. Disponível em: <https://doi.org/10.22456/1679-1916.14014>. Acesso em 25 jan. 2023

ZAMBON, Pedro Santoro; CHAGAS, Caio José Ribeiro. **Produção independente de jogos digitais:** o desenvolvedor "Lone Wolf", Bauru: SBC - Proceedings of SBGames. ISSN:2179-2259, 2018. Disponível em:

[http://www.sbgames.org/sbgames2018/files/papers/IndustriaFull/189970.pdf.](http://www.sbgames.org/sbgames2018/files/papers/IndustriaFull/189970.pdf) Acesso em 25 jan. 2023

LEWIS, Michael; JACOBSON, Jeffrey. **Game engines**. Communications of the ACM, v. 45, n. 1, p. 27, 2002. Disponível em:

[https://www.cse.unr.edu/~sushil/class/gas/papers/GameAIp27-lewis.pdf.](https://www.cse.unr.edu/~sushil/class/gas/papers/GameAIp27-lewis.pdf) Acesso em 25 jan. 2023

ALVES, William P. **Unity**: design e desenvolvimento de jogos. Rio de Janeiro: Editora Alta Books, 2019. E-book. ISBN 9786555200102. Disponível em:

[https://integrada.minhabiblioteca.com.br/#/books/9786555200102/.](https://integrada.minhabiblioteca.com.br/#/books/9786555200102/) Acesso em: 25 jan. 2023.

ROGERS, Scott. **Level up**: um guia para o design de grandes jogos. São Paulo: Editora Blucher, 2013. E-book. ISBN 9788521207016. Disponível em: [https://integrada.minhabiblioteca.com.br/#/books/9788521207016/.](https://integrada.minhabiblioteca.com.br/#/books/9788521207016/) Acesso em: 25 jan. 2023.

FROSI, Felipe Oviedo. **O Impacto da Utilização de Assets Não Exclusivos no Projeto de Design de Jogos Digitais**. 2016. Tese de Doutorado. Centro Universitário Ritter dos Reis. Disponível em: [https://biblioteca.uniritter.edu.br/imagens/035UNR89/0000E3/0000E340.pdf.](https://biblioteca.uniritter.edu.br/imagens/035UNR89/0000E3/0000E340.pdf) Acesso em: 05 fev. 2023.

DIAS, Raphael. **Pixel Art**: Tudo Que Você Precisa Saber Para Começar. Rio de Janeiro: Produção de Jogos, 2017. E-book. Disponível em: [https://materiais.producaodejogos.com/ebook-pixelart/.](https://materiais.producaodejogos.com/ebook-pixelart/) Acesso em 28 jan. 2023.

SILVER, Daniel. **Pixel Art for Game Developers**. Nova Iorque: Taylor & Francis Group, 2016. E-book. ISBN 9781482252316.

IDE, Juliana. **Ignion**: desenvolvimento de um jogo de plataforma. 2018. Trabalho de Conclusão de Curso (Bacharelado em Comunicação Social) da Universidade de Brasília. Brasília, 2018. Disponível em: [https://bdm.unb.br/handle/10483/21857.](https://bdm.unb.br/handle/10483/21857) Acesso em: 05 fev. 2023

CHOU, Yu-kai. **Actionable Gamification**: Beyond Points, Badges and Leaderboards. CA: Octalysis, 2016.

COLARES, Anselmo Alencar. **Afirmação Étnica e Educação Escolar Indígena do Povo Munduruku de Marituba (Belterra-Pará)**. 2013. Revista HISTEDBR On-line, Campinas, nº 50 (especial), p. 99-122.

MUNDURUKU, Daniel. **Meu vô apolinário: um mergulho no rio da (minha) memória**. São Paulo: Studio Nobel, 2019.

### **Links**

Seção com jogos indígenas do portal Atividade.Digital . Disponível em: ([https://atividade.digital/ed/views/busca\\_atividades.php?q=Ind%C3%ADgenas](https://atividade.digital/ed/views/busca_atividades.php?q=Ind%C3%ADgenas)) Acesso em 08 fev. 2022.

The NewZoo Platform, plataforma de dados sobre jogos. [https://newzoo.com/insights/trend-reports/key-insights-into-brazilian-gamers-newzoo-gamer](https://newzoo.com/insights/trend-reports/key-insights-into-brazilian-gamers-newzoo-gamer-insights-report)[insights-report.](https://newzoo.com/insights/trend-reports/key-insights-into-brazilian-gamers-newzoo-gamer-insights-report) (em inglês) Acesso em 08 fev. 2022.

RODRIGUES, Gabriel. Pandemia impulsiona o mercado de games no Brasil e cria nova demanda. Portal O Tempo, 2022.

Fonte:[https://www.otempo.com.br/economia/pandemia-impulsiona-o-mercado-de-games-no](https://www.otempo.com.br/economia/pandemia-impulsiona-o-mercado-de-games-no-brasil-e-cria-nova-demanda-1.2624774)[brasil-e-cria-nova-demanda-1.2624774.](https://www.otempo.com.br/economia/pandemia-impulsiona-o-mercado-de-games-no-brasil-e-cria-nova-demanda-1.2624774) Acesso em 08 fev. 2022.

Estudo aponta crescimento de mais de 150% no número de desenvolvedores de games no Brasil. TI INSIDE, 2022.

Fonte:[https://tiinside.com.br/18/10/2022/estudo-aponta-crescimento-de-mais-de-150-no-num](https://tiinside.com.br/18/10/2022/estudo-aponta-crescimento-de-mais-de-150-no-numero-de-desenvolvedores-de-games-no-brasil/) [ero-de-desenvolvedores-de-games-no-brasil/.](https://tiinside.com.br/18/10/2022/estudo-aponta-crescimento-de-mais-de-150-no-numero-de-desenvolvedores-de-games-no-brasil/) Acesso em 08 fev. 2023.

Google Play Pass. Fonte: [https://play.google.com/intl/pt\\_br/about/play-pass/](https://play.google.com/intl/pt_br/about/play-pass/). Acesso em: 25 jan. 2023.

Prime Gaming. Fonte: <https://gaming.amazon.com/home>. Acesso em: 25 jan. 2023.

Visual Studio Code. Disponível em: [https://code.visualstudio.com/.](https://code.visualstudio.com/) Acesso em 08 fev. 2023.

O que é um IDE? Fonte: <https://aws.amazon.com/pt/what-is/ide/>. (em inglês) Acesso em: 01 fev. 2023.

Documentação pygame.display. Fonte: <https://www.pygame.org/docs/ref/display.html>. (em inglês) Acesso em 04 fev. 2023.

Python.org. Disponível em: <https://www.python.org/>. Acesso em: 1 fev. 2023.

Na pandemia, domicílios brasileiros substituíram computador e TV por celular. Agência O Globo. Exame, 2022. Fonte:

[https://exame.com/brasil/na-pandemia-domicilios-brasileiros-substituiram-computador-e-tv-p](https://exame.com/brasil/na-pandemia-domicilios-brasileiros-substituiram-computador-e-tv-por-celular/) [or-celular/.](https://exame.com/brasil/na-pandemia-domicilios-brasileiros-substituiram-computador-e-tv-por-celular/) Acesso em 5 fev. 2023

#### Imagens

Pokémon Yellow: segredo é descoberto 20 anos após lançamento do jogo. Tecmundo, 2020. [https://www.tecmundo.com.br/voxel/208196-pokemon-yellow-segredo-descoberto-20-anos-l](https://www.tecmundo.com.br/voxel/208196-pokemon-yellow-segredo-descoberto-20-anos-lancamento-jogo.htm) [ancamento-jogo.htm.](https://www.tecmundo.com.br/voxel/208196-pokemon-yellow-segredo-descoberto-20-anos-lancamento-jogo.htm) Acesso em: 2 fev. 2023.

Blast from the Past: The Legend of Zelda: A Link to the Past (SNES). Nintendo Blast, 2010. <https://www.nintendoblast.com.br/2010/11/blast-from-past-legend-of-zelda-link-to.html>. Acesso em: 2 fev. 2023.

Travellers Rest - Epic Games Store. <https://store.epicgames.com/pt-BR/p/travellers-rest-c115d1>. Acesso em 5 fev. 2023.

Unity Asset Store. <https://assetstore.unity.com/>. Acesso em: 04 fev. 2023

Top game assets - itch.io. [https://itch.io/game-assets.](https://itch.io/game-assets) Acesso em: 04 fev. 2023

OpenGameArt. <https://opengameart.org/>. Acesso em: 04 fev. 2023

CrieSeusJogos - StartGameDev. <https://alunos.crieseusjogos.com.br/51423-start-gamedev>. Acesso em 05 fev. 2023.

Pixel Keyboard Lite. [https://illugion.itch.io/pixel-keyboard-lite.](https://illugion.itch.io/pixel-keyboard-lite) Acesso em 05 fev. 2023.

Google Earth. [https://www.google.com.br/intl/pt-BR/earth/.](https://www.google.com.br/intl/pt-BR/earth/) Acesso em 2 fev. 2023.

Stardew Valley Trailer [https://www.youtube.com/watch?v=ot7uXNQskhs.](https://www.youtube.com/watch?v=ot7uXNQskhs) Acesso em 04 fev. 2023.

Creating Cutscenes in my Open World RPG - Chef RPG Devlog #8. Pixel Architect. [https://www.youtube.com/watch?v=bKmdMcq6gTM.](https://www.youtube.com/watch?v=bKmdMcq6gTM) Acesso em 5 de fev. 2023.

Guitar Hero Encore Rock The 80s Gameplay, 2016. Disponível em: [https://www.youtube.com/watch?v=yaJkksDAS0o.](https://www.youtube.com/watch?v=yaJkksDAS0o) Acesso em 05 fev. 2023.

Rock Band 3 - Nintendo DS Trailer. RockBandAide, 2010. Disponível em: [https://www.youtube.com/watch?v=b16wc0N1zew.](https://www.youtube.com/watch?v=b16wc0N1zew) Acesso em 05 fev. 2023.

### <span id="page-64-0"></span>**ANEXOS**

# <span id="page-64-1"></span>**Cronograma de Desenvolvimento**

# Planejamento

**田 Tabela** 国 Timeline

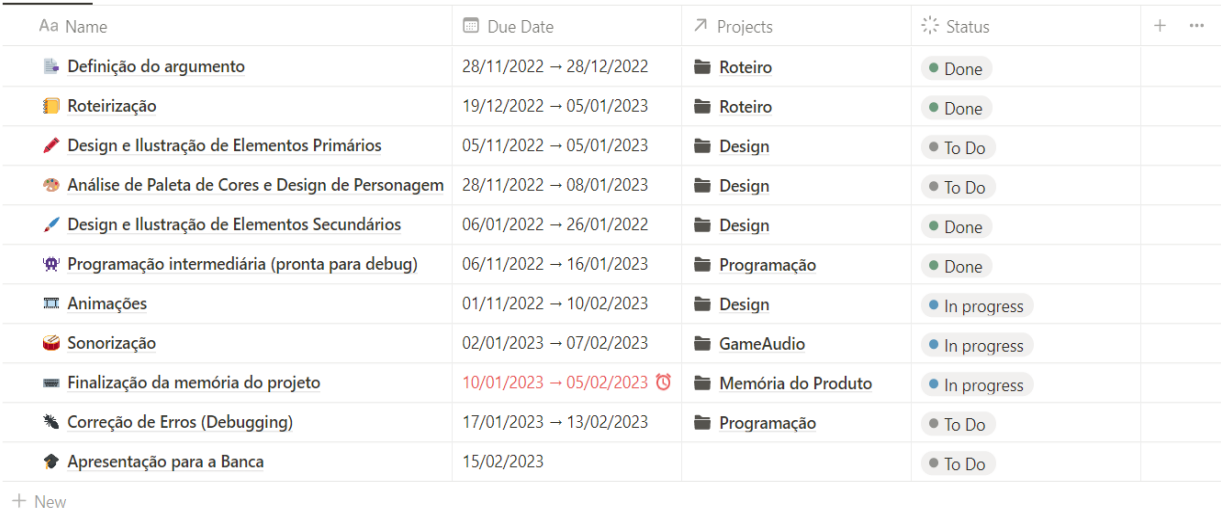

**田 Tabela 国 Timeline** 

#### **Task Database**

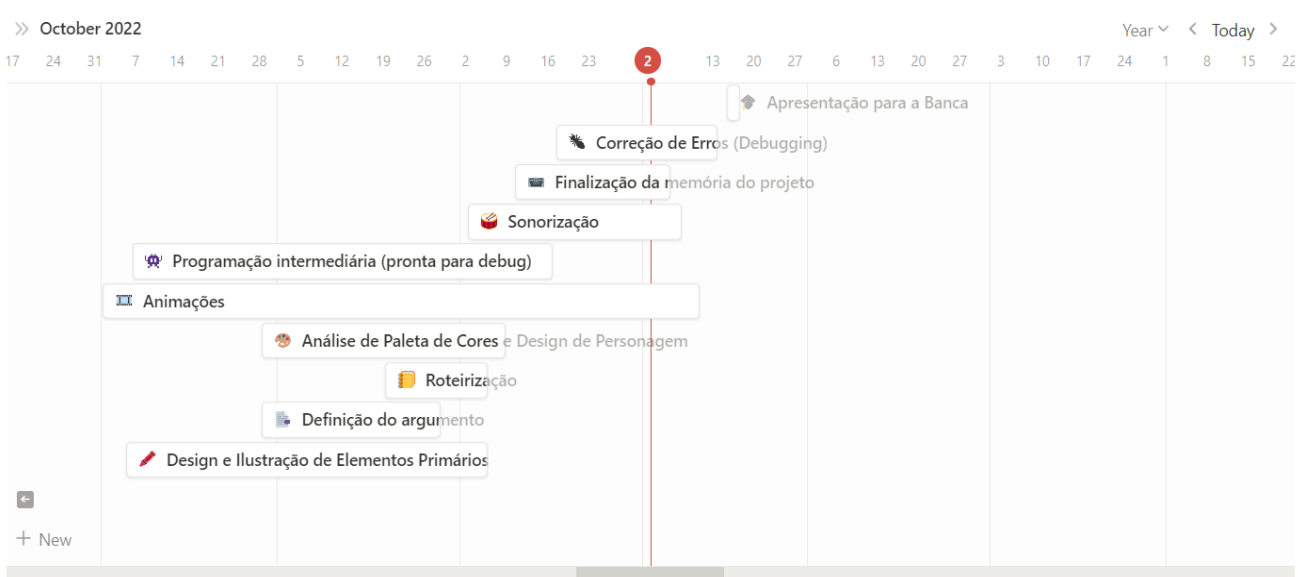

Anexo 1: planejamento, cronograma e linha do tempo do projeto feitos na ferramenta *Notion* 28 .

<sup>28</sup> <https://www.notion.so/>. Acesso em 2 fev. 2023.

## <span id="page-65-0"></span>**Entrevistas**

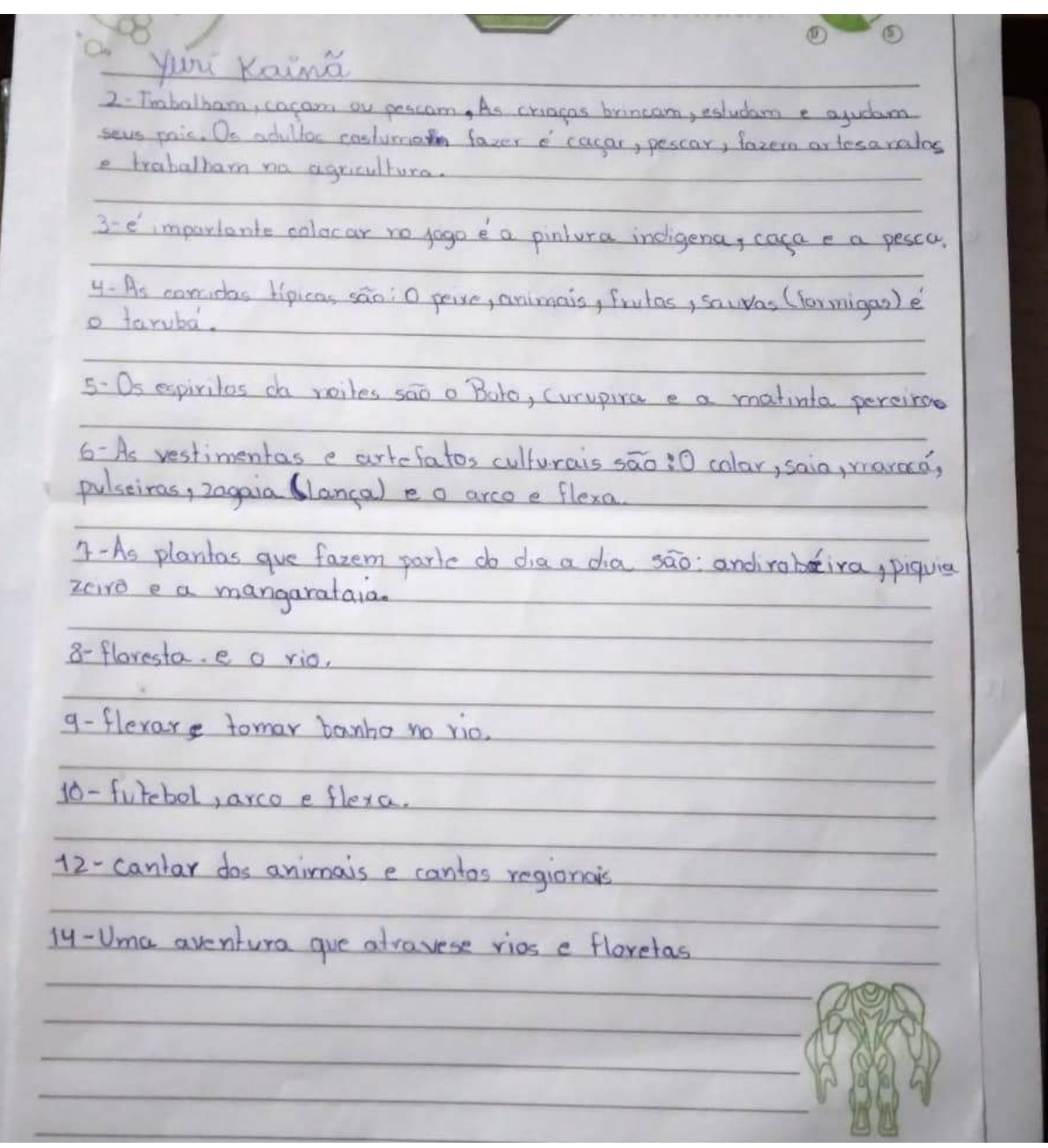

Anexo 2: Respostas das crianças ao questionário fornecido na entrevista. Página 1.

2-Adulto: vão pra roga, pescaria, escar, pagor farinha

Colitar futos

Criança: trincar estudar, ajudar na lasa, reparar os urmão

4-peixes (Cosido, assado, zrito, na puguea, laune de loga, galinha, miyica.

S- Matenta perera, boto, lungua, gallaha encantada, yana orae dadgua, Suam encantada.

6- vaia de males e estupa de monageiro, victiã de sementes e gibras, Cocar de pena, penera e Cestarias

7. enveratara, manjurção, pau de angola, mucuralaa, lidreira arruda, latinga de mulata, landa, mashuz, piño banco, algodão Iranco.

8. Mirante, praia sãospão, portinho, Samaciona, Campo, iguesa, escola.

J-jogan bola, pular na agua, passion, ler, ver desentros, lrincar com

0. pira, Cabo de guerra, pedar Corda, amarelista, bandeirenha, Jutebal, taco, lantiga de voda.

-lanto dos pássares (Turano, Bentivi, arava, porpagouo, pépura) das arvores, barulho da chura...

Kaua, Adamna, parmela, Aline

Anexo 3: Respostas das crianças ao questionário fornecido na entrevista. Página 2.

# <span id="page-67-0"></span>**Imagens de referências**

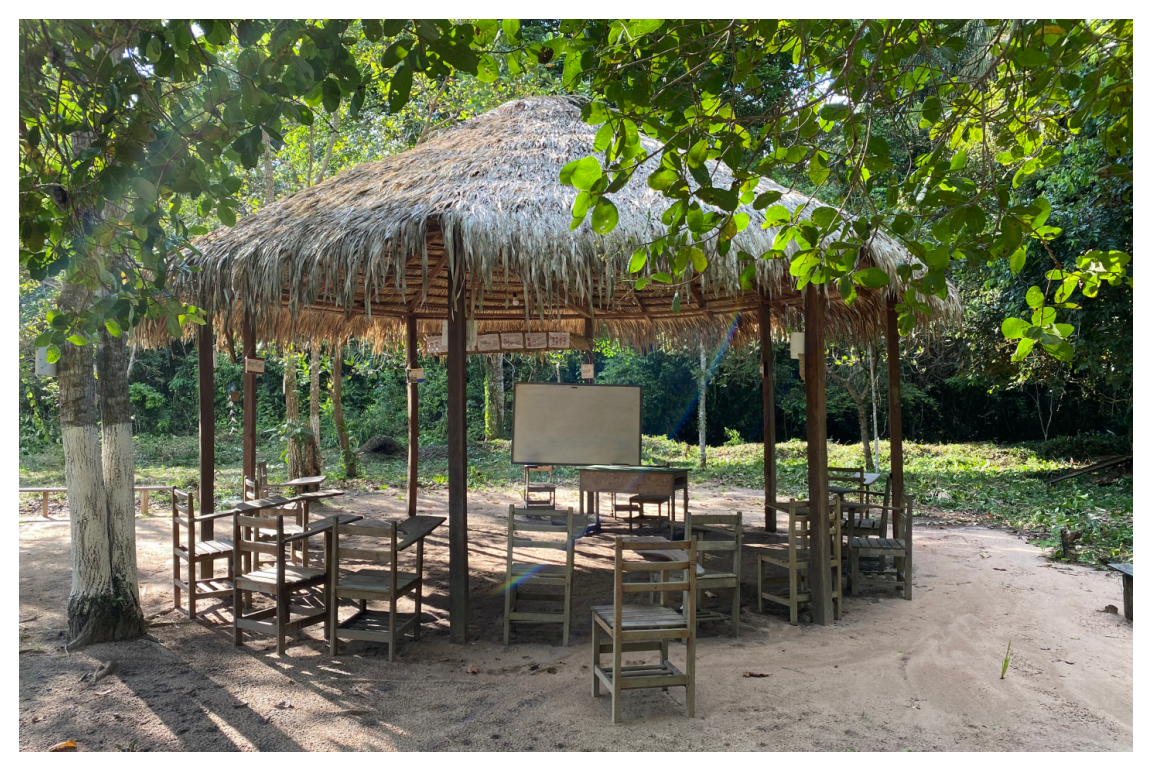

Imagem 1: Sala de aula - Fonte: Expedições à Amazônia do Projeto de Pesquisa do PPG Design Foto: Prof. Célia Matsunaga

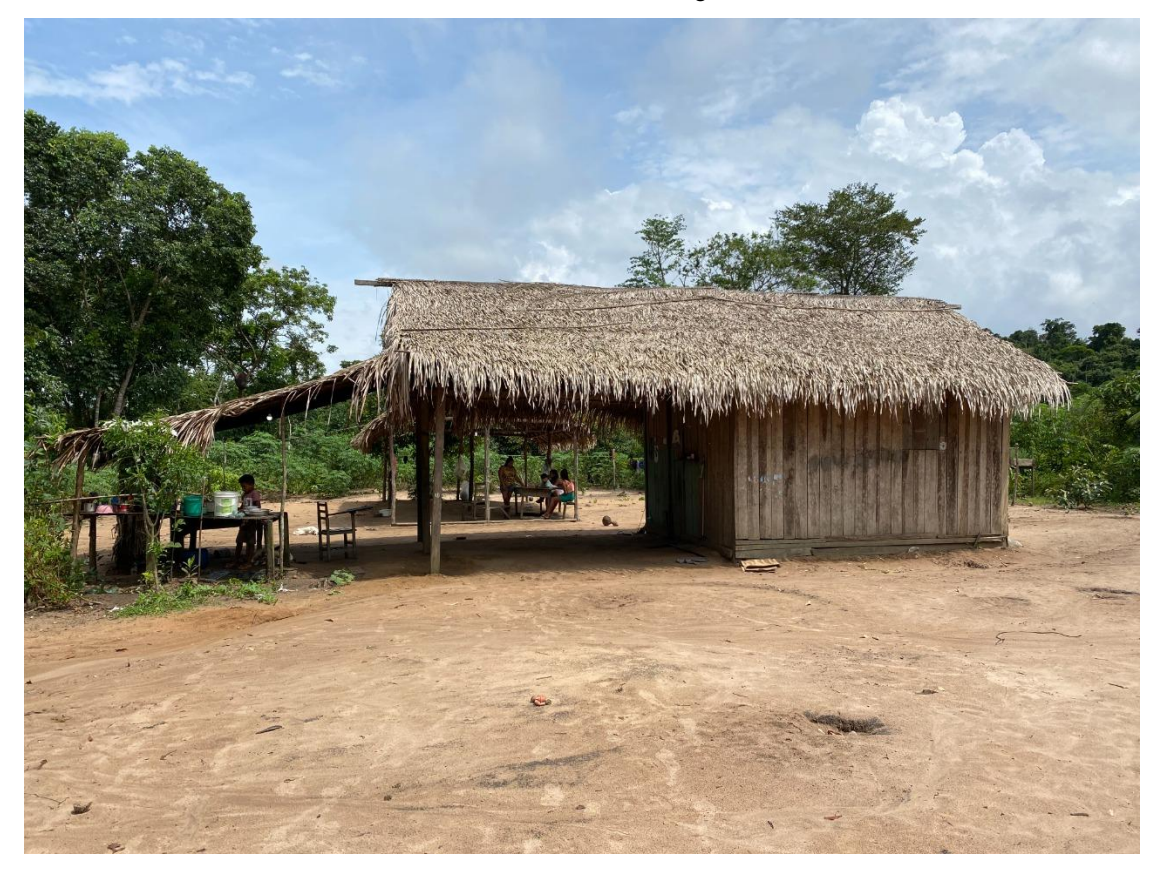

Imagem 2: Maloca - Fonte: Expedições à Amazônia do Projeto de Pesquisa do PPG Design Foto: Prof. Célia Matsunaga

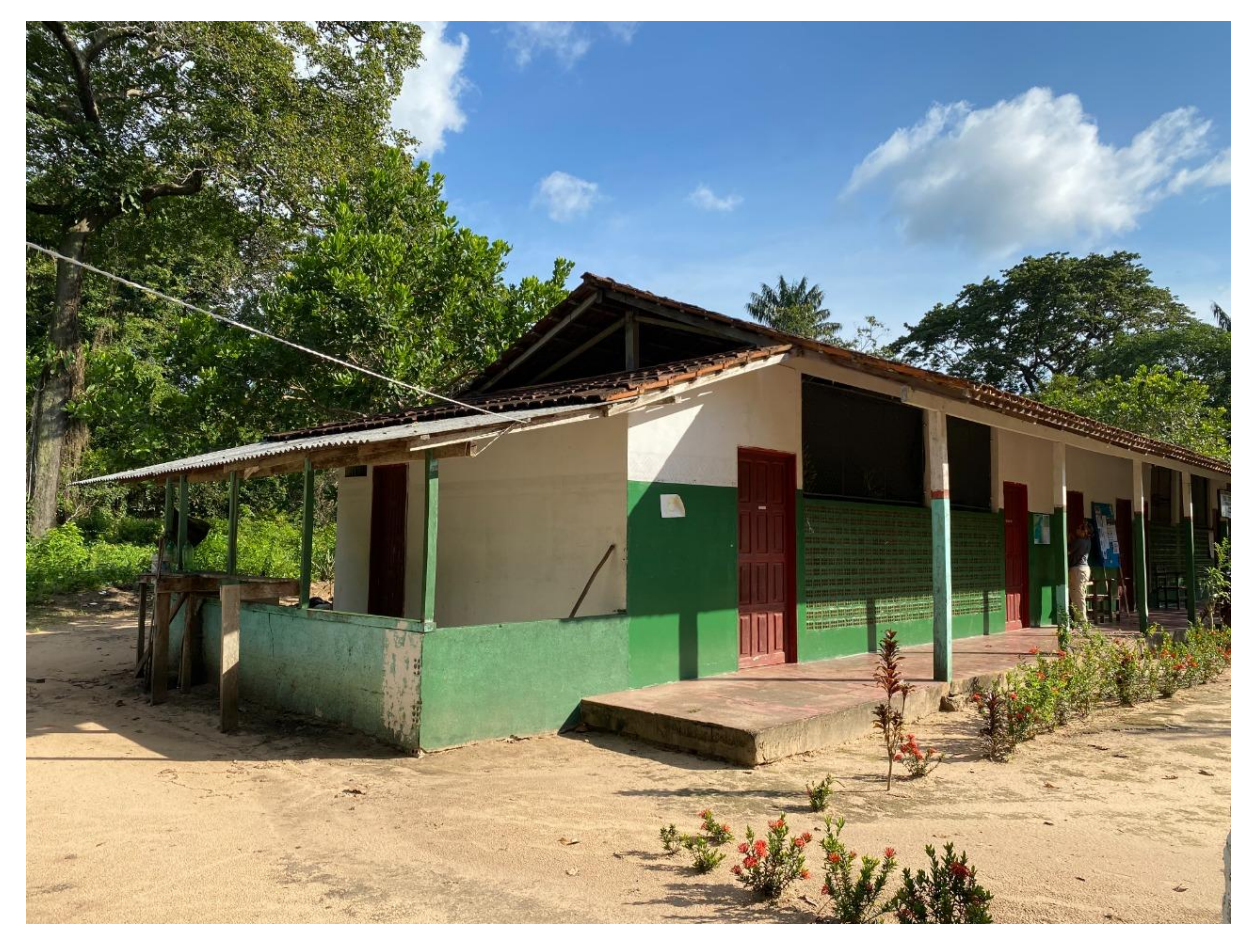

Imagem 3: Escola - Fonte: Expedições à Amazônia do Projeto de Pesquisa do PPG Design Foto: Prof. Célia Matsunaga

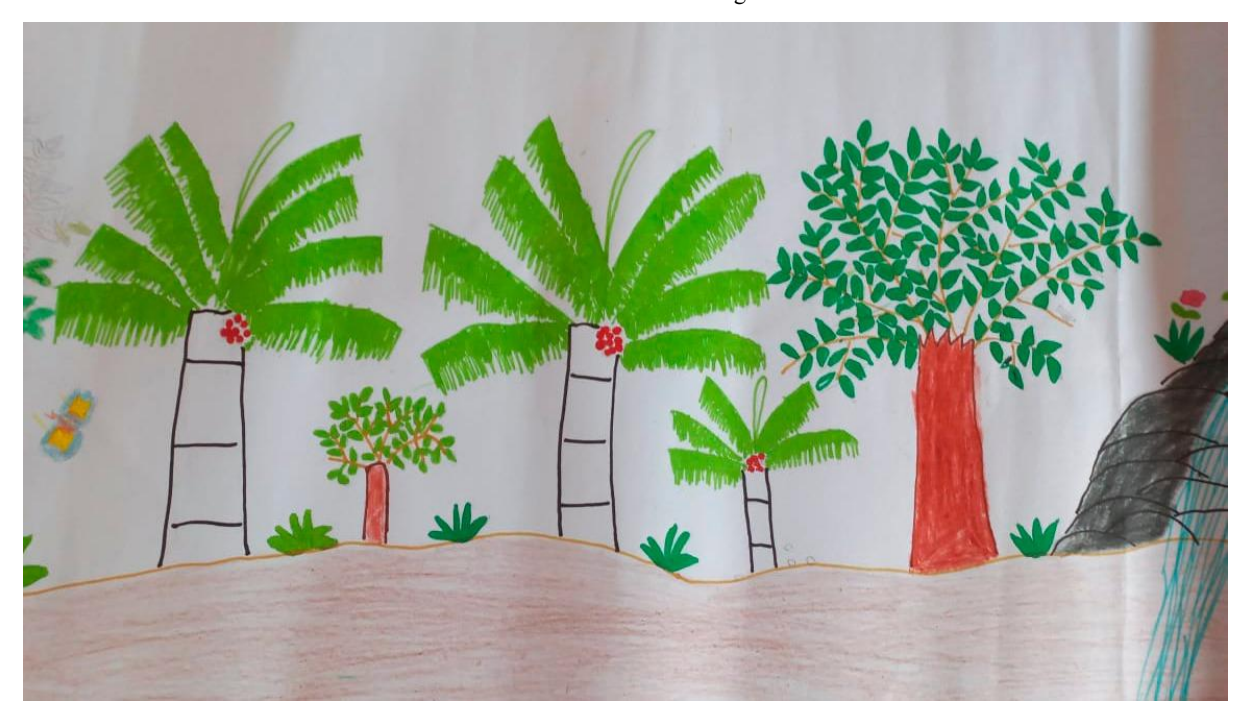

Imagem 4: Desenho das crianças da aldeia - Fonte: Expedições à Amazônia do Projeto de Pesquisa do PPG Design Foto: Prof. Célia Matsunaga

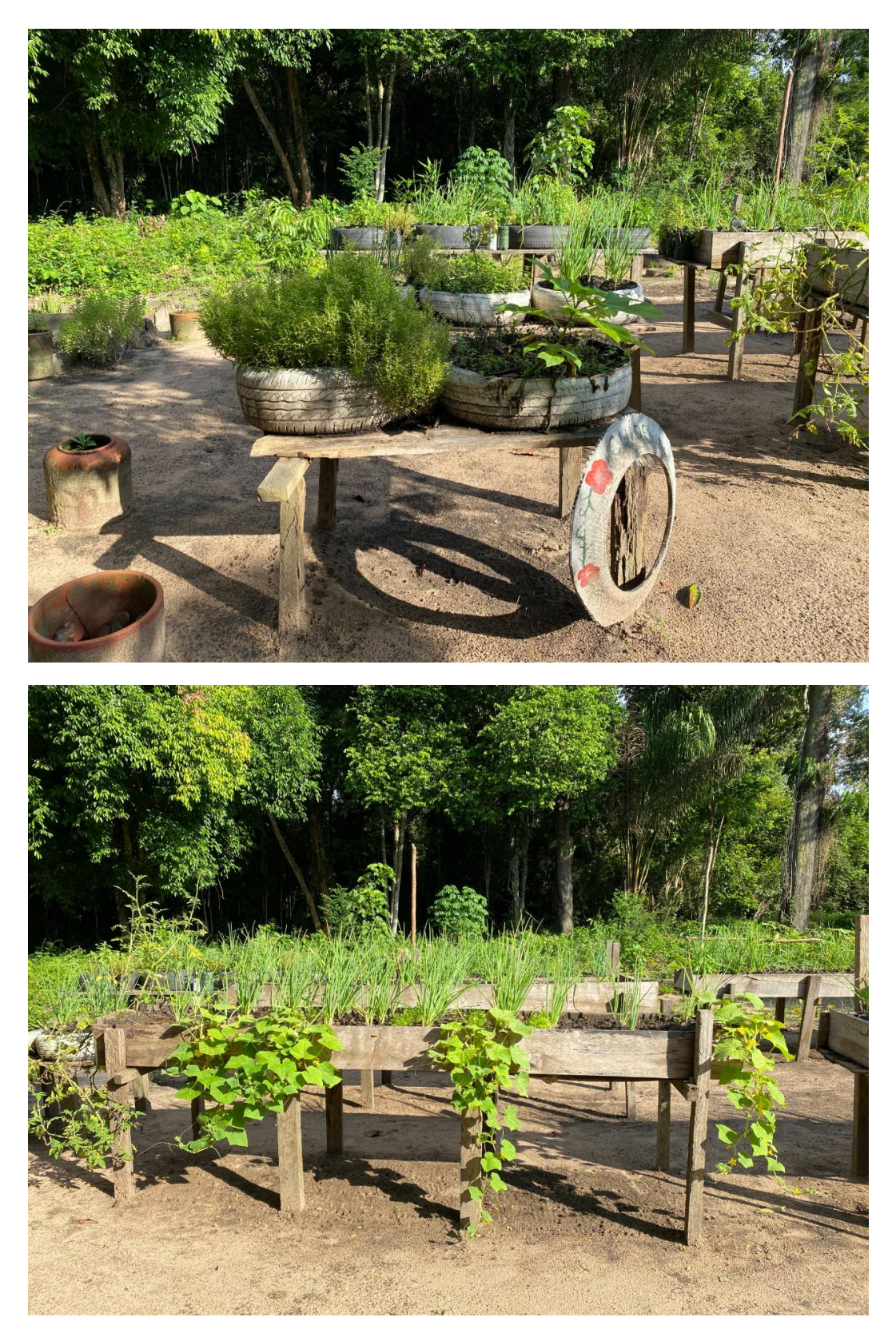

Images 5 e 6: Horta comunitária - Fonte: Expedições à Amazônia do Projeto de Pesquisa do PPG Design Foto: Prof. Célia Matsunaga

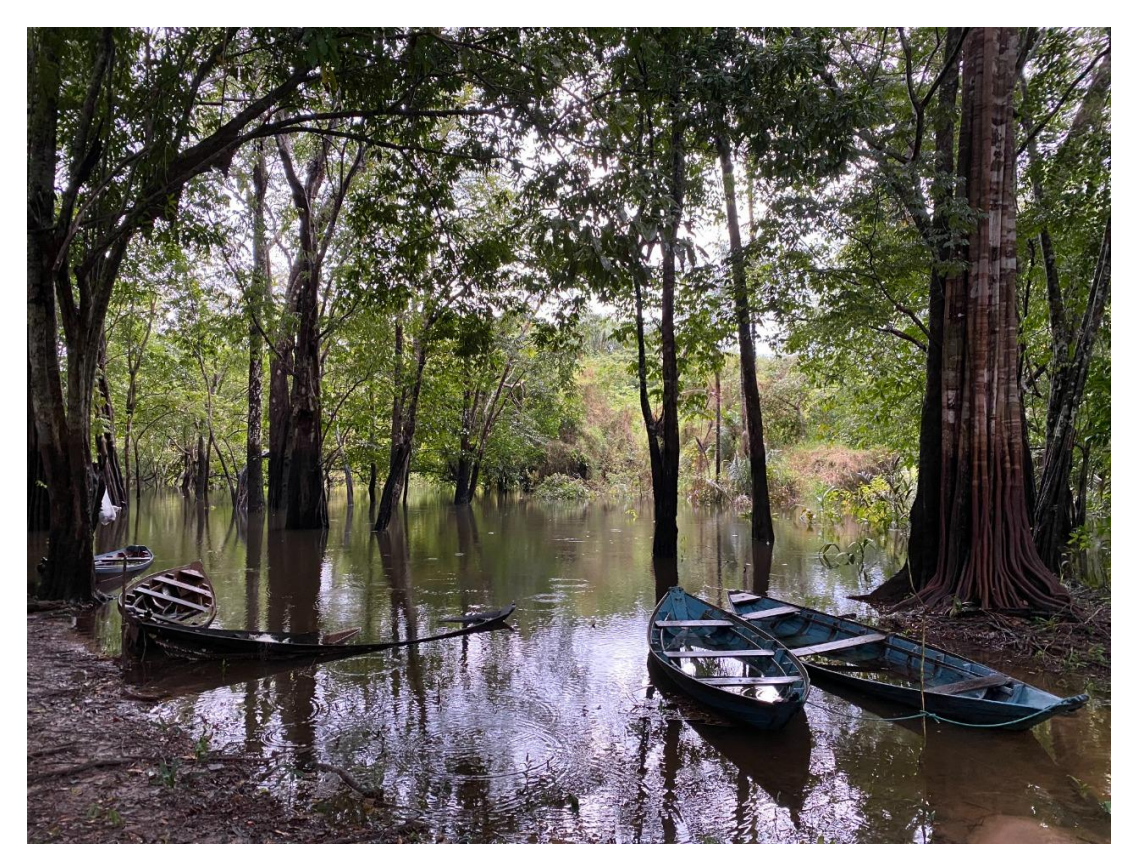

Imagem 7: Igarapé da encantada, lugar sagrado - Fonte: Expedições à Amazônia do Projeto de Pesquisa do PPG Design Foto: Prof. Célia Matsunaga

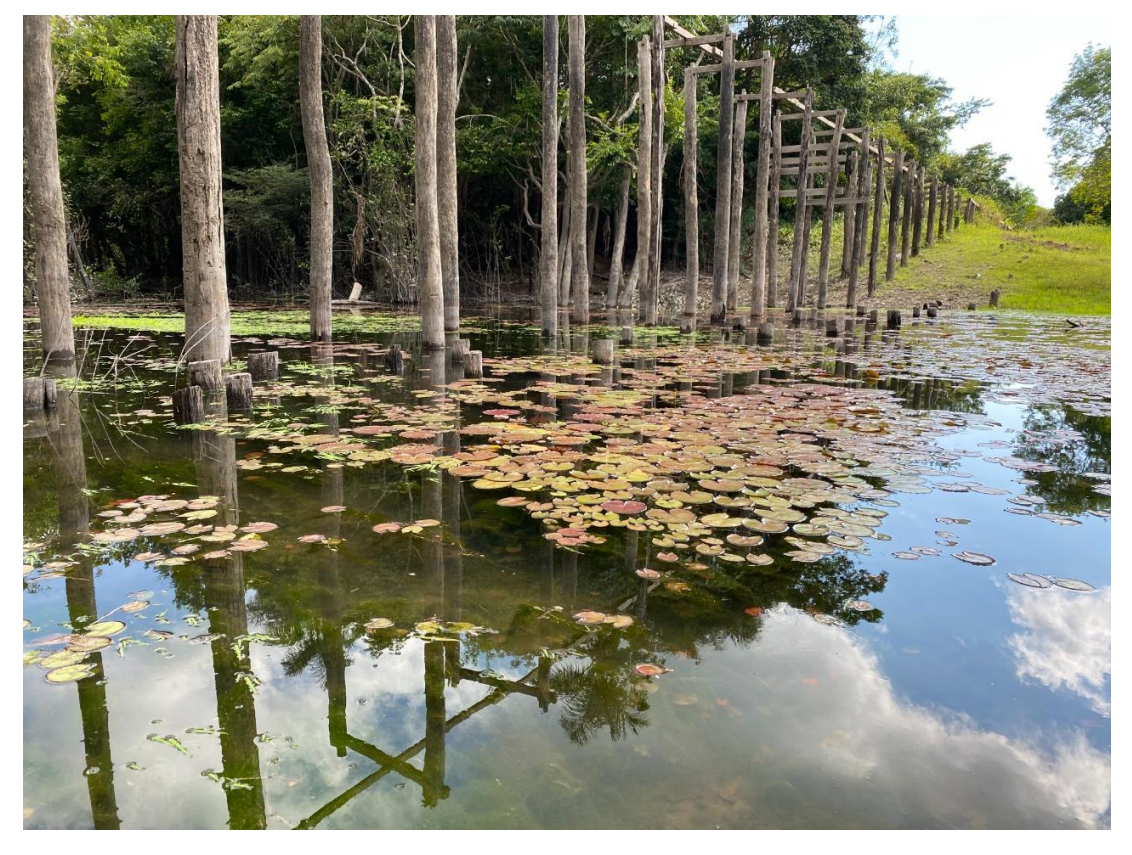

Imagem 8: Ponte do Maraí com a água baixa - Fonte: Expedições à Amazônia do Projeto de Pesquisa do PPG Design Foto: Prof. Célia Matsunaga